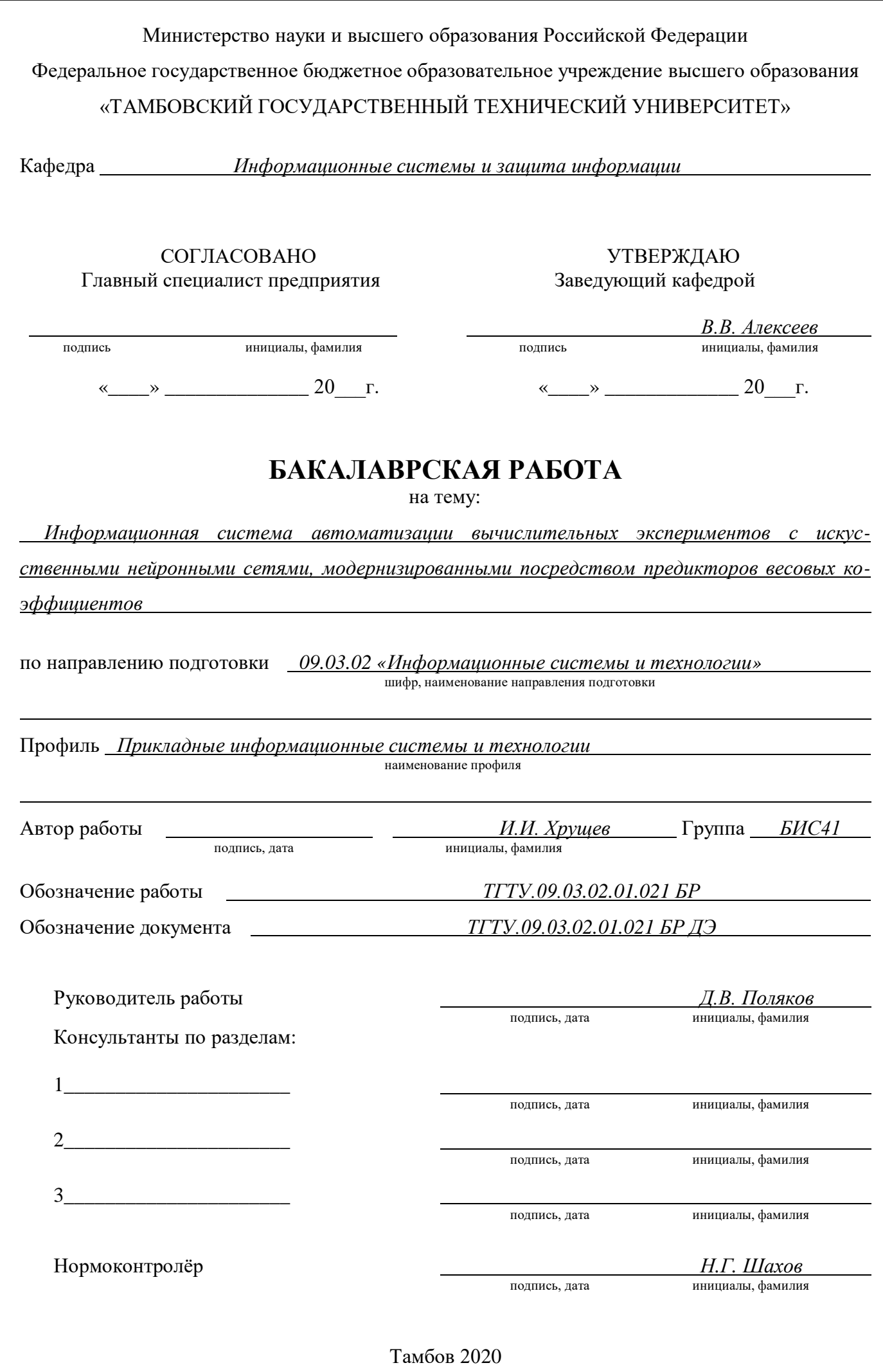

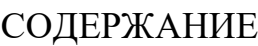

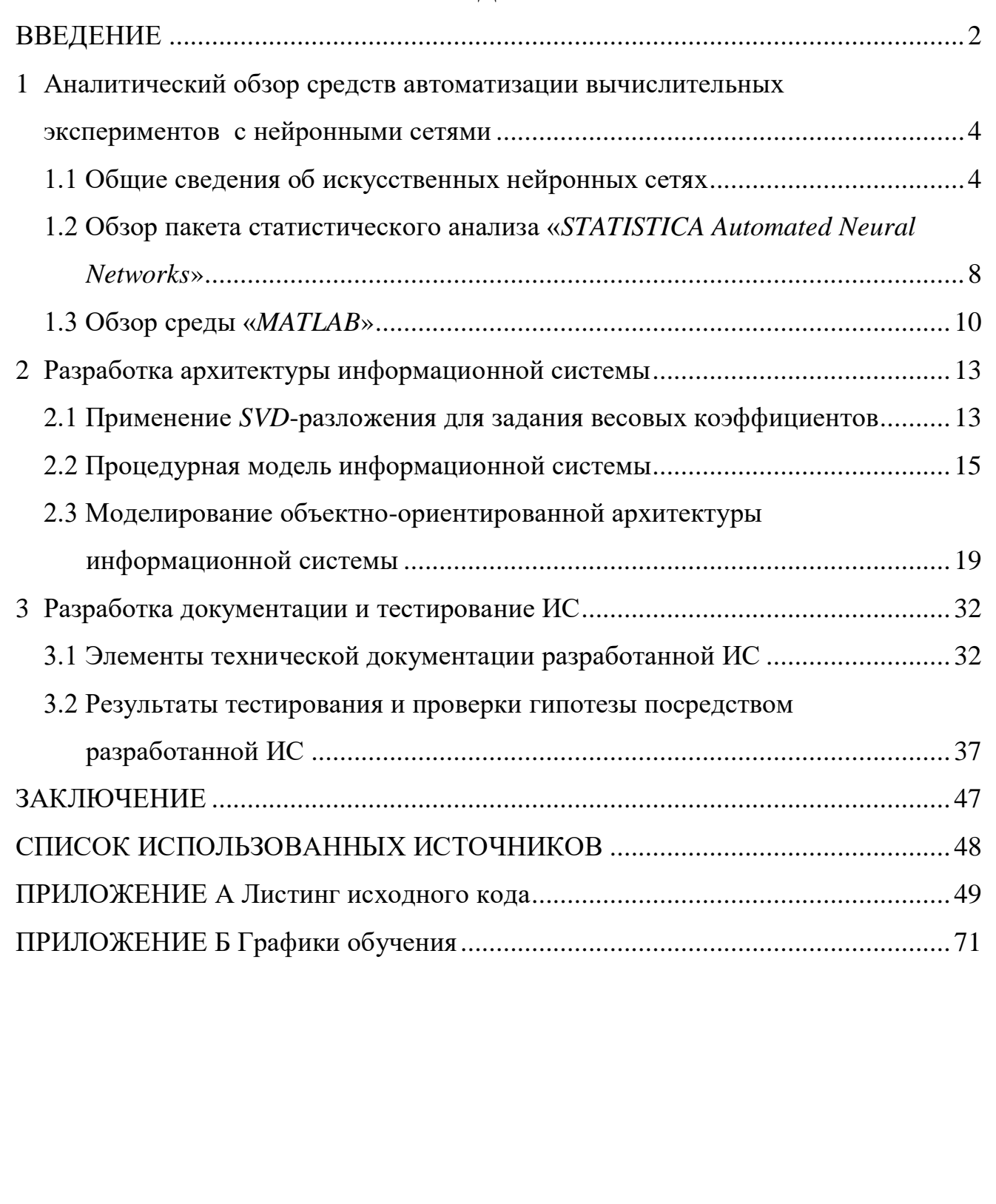

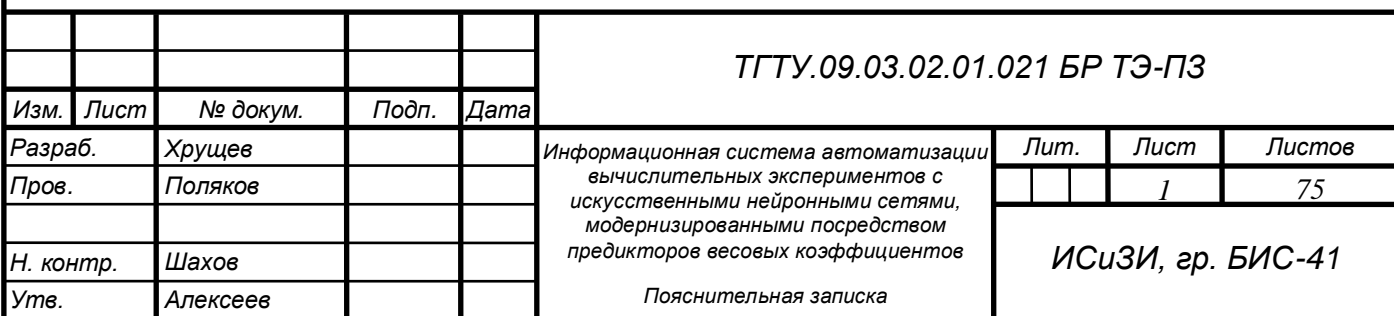

#### ВВЕДЕНИЕ

В настоящее время можно наблюдать быстрое развитие различных методов машинного обучения, и, в частности, искусственных нейронных сетей (ИНС), это направление является одним из наиболее перспективных, что подтверждается указом президента Российской Федерации «О развитии искусственного интеллекта в Российской Федерации», в рамках которого была утверждена национальная стратегия развития искусственного интеллекта на период до 2030 года.

Таким образом, построение и анализ искусственных нейронных сетей является актуальной задачей. Вместе с тем, средств для автоматизации вычислительных экспериментов с нейронными сетями немного, и они являются сложными в освоении. Из-за этого средние временные затраты, на построение нейронной сети с высокой скоростью сходимости, довольно велики. Кроме того, ряд потенциальных исследователей не обладает необходимыми компетенциями в области программирования, для реализации нейронных сетей путем написания кода.

Одним из подходов к повышению сходимости искусственных нейронных сетей является прогнозирование значений весовых коэффициентов. Если на этапе построения ИНС задать веса близкие к тем, что будут достигнуты в результате обучения, то время обучения сократится. Назовём программные модули для прогнозирования весовых коэффициентов предикторами.

Таким образом, целью работы является снижение трудовых и временных затрат на постановку вычислительных экспериментов по повышению сходимости искусственных нейронных сетей, модернизированных посредством предикторов весовых коэффициентов.

Для достижения поставленной цели необходимо решить следующие задачи:

 провести аналитический обзор существующих искусственных нейронных сетей, подходов к выбору начального значения весов и соответствующих инструментов разработки;

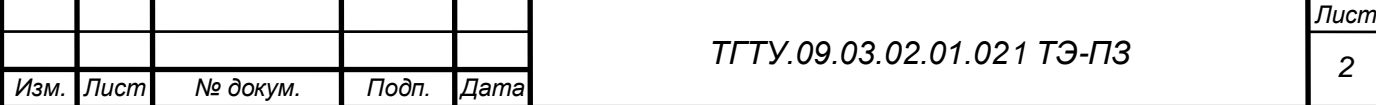

 разработать объектно-ориентированную архитектуру информационной системы автоматизации вычислительных экспериментов с искусственными нейронными сетями, модернизированными посредством предикторов весовых коэффициентов;

реализовать спроектированную информационную систему;

 разработать элементы технической документации и произвести тестирование ИС;

 провести проверку гипотезы о влиянии сингулярных чисел на скорость обучения ИНС при их задании в качестве весовых коэффициентов.

Объектом исследования является информационная система автоматизации вычислительных экспериментов по повышению сходимости искусственных нейронных сетей, модернизированных посредством предикторов весовых коэффициентов.

Предметом исследования является автоматизация вычислительных экспериментов по повышению сходимости искусственных нейронных сетей, модернизированных посредством предикторов весовых коэффициентов.

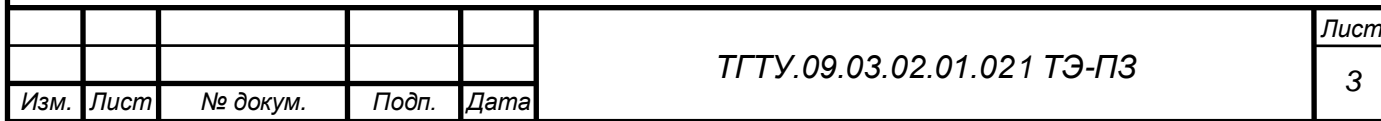

1 Аналитический обзор средств автоматизации вычислительных экспериментов с нейронными сетями

1.1 Общие сведения об искусственных нейронных сетях

Искусственная нейронная сеть (также нейронная  $\text{c}$ <sub>c</sub> $\text{t}$ это математическая модель, программно или аппаратно реализованная по принципу организации биологических нейронных сетей, данный термин охватывает совокупность популярных методов машинного обучения, имитирующих механизмы обучения, которые действуют в живых организмах, а точнее в их нервной системе [1]. Искусственная нейронная сеть по аналогии с биологической нейронной сетью состоит из нейронов и синапсов (связей) между ними (рисунок 1). Общий вид искусственной нейронной сети представлен на рисунке 2.

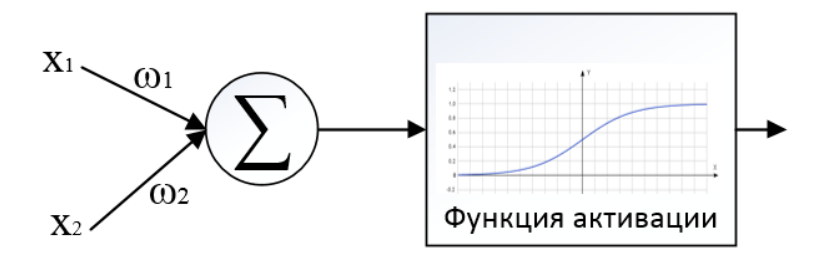

Рисунок 1 – Частный случай нейрона и связей

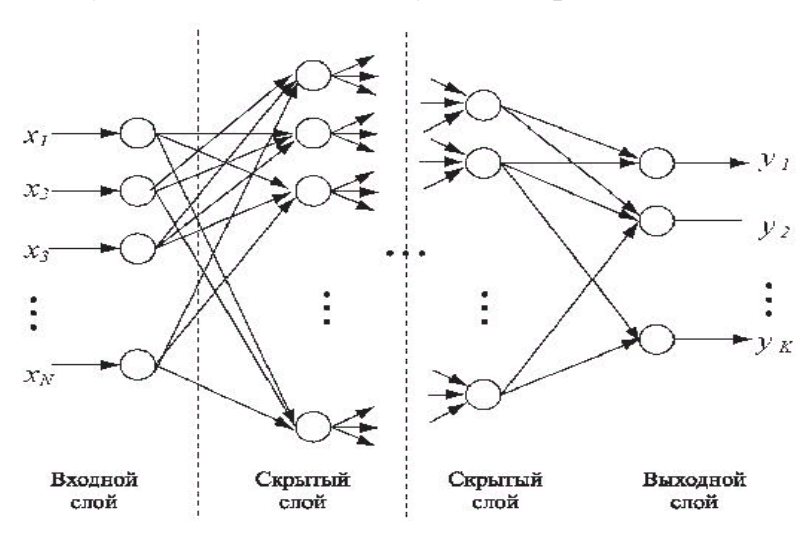

Рисунок 2 – Общий вид нейронной сети

Как видно из рисунка 2, у ИНС имеется множество входов и множество выходов, каждому элементу входного вектора Х соответствует нейрон, множество таких нейронов образуют входной слой, а на выходе получается

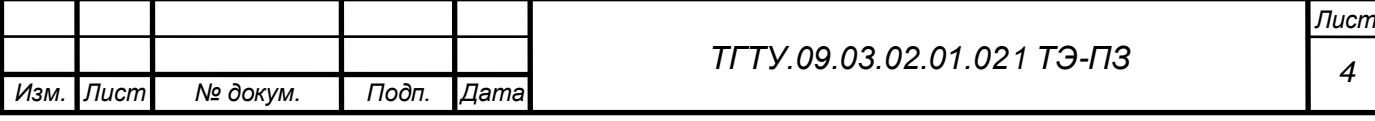

 $\overline{7}$ 

вектор выходных значений *Y*, множество нейронов, которые предоставляют результирующее значение и представляют выходной слой. Кроме этого, каждый входной нейрон имеет связь с нейроном следующего, скрытого слоя. Принцип работы ИНС прост: на входной слой поступает вектор входных значений, затем эти значения поступают на следующий нейрон, и умножаются на вектор весов связей между нейронами [1]. После чего произведения весов и значений суммируются в нейроне, в который они поступают, и к этой сумме применяется заданная функция активации. Математически это можно записать следующим образом:

$$
y = f\left(\sum_{i=1}^k x_i * w_i\right),
$$

где  $y$  – выходное значение нейрона;

 $x_i$  – значение, поступающее на *i*-ый вход;

 $w_i$  – весовой коэффициент *i*-ой связи;

 $k$  – количество входов нейрона;

 $f$  – выбранная функция активации.

Несмотря на относительную простоту при первом приближении обучение ИНС очень сложный процесс, который зависит от множества факторов:

архитектуры ИНС;

– функции активации;

- начальных значений весовых коэффициентов.

Под архитектурой ИНС понимают количество слоев и количество нейронов в этих слоях, а также связи между слоями сети [2]. В связи с этим существует большое число различных архитектур нейронных сетей, однако все это множество можно разделить на следующие группы:

- нейронные сети с прямой связью;
- рекуррентные нейронные сети;
- радиально-базисные функции;

самоорганизующиеся карты.

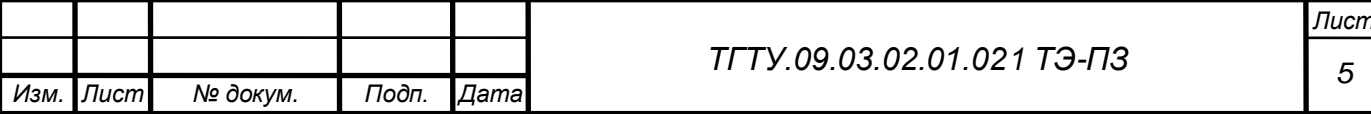

 $\overline{R}$ 

Выбор функции активации - критическая часть процесса проектирования нейронной сети [3]. Функция активации вносит нелинейность в выход нейрона, что способствует выполнению нелинейных преобразований для ввода, благодаря чему нейрон способен выполнять более сложные задачи [1]. В настоящее время наиболее популярными являются следующие функции активации:

- тождественная;
- ступенчатая (знаковая);
- гиперболический тангенс;
- $ReLU$  полулинейный элемент;
- сигмоида;
- спрямленный гиперболический тангенс.

Внешний вид каждой функции активации представлен на рисунке 3.

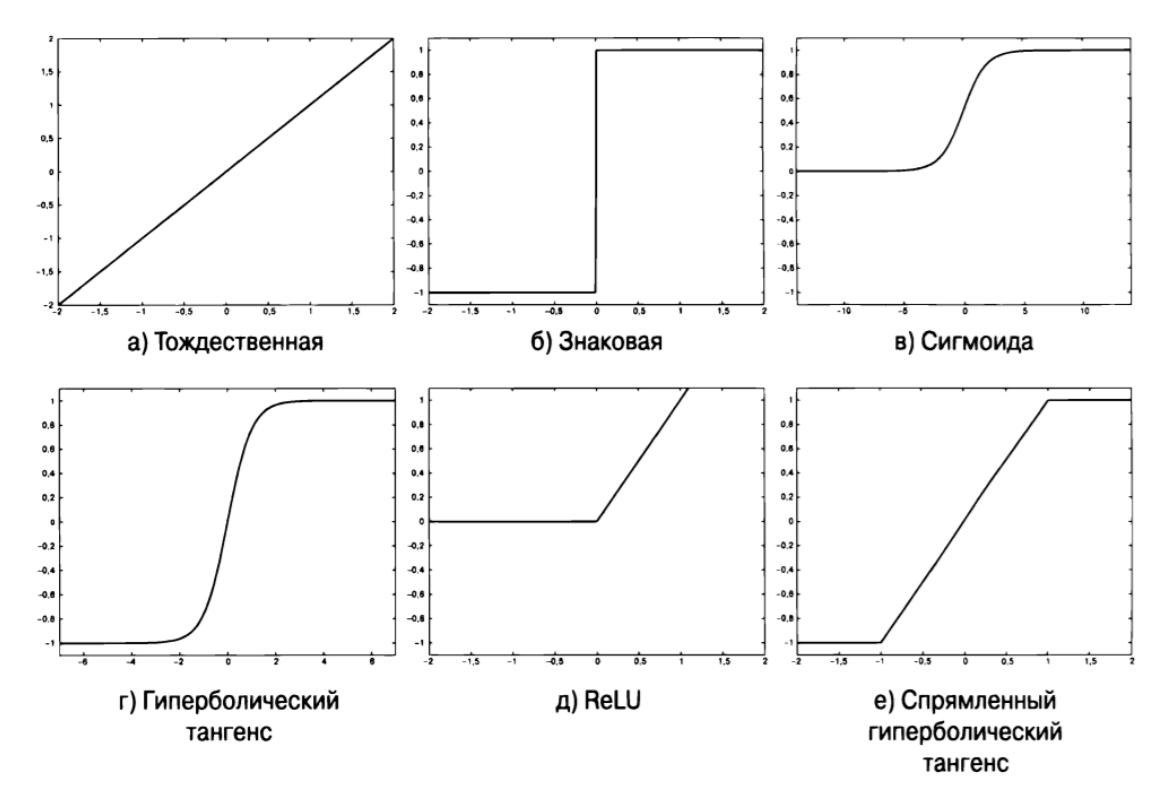

#### Рисунок 3 - Функции активации

**Весовые** коэффициенты нейронной сети **ОСНОВНЫХ** ЭТО ОЛИН И3 инструментов для повышения качества работы ИНС. Процесс обучения ИНС заключается в подборе таких значений весов, при котором результат всех математических операций приведет к получению нужного результата на выходе. Хорошими считаются значения весовых коэффициентов, достаточно близкие к

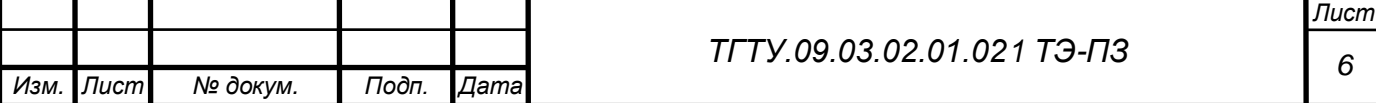

 $\overline{Q}$ 

оптимальным. Это позволяет не только устранить задержки в точках локальных минимумов, но и значительно ускорить процесс обучения. К сожалению, не существует универсального метода подбора весов, который бы гарантировал нахождение наилучшего начального значения для любой решаемой задачи. По этой причине в большинстве практических реализаций чаще всего применяется случайный подбор весов с равномерным распределением значений в заданном интервале.

Оценить, насколько правильно подобрано сочетание данных параметров (архитектура, функция активации, начальное значение весов) - позволяет сходимость нейронной сети [4]. На рисунке 4 показаны графики обучения нейронной сети, которые сходятся и не сходятся. Кроме этого, сходимость позволяет определить переобучается ли ИНС. Количество эпох, за которое нейронная сеть сошлась, называют скоростью сходимости нейронной сети.

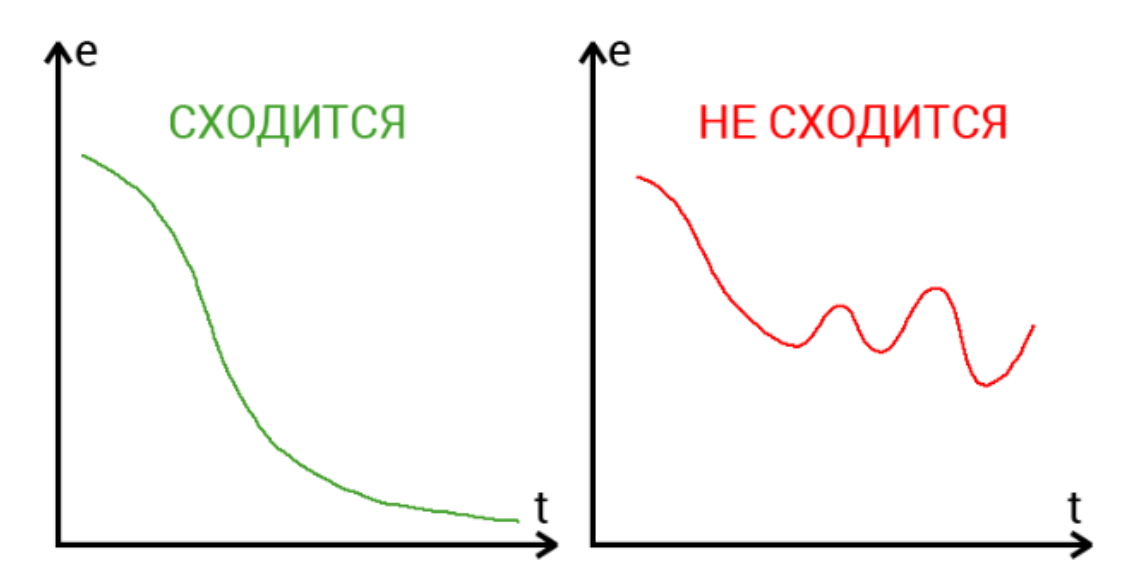

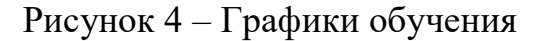

Процесс обучения ИНС достаточно длительный процесс, требующий больших вычислительных ресурсов, поэтому скорость сходимости нейронной сети является одним из показателей «хорошей» нейронной сети [4].

Суть вычислительных экспериментов с нейронными сетями заключается в подборе такого сочетания архитектуры ИНС, функций активации и способов инициализации весовых коэффициентов, которое минимизирует время обучения, необходимое для решения поставленных задачи с требуемой точностью.

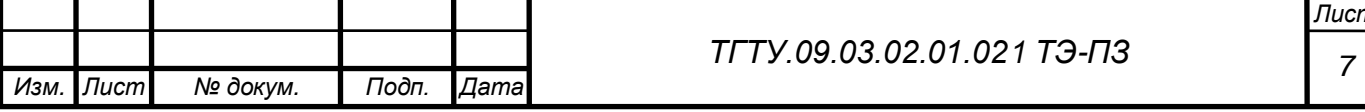

На данный момент существует несколько пакетных решений для создания, обучения и эксплуатации искусственных нейронных сетей. В целях оценки, предоставляемой ими пользователям функциональности, а также выявления достоинств и недостатков, для их последующего учета при разработке собственной системы остановимся на некоторых из них.

1.2 Обзор пакета статистического анализа «STATISTICA Automated Neural **Networks»** 

Statistica - это программный пакет для статистического анализа, разработанный компанией StatSoft, реализующий функции анализа данных, управления данными, добычи данных, визуализации данных с привлечением статистических методов. Существует четыре версии пакета:

- однопользовательская версия;

- сетевая версия;

- *enterprise* версия;

- веб-версия.

В зависимости от включенных функций существуют следующие комплекты поставки:

 $-$  Base:

- Advanced:

- *Quality Control* (контроль качества);

- Automated Neural Networks:

- Data Miner;

- Text Miner;

- Process Optimization;

- Monitoring and Alerting Server (MAS) (сервер мониторинга  $\mathbf{M}$ предупреждений).

Нейронную сеть для различного рода экспериментов предоставляет пакет STATISTICA Automated Neural Networks (SANN). В данном пакете имеется возможность настроить параметры обучения:

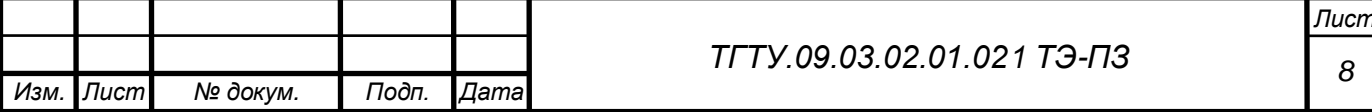

тип нейронной сети;

функцию активации;

минимальное и максимальное количество нейронов в скрытом слое;

- функцию ошибки и другие.

STATISTICA Automated Neural Networks является одним из самых передовых и самых эффективных нейросетевых продуктов на рынке. Он предлагает множество уникальных преимуществ и богатый функционал, включающий в себя:

процессирование, включая выбор данных, кодирование номинальных значений, шкалирование, нормализацию, удаление пропущенных данных с интерпретацией для классификации, регрессию и задачи временных рядов;

инструмента нейросетевого наличие автоматического поиска «Автоматизированная нейронная сеть»;

самые современные, оптимизированные и мощные алгоритмы обучения сети;

нейросетей и ансамблей нейросетевых поддержка архитектур практически неограниченного размера;

выбор наиболее популярных сетевых архитектур;

- сохранение наилучших нейронных сетей;

- поддержка различного рода статистического анализа и построение прогнозирующих моделей, включая регрессию, классификацию, временные ряды с непрерывной и категориальной зависимой переменной, кластерный анализ для снижения размерности и визуализации;

- поддержка загрузки и анализа нескольких моделей;

- опциональная возможность генерации исходного кода на языках  $C$ , C++, C#, Java, PMML (Predictive Model Markup Language), который может быть легко интегрирован во внешнюю среду для создания собственных приложений.

Однако, такой богатый функционал данного ПО создает несколько проблем. Во-первых, это довольно высокая планка вхождения - для того, чтоб

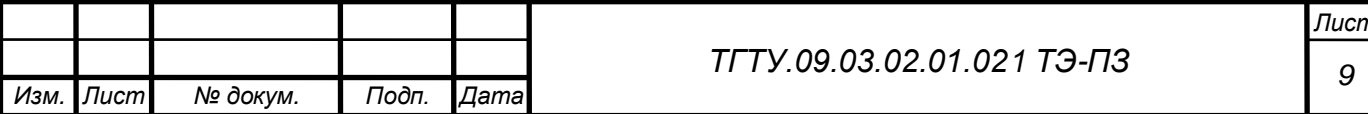

полноценно использовать такой функционал, необходимо потратить много времени на то, чтобы разобраться в довольно запутанном интерфейсе. Вовторых, наличие такого большого функционала не всегда необходимо, так как многие функции являются ненужными, для человека, занимающегося созданием нейронных сетей. Исходя из этих минусов можно сделать вывод, что STATISTI-СА является мощным инструментом, но имеет много лишнего функционала, за который тоже необходимо будет заплатить, так как пакет поставляется целиком.

1.3 Обзор среды «МАТ $LAB$ »

 $MATLAB$  – это среда и язык технических расчетов, предназначенный для решения широкого спектра инженерных и научных задач любой сложности в любых отраслях.

Это одновременно:

язык инженерных расчетов;

- графические приложения (приложения с графическим интерфейсом);

- средства разработки программного обеспечения;

- более сотни прикладных программ - профессиональных расширений системы и ее адаптации под решение определенных классов математических и научно-технических задач.

Ввиду своей популярности, и снова набирающей популярности нейронных сетей не обошлось без создания расширений предназначенных для построения нейронных сетей. В настоящее время наиболее известными расширениями являются:

- Deep Learning Toolbox (pare Deep Learning Toolbox);

- Neural Time Series.

Рассматривать все эти расширения нецелесообразно, так как они являются схожими, из-за реализации в среде Matlab, поэтому рассмотрим лишь Deep Learning Toolbox.

Пакет для работы с нейронными сетями Deep Learning **Toolbox** представляет собой полноценную среду *MATLAB* для решения прикладных

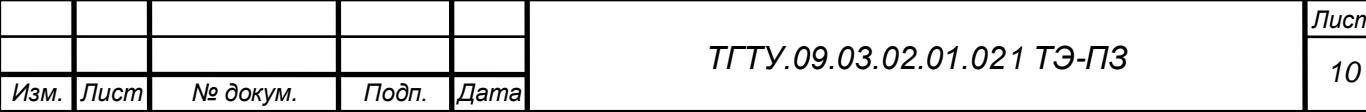

задач, обеспечивая поддержку проектирования, обучения и моделирования множества известных сетевых парадигм, от базовых моделей персептрона до самых современных ассоциативных и самоорганизующихся сетей. Пакет может быть использован для исследования и применения нейронных сетей к таким задачам, как обработка сигналов, нелинейное управление и финансовое моделирование.

Основные возможности пакета:

 управляемые сетевые парадигмы: персептрон, линейные, обратного распространения, Левенберга, радиальный базис, Элмана, Хопфилда и самообучаемое квантование векторов;

 неуправляемые сети: Хэбб, Кохонен, конкурентные, карты признаков и самоорганизующиеся карты;

 конкурентные, предельные, линейные и сигмоидальные передаточные функции;

неограниченное число элементов и взаимосвязей;

настраиваемые на пользователя архитектуры и передаточные функции;

 модульная организация. Пакет использует согласованную, модульную реализацию, которая облегчает исследования и упрощает настройку на пользователя. Пакет не накладывает искусственные ограничения на размер сети или связность;

 архитектуры и обучающие правила. В пакет включены более 15 известных типов сетей и обучающих правил, позволяющих пользователю выбирать наиболее подходящую для конкретного приложения или исследовательской задачи парадигму. Для каждого типа архитектуры и обучающих правил имеются функции инициализации, обучения, адаптации, создания, моделирования и демонстрации сети;

 управляемые и неуправляемые сети. Для управляемых сетей можно выбрать прямую или рекуррентную архитектуру, используя множество обучающих правил и методов проектирования, таких как персептрон, обратное

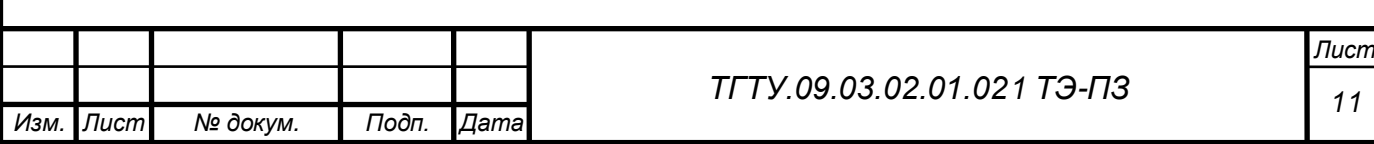

распространение, обратное распространение Левенберга, сети с радиальным базисом и рекуррентные нейронные сети;

- для неуправляемых сетей можно выбрать ассоциативные или самоорганизующиеся сети, такие как конкурентные, карты свойств  $\mathbf{M}$ самоорганизующиеся карты. Ассоциативные сети можно использовать как составляющие блоки для более сложных сетей с использованием обучающих правил Хебба, Кохонена, внутренних или внешних *(instar or outstar)* ассоциативных обучающих правил;

Deep Learning Toolbox как инженерная среда. Пакет Deep Learning Toolbox предоставляет доступ к полному набору средств для исследования, проектирования и моделирования нейронных сетей. Средства анализа и моделирования МАТLAВ позволяют быстро оценивать поведение сети и ее качество в смысле окончательного результата проектирования.

Matlab и Deep Learning Toolbox являются очень мощными инструментами, однако есть проблемы связанные со спецификой языка программирования, а также при проектировании нейронных сетей многие моменты являются скрытыми от пользователя и не до конца понятно все ли работает как требовалось.

В качестве завершения следует отметить, что ни Statistica ни Matlab не позволяют создавать собственные функции активации, функции задания весов и производить точную настройку ИНС. Это делает невозможным производить различные эксперименты с нейронными сетями, что является очень актуальной тематикой в настоящее время, когда глубокое обучение становится одним из самых популярных направлений.

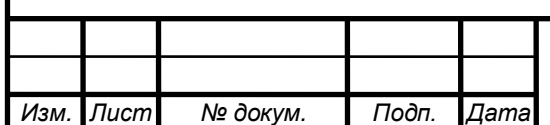

TГТУ.09.03.02.01.021 ТЭ-ПЗ

Лист  $12$ 

2 Разработка архитектуры информационной системы

2.1 Применение SVD-разложения для задания весовых коэффициентов

В машинном обучении все чаще находит применение SVD-разложение (SVD), например SVD применяется для шумоподавления в изображениях, изучения линейных обратных задач и полезно при анализе методов регуляризации. Метод широко используется в статистике, связанной с анализом главных компонент, а также в обработке сигналов и распознавании образов. SVD также используется в выходном модальном анализе, где не масштабируемая форма колебаний может быть определена из особых векторов. Еще одно использование является скрытой семантической индексацией в обработке текста на естественном языке [5].

Представление вещественной матрицы А размерности *m*×n виде:

$$
A=U*S*V,
$$

где  $S$  – диагональная матрица  $m \times n$  с диагональю из невозрастающих сингулярных чисел  $s_1, s_2, ..., s_k$ , а  $U$  и  $V$  – ортогональные  $m \times m$  и  $n \times n$  матрицы соответственно, называется сингулярным разложением матрицы А или SVDразложением [6].

Особый интерес вызывает матрица S, так как элементы этой матрицы показывают, насколько важен каждый из атрибутов относительно других. Данный факт представляет интерес, так как начальный способ задания весовых коэффициентов ИНС сильно влияет на скорость обучения и результат.

Исследуемая гипотеза состоит в том, что если задать начальное значение весов первого скрытого слоя на основе нормированных диагональных элементов матрицы S (сингулярных чисел), то можно ускорить процесс обучения ИНС. Данная гипотеза основывается на идее, что в результате предложенной инициализации весовых коэффициентов первого скрытого слоя, нейросеть в начале обучения будет склонна делить выборку на априорно созданные кластеры.

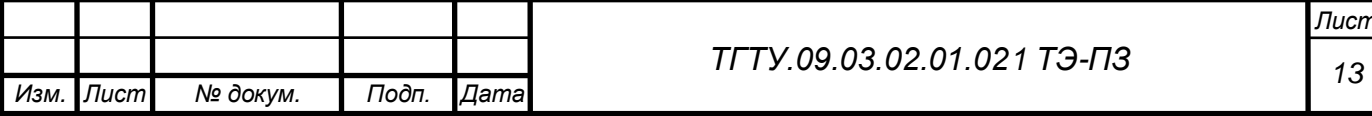

Для решения задачи классификации с помощью ИНС, требуется набор данных для обучения, который состоит из массива входных данных Х, размерности  $m \times n$ , и вектор-столбец выходных значений  $Y$ , размерности  $m \times 1$ , который содержит g классов. Для успешного применения SVD-разложения требуется применить классификацию и тем самым разделить исходный массив X на g массивов.

$$
X = (X^1, X^2, ..., X^g)
$$
.

Классификация применяется для того, чтобы в каждом получившемся массиве  $X^i$ ,  $i = \overline{1, g}$  остались данные характеризующие *i*-ый класс, что позволит более точно определить важность каждого атрибута для этого класса. Дальнейший шаг заключается в выделении скрытых подклассов, для этого используется кластеризация, в качестве алгоритма кластеризации, будем использовать К-средних. Выбор алгоритма кластеризации эвристичен и направлен на проверку гипотезы. В дальнейшем целесообразно провести исследования с использованием альтернативных алгоритмов.

В результате кластеризации, массивы данных, соответствующие каждому классу, можно будет разделить ещё на *k* массивов:

$$
X^{1} = (X_{1}^{1}, X_{2}^{1}, ..., X_{k}^{1})
$$

$$
X^{2} = (X_{1}^{2}, X_{2}^{2}, ..., X_{k}^{2})
$$

$$
X^{g} = (X_{1}^{g}, X_{2}^{g}, ..., X_{k}^{g})
$$

Кластеризация позволяет определить зависимости между атрибутами массивов, путем выявления их кластерной структуры. Следующий этап заключается в применении SVD-разложения и нахождении сингулярных чисел для каждого массива  $X_j^i$ , где:  $i = [1, ..., g]$ ;  $j = [1, ..., k]$ . В результате получим k матриц  $S_i^i$  для каждого класса и объединим их в одну матрицу:

$$
S1 = (S11, S21, ..., Sk1), S2 = (S12, S22, ..., Sk2), Sg = (S1g, S2g, ..., Skg),S = (S1, S2, ..., Sg)
$$

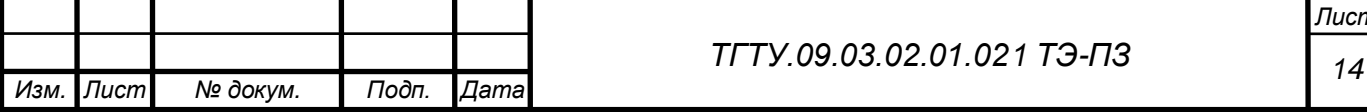

В результате полученную матрицу S можно будет установить в качестве матрицы весовых коэффициентов, для ИНС имеющей *n* входов и  $g^*k$  нейронов в первом скрытом слое. Однако для применения сингулярных чисел в ИНС следует нормализовать вектора  $S_i^i$ . Каждый элемент матрицы S будет показывать, насколько важен соответствующий входной нейрон, для прогнозирования результата.

Использование такого метода в качестве подбора начальных весовых коэффициентов, следует изучить, но средствами существующих программных продуктов реализовать эксперименты крайне затруднительно, из-за отсутствия возможности создания собственных инициализаторов весовых коэффициентов.

Поэтому было принято решение разработать информационную систему автоматизации вычислительных экспериментов по повышению сходимости ИНС, в которой было бы реализовано задание весовых коэффициентов, с помощью SVD-разложения. А также информационная система должна иметь гибкую архитектуру для дальнейшей модернизации, посредством дополнения различных инициализаторов и дополнительных средств машинного обучения.

2.2 Процедурная модель информационной системы

моделирования поведения информационной Лля системы следует воспользоваться диаграммами вариантов использования и деятельности. Диаграмма вариантов использования предназначена для создания исходного концептуального представления системы, при этом модель не отражает то, как будет реализован набор представленных прецедентов. Ha рисунке 5 представлена диаграмма вариантов использования для информационной системы автоматизации вычислительных экспериментов.

В качестве актера на ней представлен «Пользователь», который может осуществлять взаимодействие с вариантами использования «Обучение НС» и «Установка параметров НС». Обучение нейронной сети является основным вариантом использования, и он включает в себя обязательную загрузку данных для обучения и визуализацию архитектуры ИНС. Кроме этого, вариант

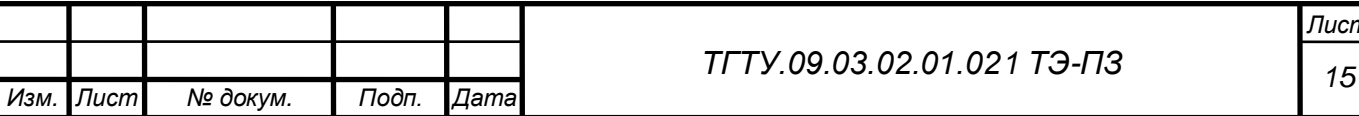

использования «Обучение НС» расширяется с помощью вариантов использования: «Задание параметров НС», «Построение графика обучения», «Расчет метрик», «Сохранение обученной модели».

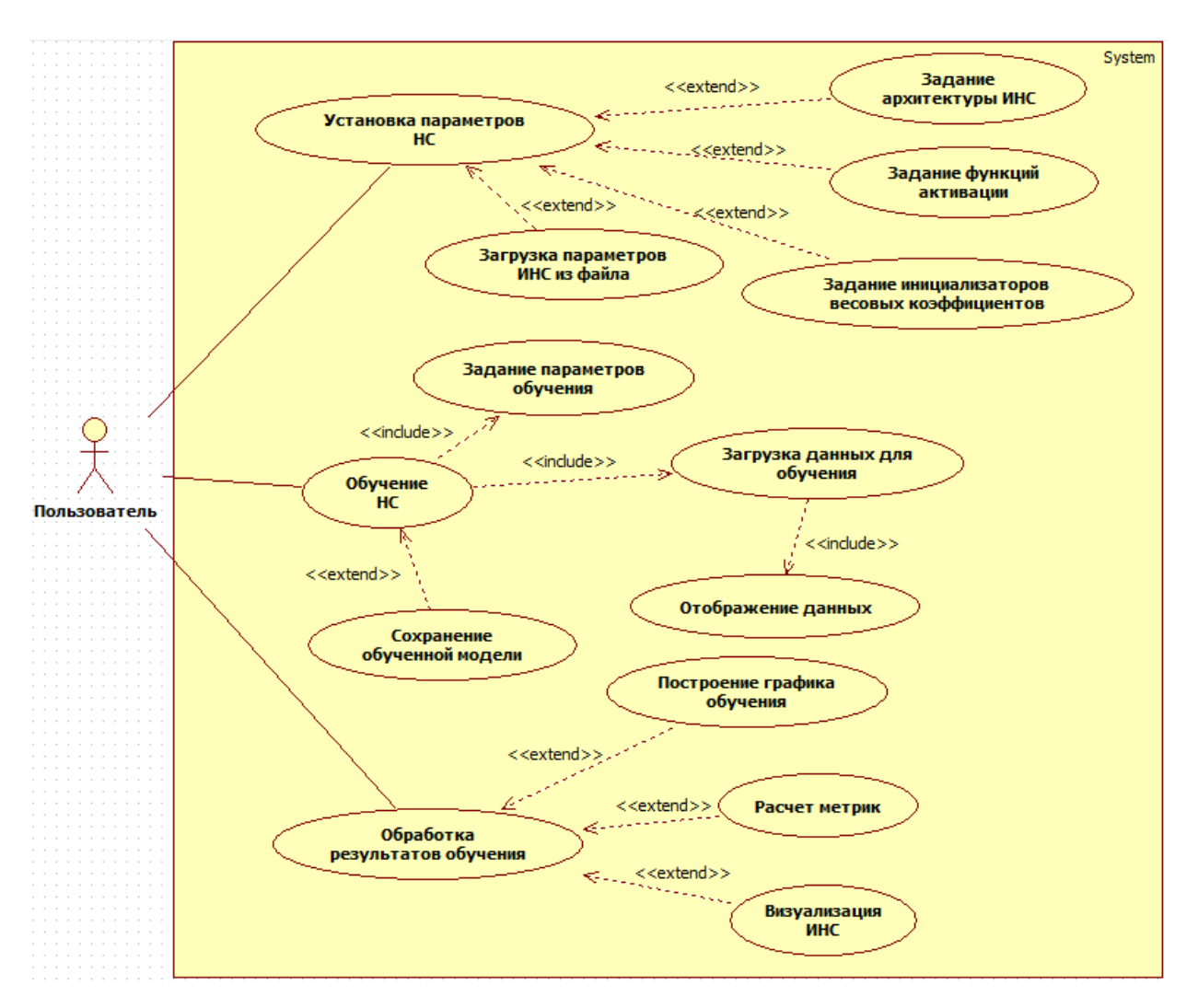

Рисунок 5 – Диаграмма вариантов использования

Вариант использования «Установка параметров НС» расширяется с помощью варианта использования «Загрузка параметров НС из файла».

Диаграмма деятельности позволяет описать логику различных процедур, бизнес-процессов, прецедентов. Основным направлением использования диаграмм деятельности является визуализация особенностей реализации операций классов, когда необходимо представить алгоритмы их выполнения.

На рисунках 6 – 10 представлены диаграммы деятельности моделируемой системы.

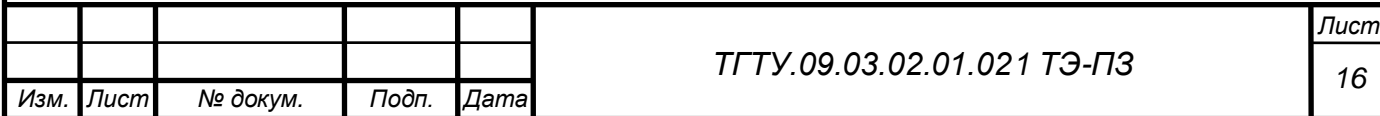

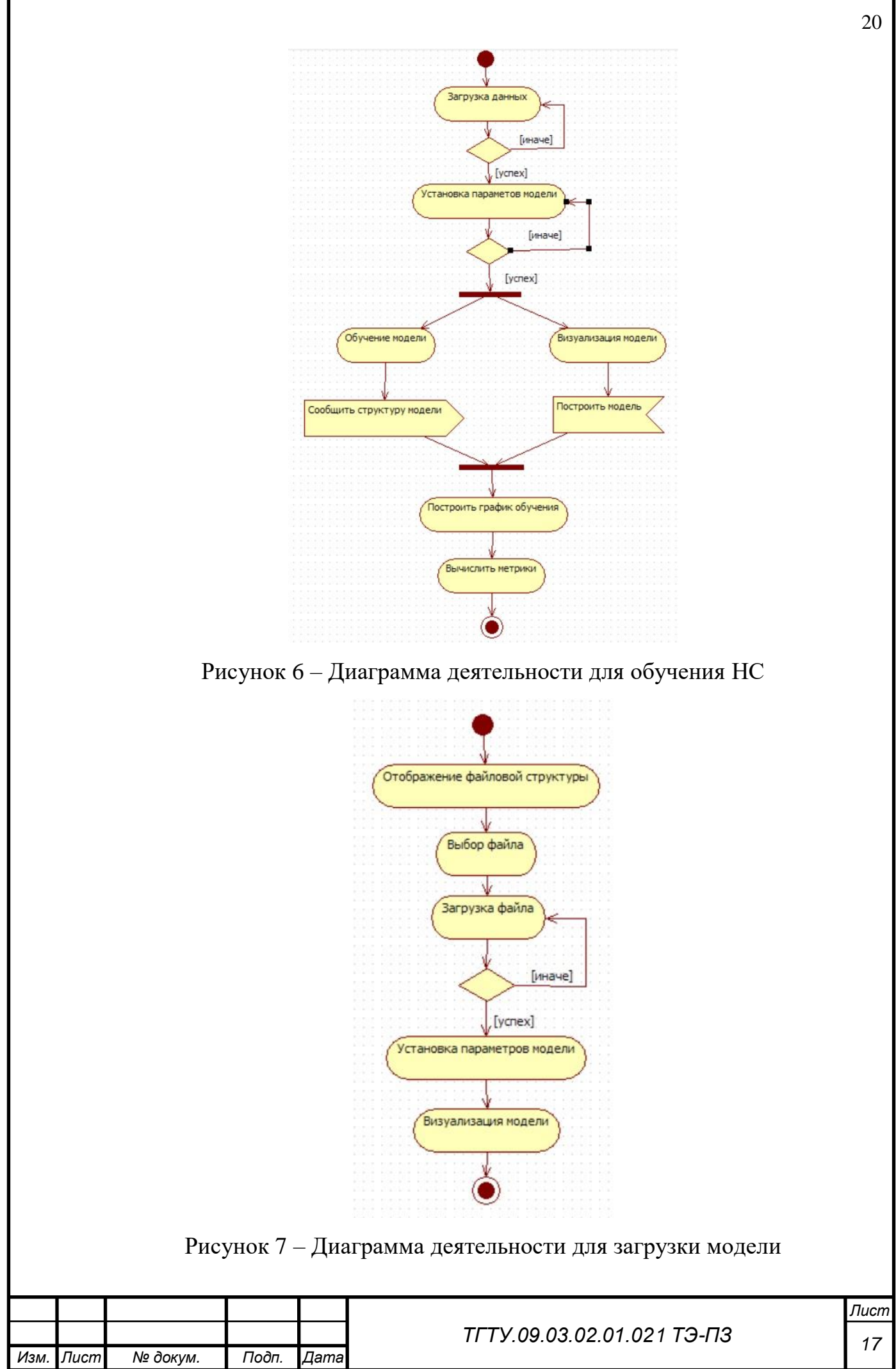

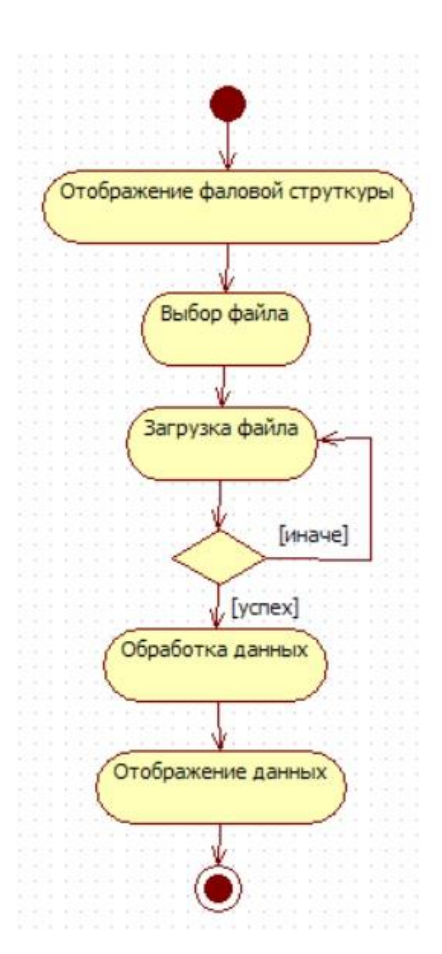

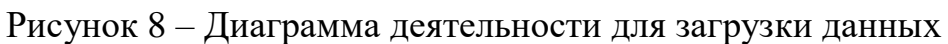

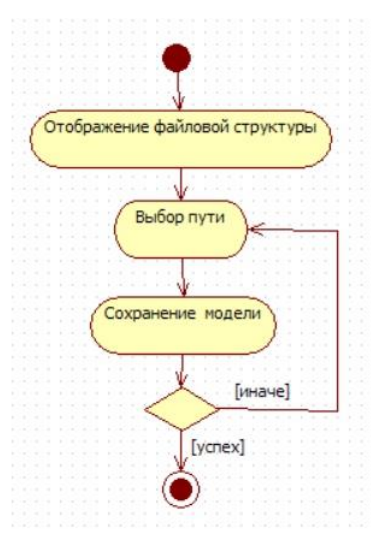

Рисунок 9 – Диаграмма деятельности для сохранения модели

Диаграмма, представленная на рисунке 6, имеет сложную деятельность «Обучение модели», которая требует дополнительной диаграммы, представленной на рисунке 10.

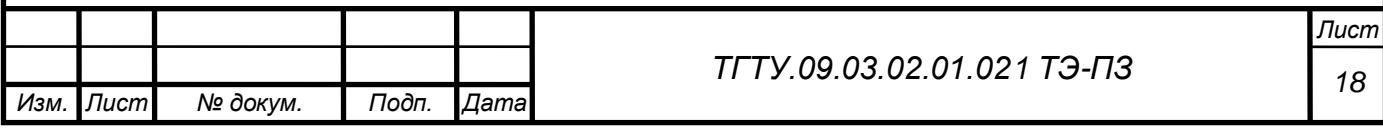

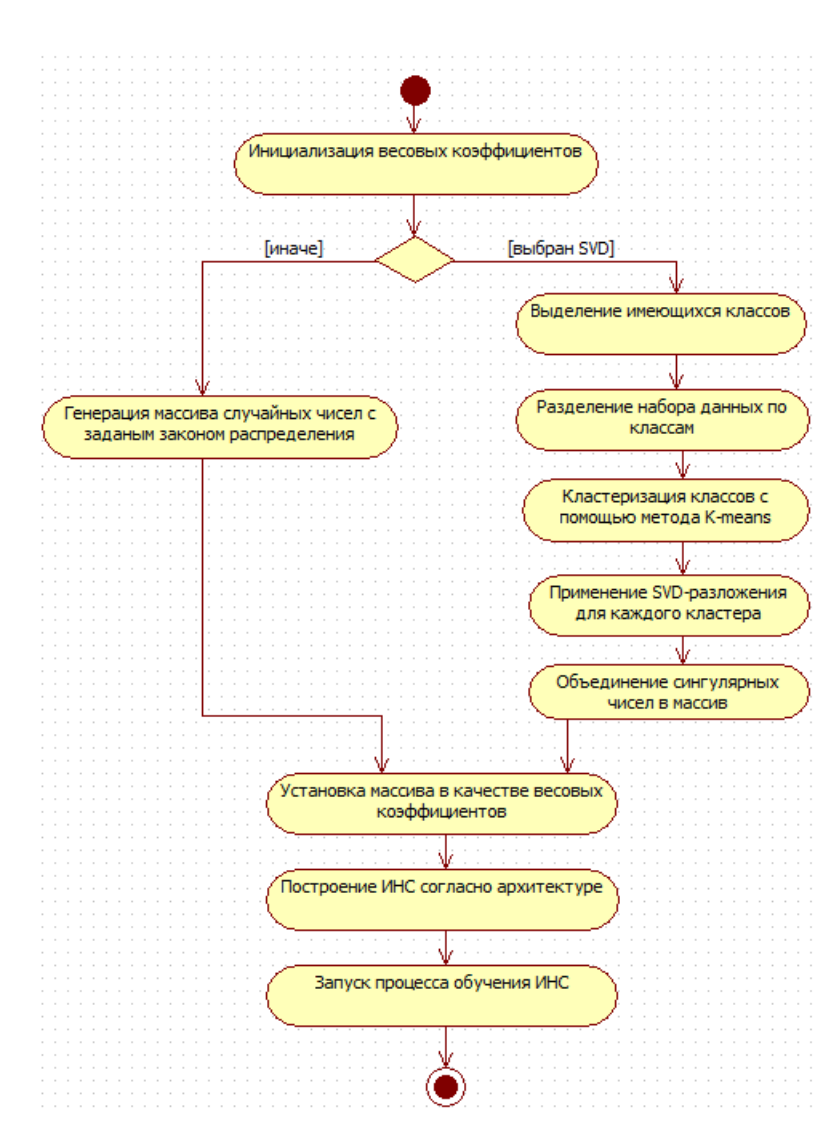

Рисунок 10 – Диаграмма деятельности процесса обучения

2.3 Моделирование объектно-ориентированной архитектуры информационной системы

Диаграмма классов служит для представления статической структуры модели системы в терминологии классов объектно-ориентированного программирования. Диаграмма классов может отражать, в частности, различные взаимосвязи между отдельными сущностями предметной области, такими как объекты и подсистемы, а также описывает их внутреннюю структуру и типы отношений [7]. Диаграмму классов принято считать графическим представлением таких структурных взаимосвязей логической модели системы, которые не зависят от времени. На рисунке 11 представлена диаграмма классов для информационной системы автоматизации вычислительных экспериментов

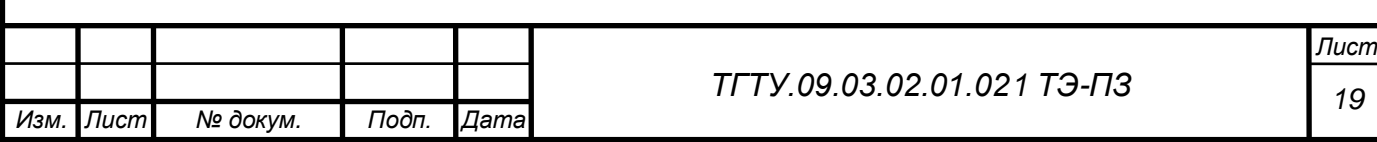

по повышению сходимости нейронных сетей, модернизированных посредством предикторов весовых коэффициентов.

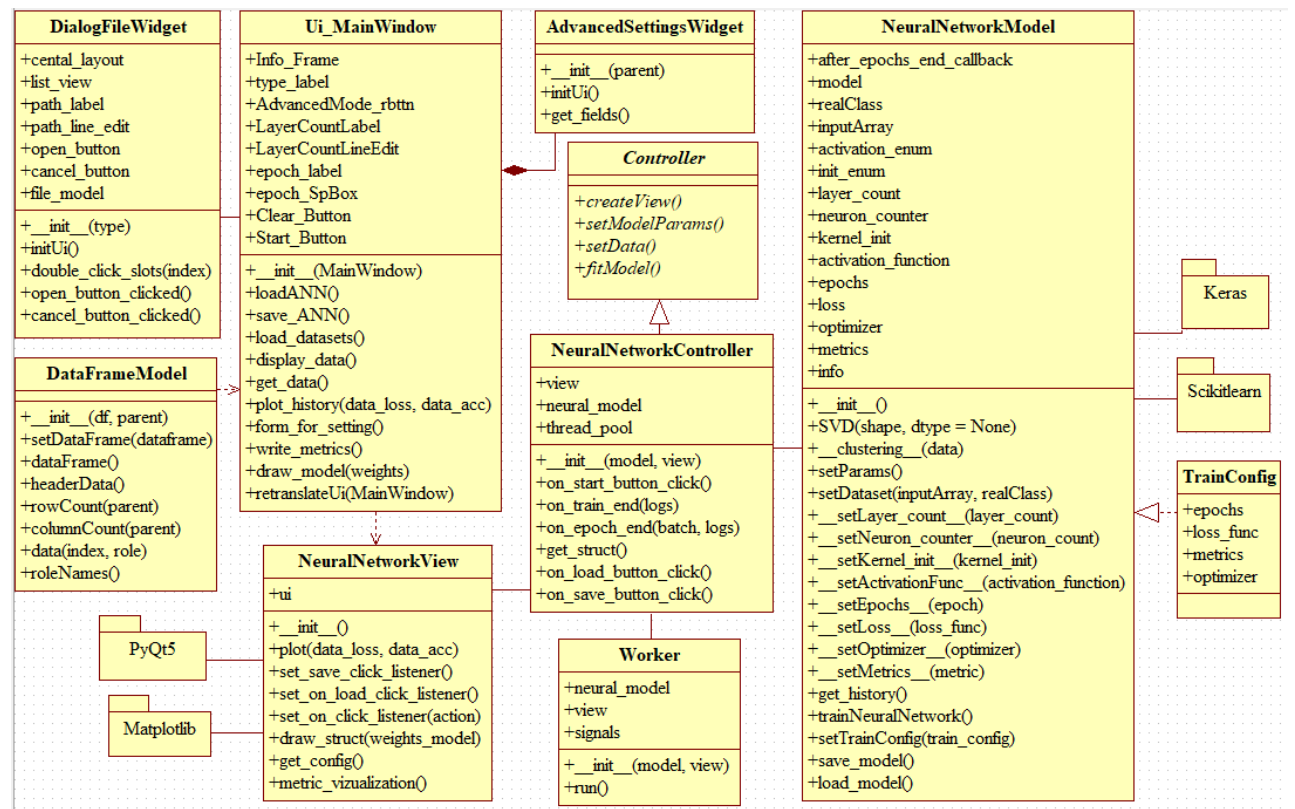

### Рисунок 11 – Диаграмма классов

Как видно из диаграммы для разработки информационной системы будет применен паттерн проектирования *MVC*, который позволяет отделить графический интерфейс программы, от данных и бизнес-логики, используемых внутри приложения (модель). А для обеспечения обмена информацией между пользовательским интерфейсом и моделью используется контроллер. Применение такого паттерна позволит сделать архитектуру информационной системы более гибкой для дальнейшей модернизации [8].

Для лучшего понимания архитектуры и принципа работы приложения целесообразно сделать краткое описание классов, их атрибутов и методов. Результаты представлены в таблицах 1 – 8.

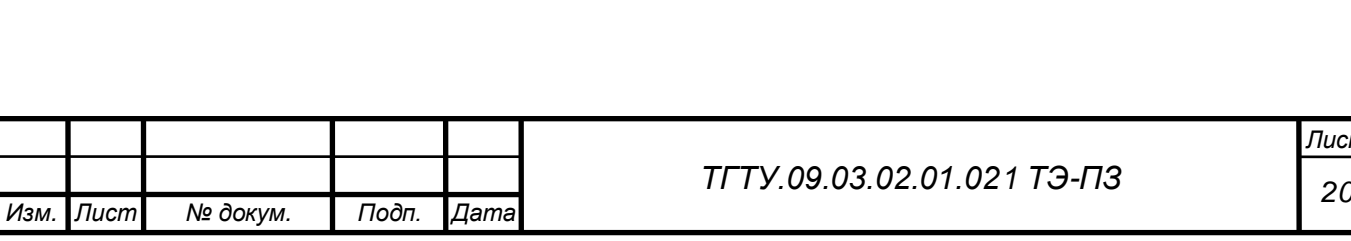

 $23$ 

*Лист*

Таблица 1 – Описание класса *Controller*

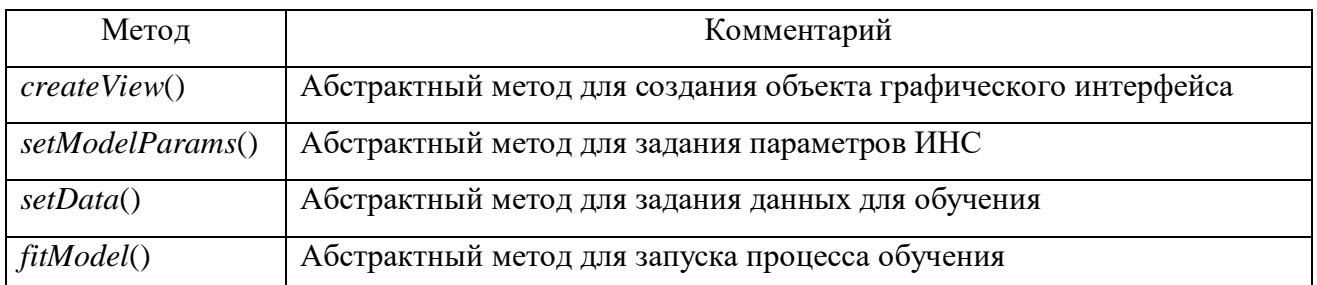

Класс *Controller* является абстрактным и родительским для класса *Neural-NetworkController*. Основное назначение данного класса – это создание интерфейса для создания сторонних классов, которые расширят функционал информационной системы.

Таблица 2 – Описание класса *NeuralNetworkController*

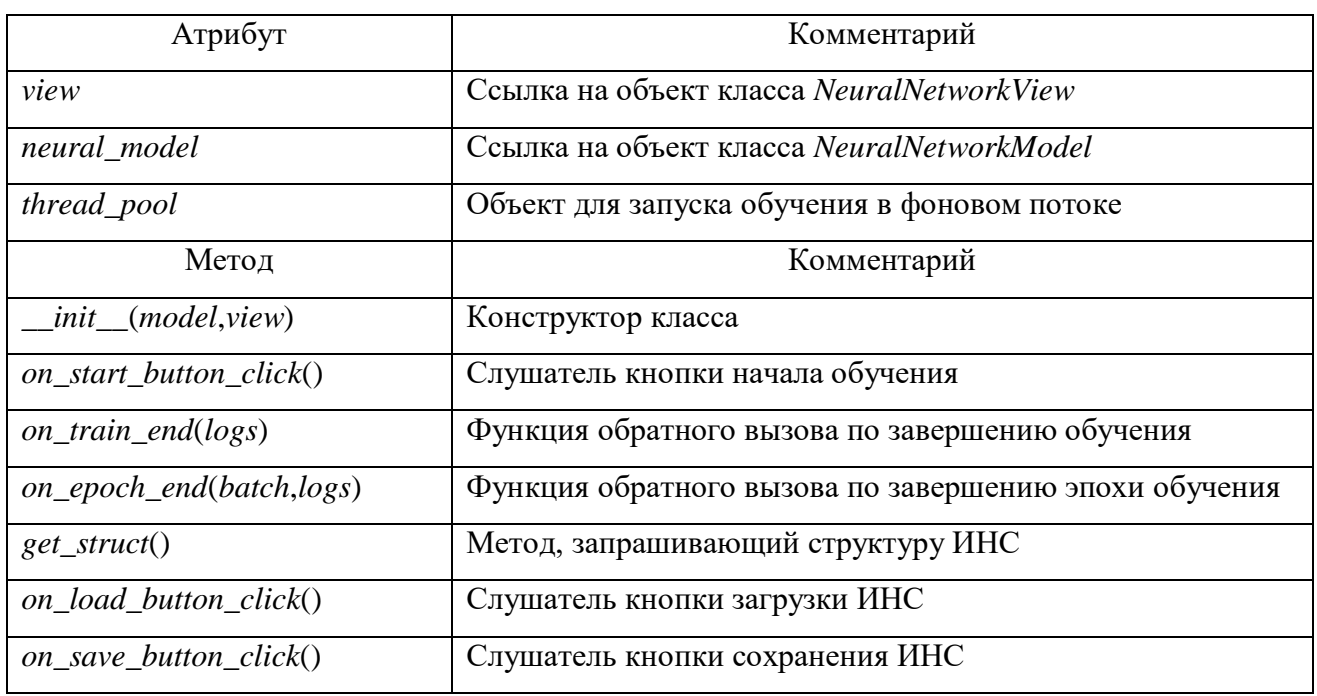

Класс является наследником абстрактного класса *Controller*, что обязывает его переопределить методы родительского класса. Такой подход позволяет создавать новые контроллеры для разных задач, а не только связанных с ИНС.

Данный класс отслеживает нажатия кнопок на графическом интерфейсе с помощью различных слушателей (*listener*), и заставляет модель выполнять какиелибо действия.

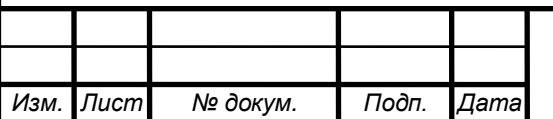

*<sup>21</sup> ТГТУ.09.03.02.01.021 ТЭ-ПЗ*

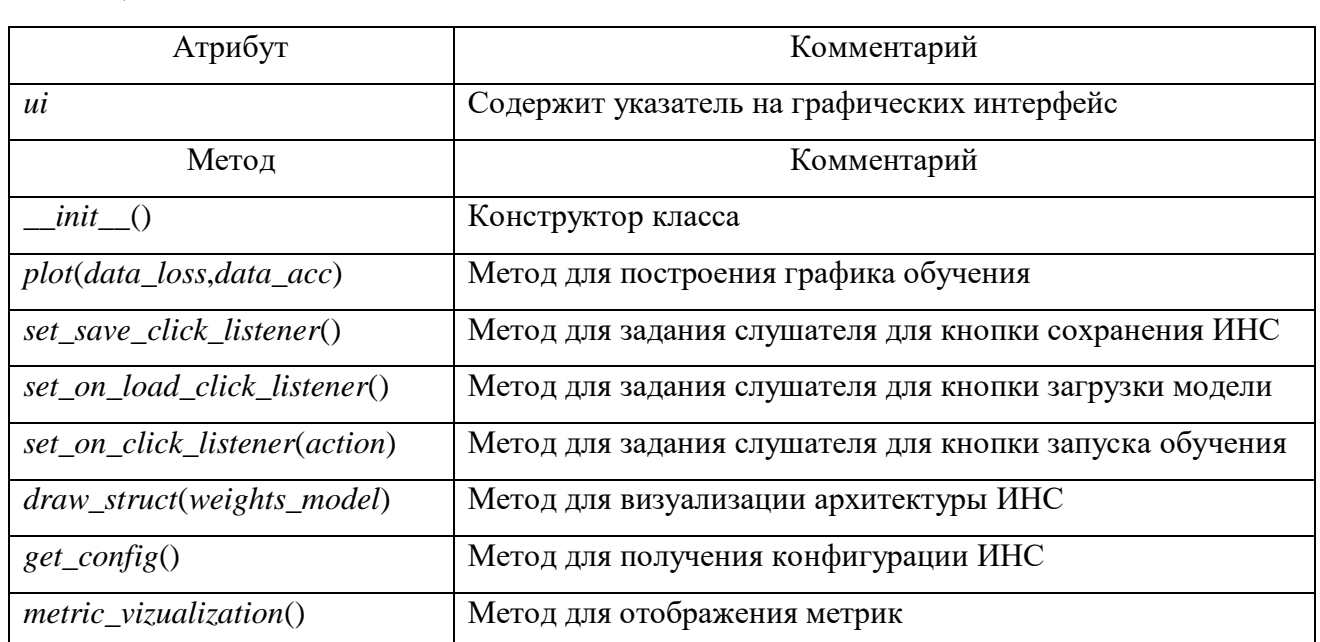

Таблица 3 – Описание класса NeuralNetworkView

NeuralNetworkView представляет класс для построения графического интерфейса, большинство его методов связано именно с визуализацией тех или иных данных которые поступают от контроллера. А также данный класс является прослушиваемым классом NeuralNetworkController.

Использование слушателей позволяет избавится от жесткой привязки к названиям методов, что делает возможным замену этого графического интерфейса на другой [9].

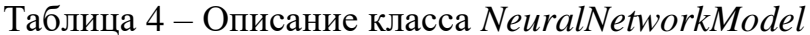

Изм.

**Лист** 

№ докум.

Подп.

 $\overline{A}$ ama

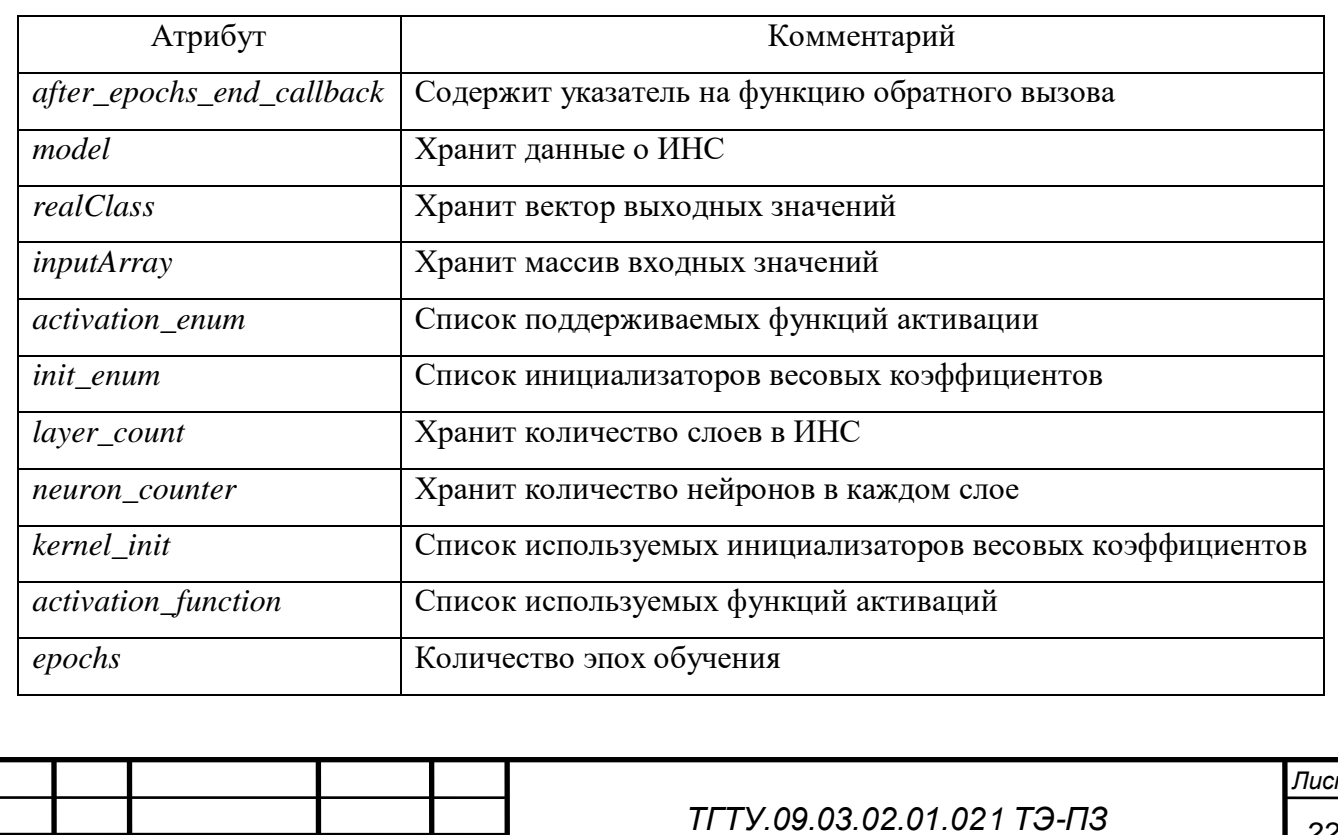

## Окончание таблицы 4

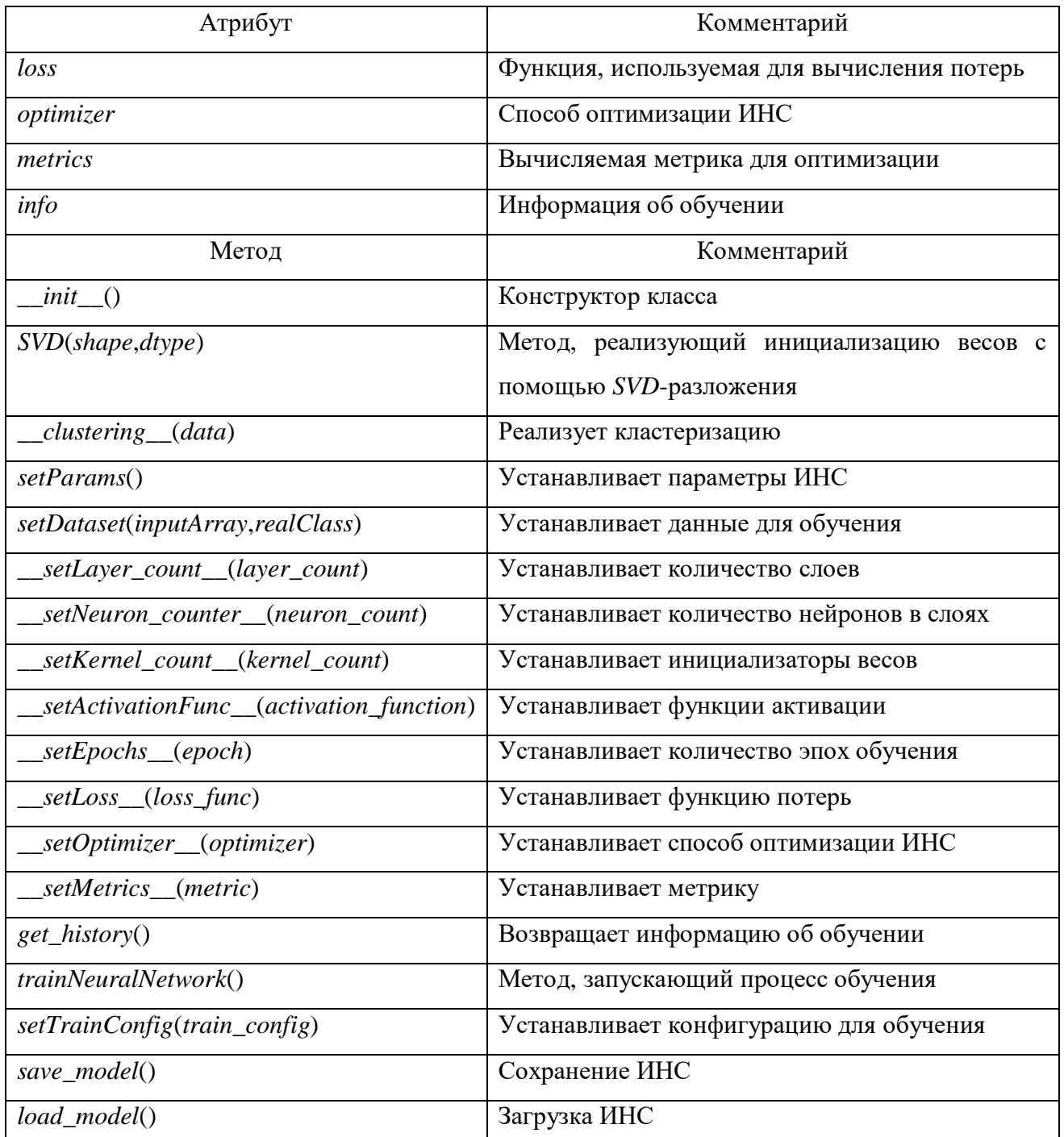

Класс *NeuralNetworkModel* представляет собой обертку над пакетом *Keras*, в котором расширен базовый функционал этого пакета. Данный класс реализует метод инициализации весовых коэффициентов с помощью *SVD*-разложения, а также позволяет конфигурировать и обучать модели искусственных нейронных сетей.

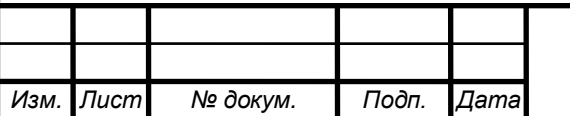

*<sup>23</sup> ТГТУ.09.03.02.01.021 ТЭ-ПЗ*

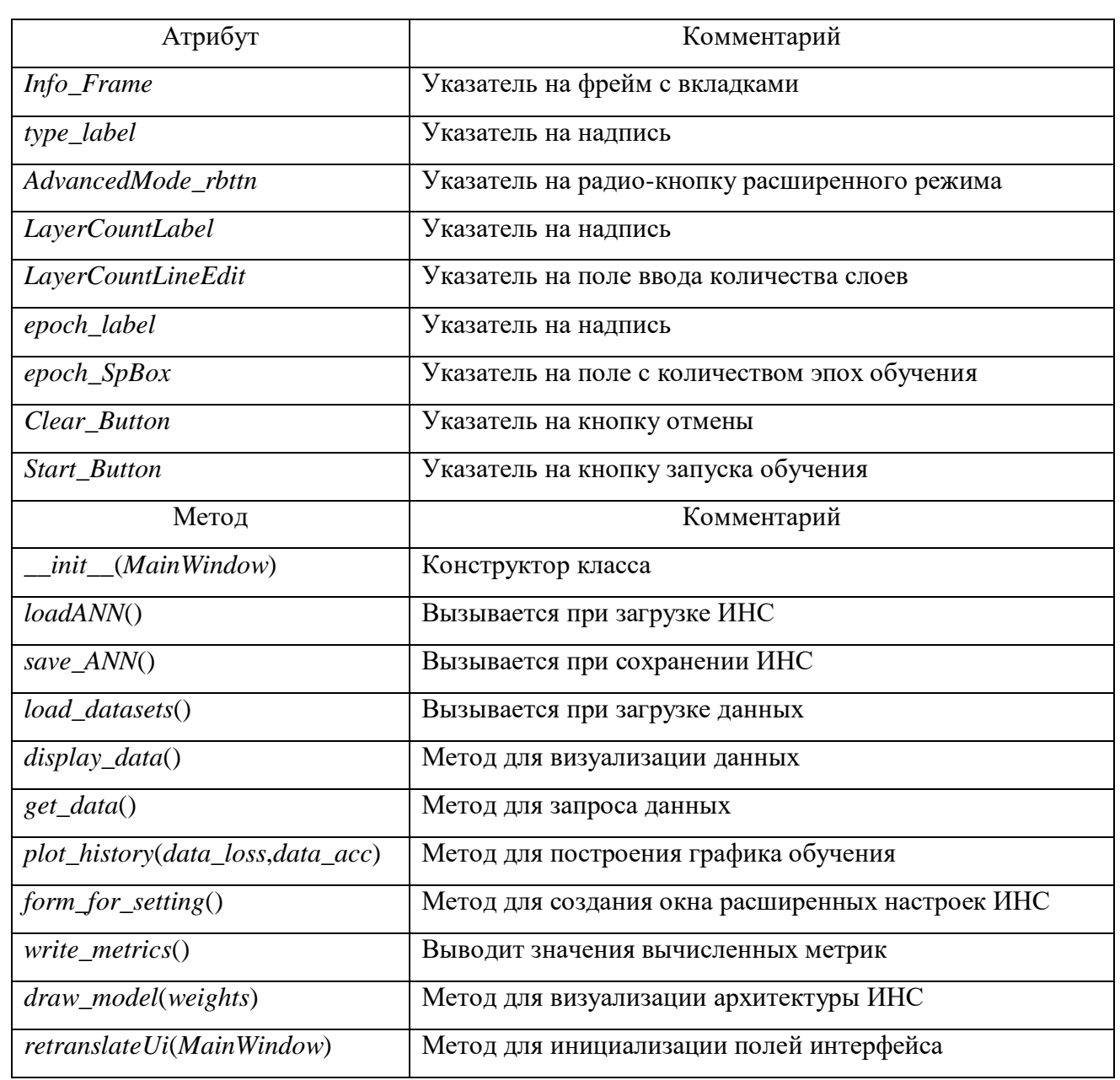

# Таблица 5 – Описание класса *Ui\_MainWindow*

*Ui\_MainWindow* является классом графического интерфейса, который реализован посредствам библиотеки *PyQt*, в нем содержатся все элементы графического интерфейса и способы их отображения.

Таблица 6 – Описание класса *TrainConfig*

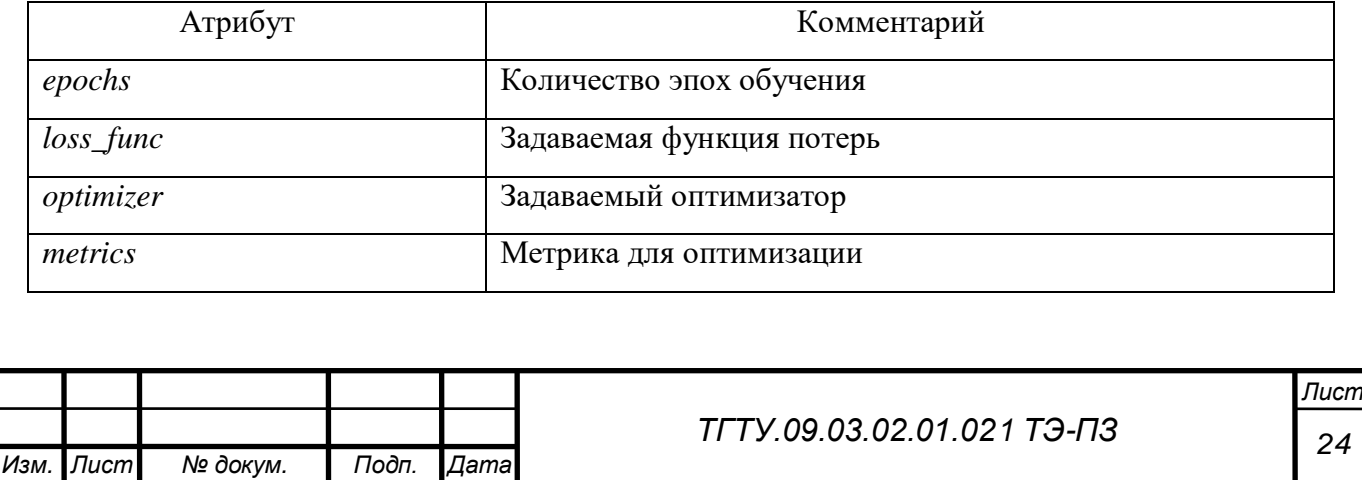

Класс *TrainConfig* представляет собой конфигурацию, задаваемую для процесса обучения.

Таблица 7 – Описание класса *DialogFileWidget*

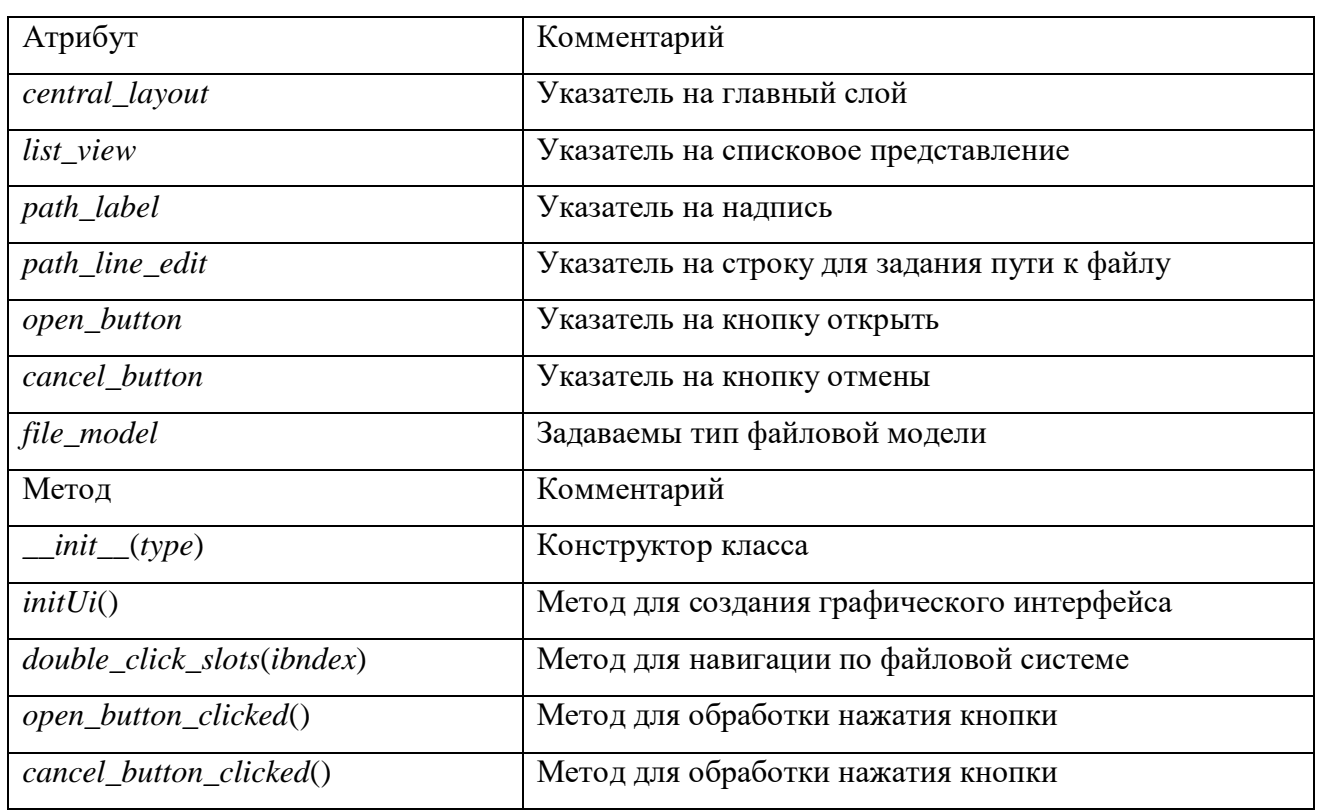

Класс *DialogFileWidget* представляет собой диалоговое окно для загрузки и сохранений файла (данных и ИНС).

## Таблица 8 – Описание класса *DataFrameModel*

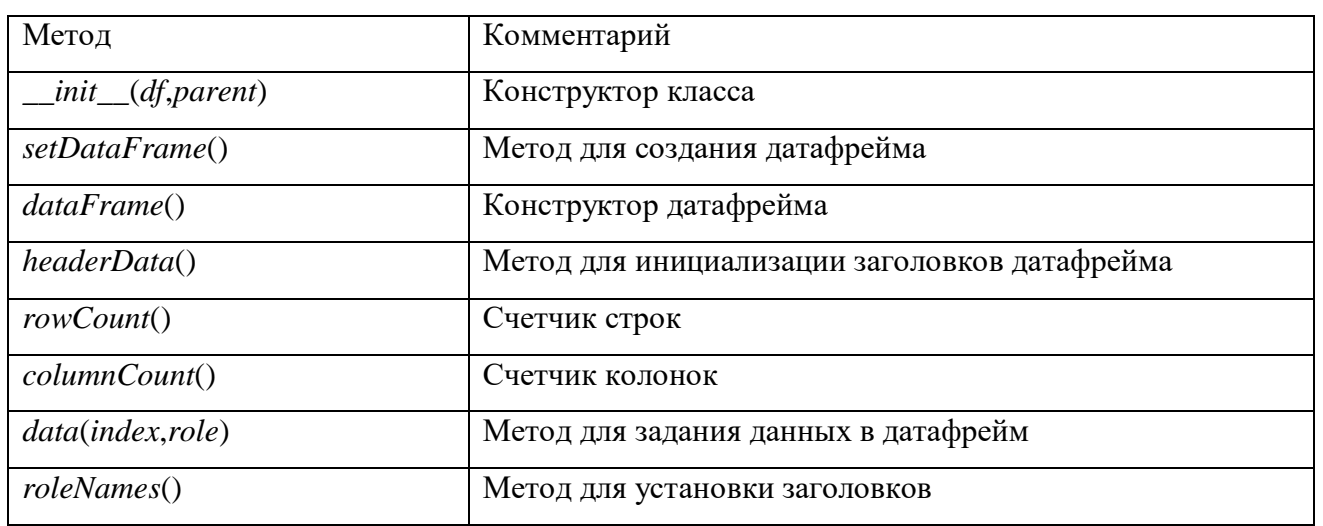

Данный класс является конвертором данных из текстового файла в датафрейм – объект, представляющий массив данных в удобной для визуализации и обучения ИНС форме.

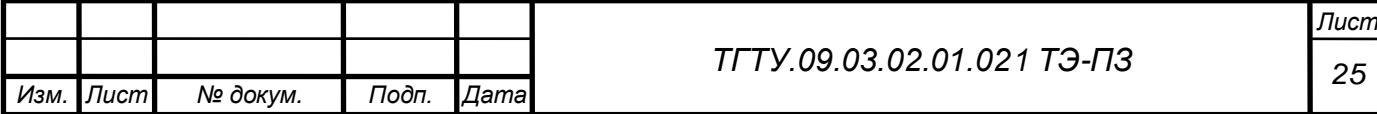

Таким образом, спроектированная диаграмма классов с применением паттерна *MVC* отличается изолированностью графического интерфейса от данных. А также гибкостью и удобством дальнейшей модернизации, за счет наличия абстрактного класса *Controller*, который представляет интерфейс для реализации контроллера системы, не связанной с ИНС, но связанной с машинным обучением.

Для того чтобы последовательность показать **ВЫЗОВОВ** функций, целесообразно построить диаграммы последовательностей. На рисунках  $12 - 15$ представлены диаграммы последовательностей для информационной системы автоматизации вычислительных экспериментов.

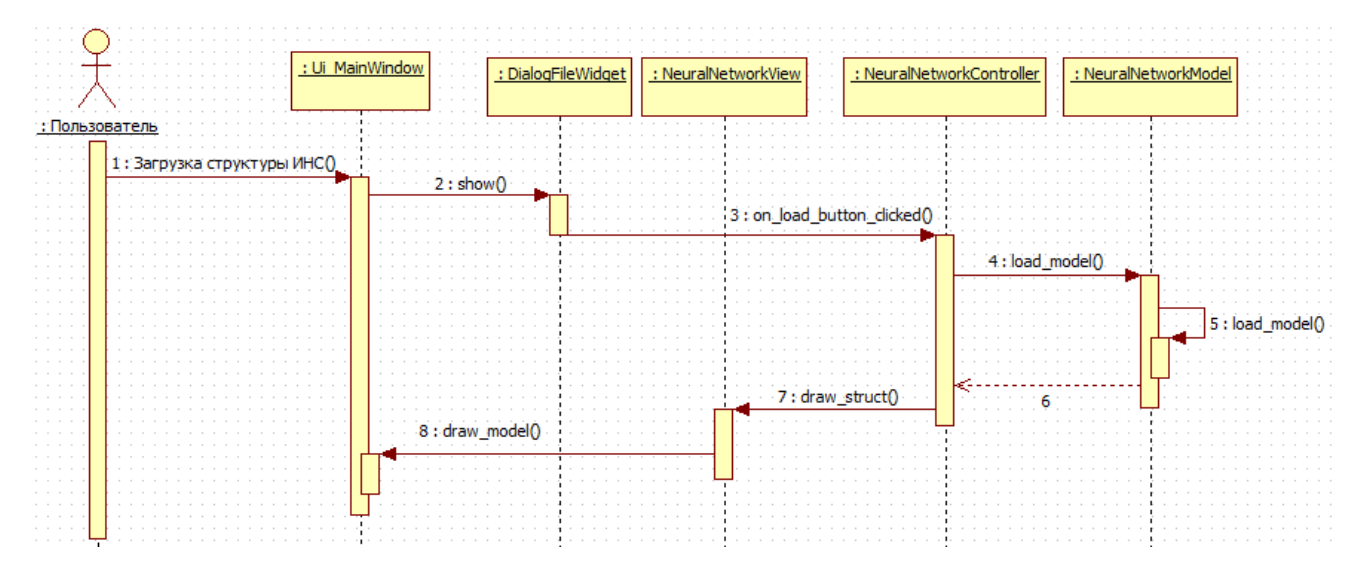

Рисунок 12 – Диаграмма последовательности для загрузки модели

Как видно из этой диаграммы, для загрузки модели из файла, пользователь взаимодействует с графическим интерфейсом, указывая путь и нажимая кнопку загрузки. Затем объект класса *Ui\_MainWindow* вызывает метод *show* у объекта класса DialogFileWidget. Он, в свою очередь испускает сигнал о событии загрузки модели. Этот сигнал слушает объект класса NeuralNetworkController, и по принятию этого сигнала запускает метод *load\_model*. После чего объект NeuralNetworkModel загружает файл с класса моделью  $\overline{M}$ возвращает информацию о результате загрузки в контроллер, который вызывает метод draw struct у объекта класса NeuralNetworkView. Это приводит к вызову метода draw model который отвечает за визуализацию архитектуры ИНС.

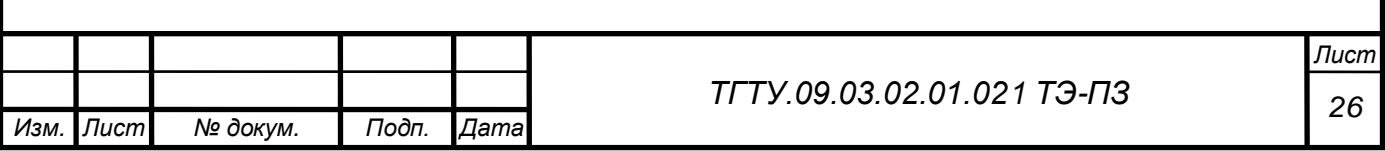

Процесс загрузки данных для обучения схож с процессом загрузки модели, но в данном процессе участвуют объекты других классов. Пользователь взаимодействует с графическим интерфейсом, указывая путь хранения файла и подтверждая выбор нажатием кнопки. Это приводит к загрузке файла в объект класса *DataFrameModel* который обрабатывает файл для отображения в графическом интерфейсе и передает результат объекту *Ui\_MainWindow*.

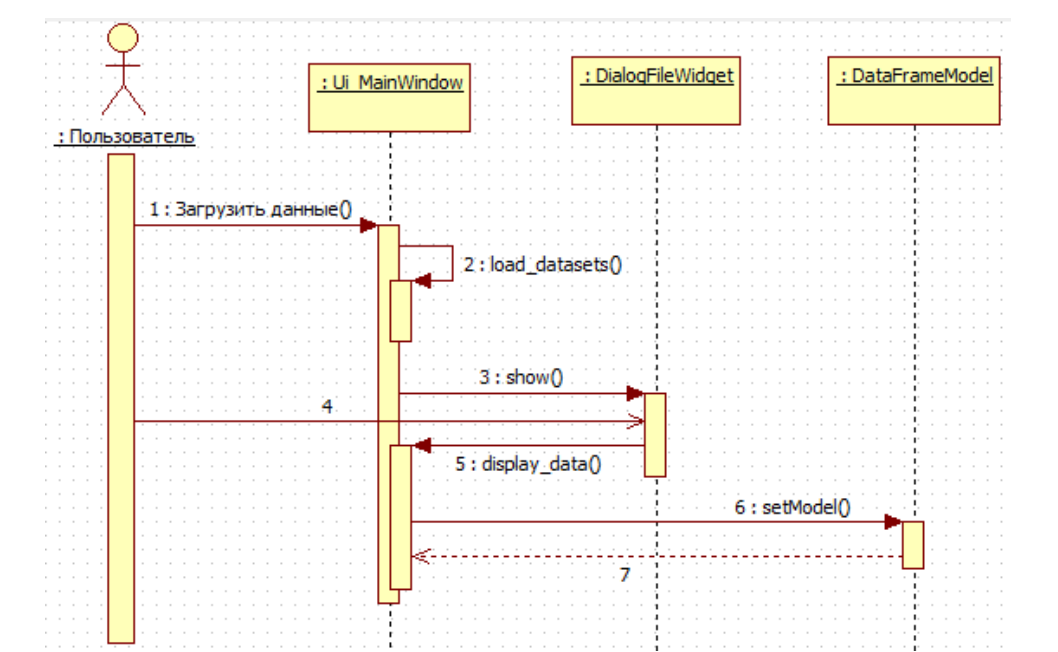

Рисунок 13 – Диаграмма последовательности для загрузки данных

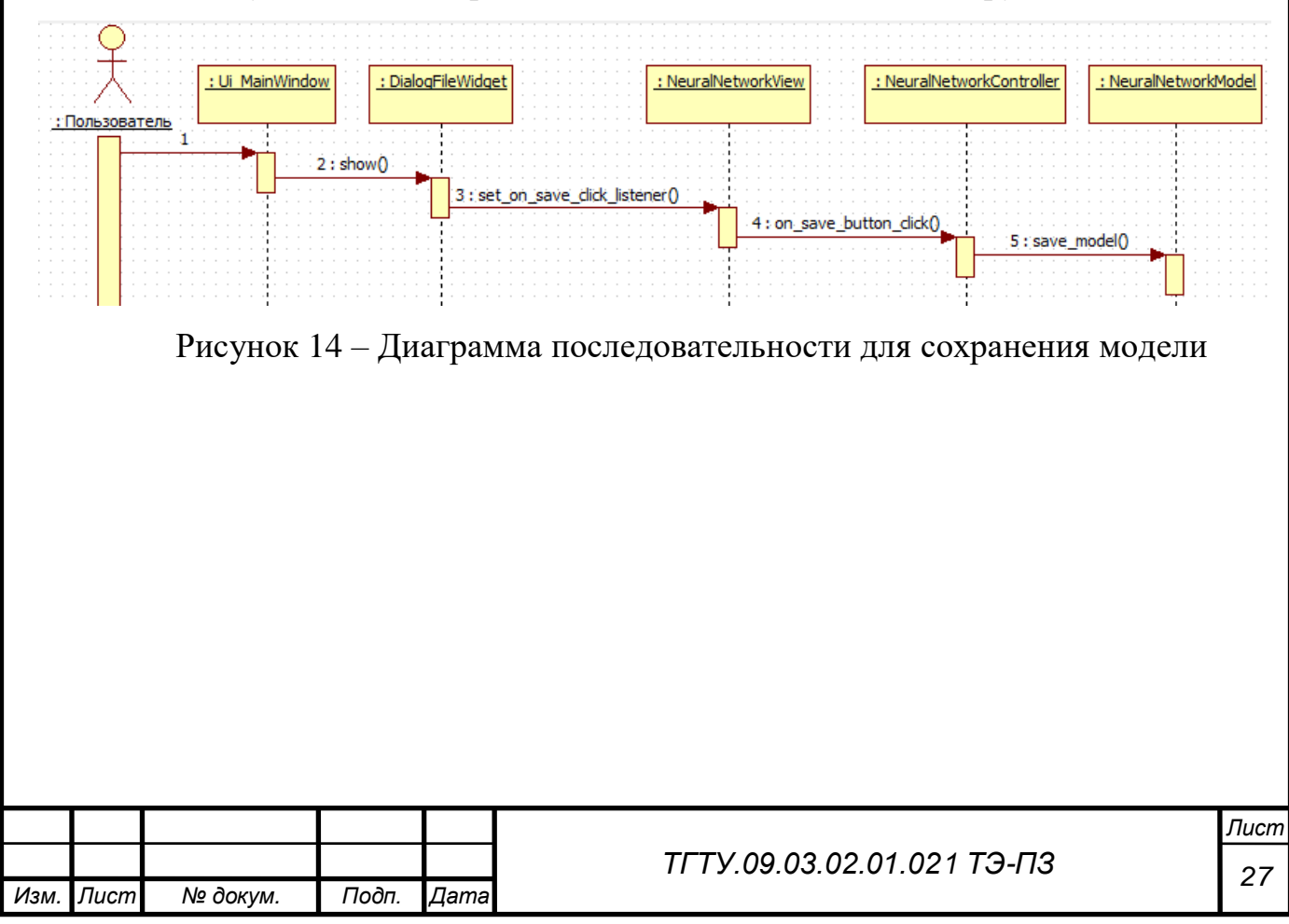

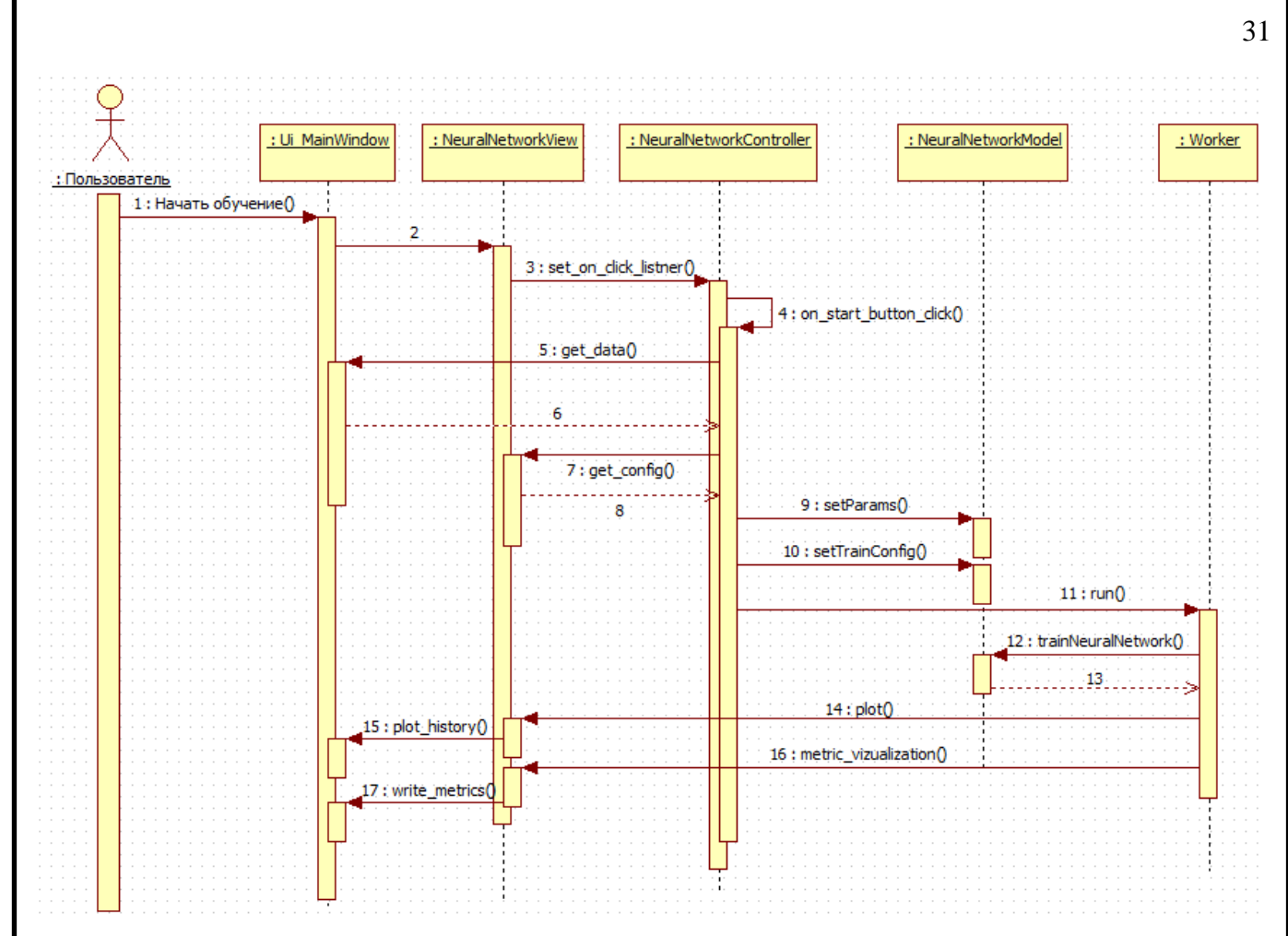

Рисунок 15 - Диаграмма последовательности для обучения НС

Процесс обучения сложнее, когда пользователь нажал кнопку для запуска обучения графический интерфейс испускает сигнал. Объект NeuralNetworkController получает этот сигнал и вызывает методы для получения данных для обучения и получения конфигурации ИНС, после чего он вызывает методы объекта класса NeuralNetworkModel для задания архитектуры и конфигурации, setParams и setTrainConfig соответственно. Далее контроллер вызывает метод run у объекта класса Worker, который запускает процесс обучения в фоновом что позволяет пользователю продолжать взаимодействовать режиме, графическим интерфейсом  $[7]$ .  $\Pi$ <sub>O</sub> окончании обучения возвращается архитектура обученной ИНС с установившимися весами и достигнутыми в процессе обучения параметрами точности. Затем Worker вызывает методы для построения графика обучения и демонстрации метрик, plot и metric\_vizualization соответственно. А объект NeuralNetworkView в свою очередь вызывает методы для визуализации графика обучения и метрик, класса Ui MainWindow.

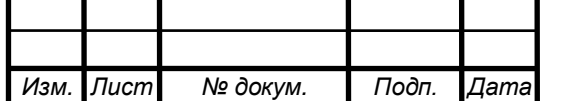

Диаграмма состояний по существу является графом специального вида, который представляет некоторый автомат. Вершинами этого графа являются состояния и некоторые другие типы элементов автомата, которые изображаются соответствующими графическими символами. Дуги графа служат для обозначения переходов из состояния в состояние [10]. Диаграммы состояний для наиболее важных классов представлены на рисунках  $16 - 18$ .

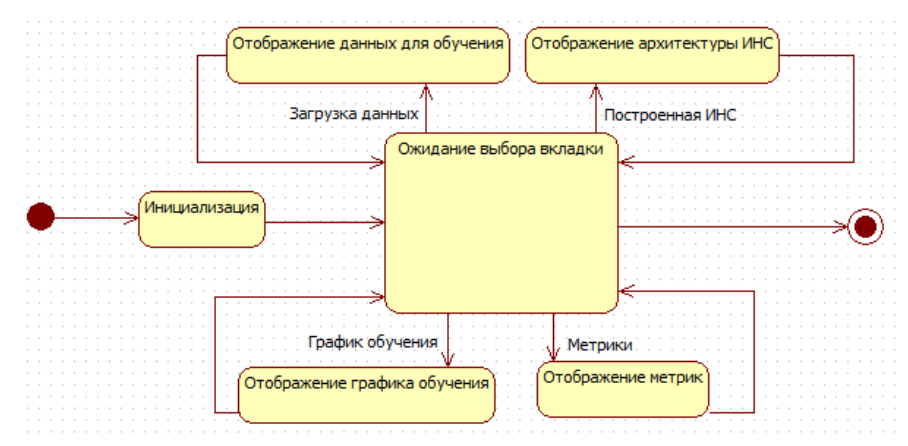

Рисунок 16 – Диаграмма состояний для класса *Ui\_MainWindow*

Класс *Ui\_MainWindow* после инициализации переходит в состояние ожидания действий пользователя, который может переходить по разным вкладкам, для того чтобы посмотреть данные для обучения, архитектуру ИНС, график обучения и полученные метрики.

После инициализации класс *NeuralNetworkModel* переходит в режим ожидания, из которого может перейти в состояния установки параметров ИНС, задания данных для обучения, сохранения ИНС и установки весовых коэффициентов при запуске обучения. После установки весовых коэффициентов происходит компиляция модели, когда строится ИНС исходя из установленных ранее параметров. После чего класс переходит в состояние обучения ИНС, а по завершении возвращается в режим ожидания.

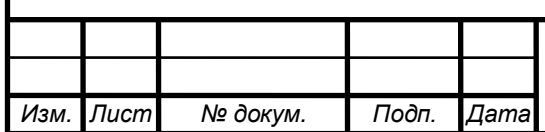

*<sup>29</sup> ТГТУ.09.03.02.01.021 ТЭ-ПЗ*

*Лист*

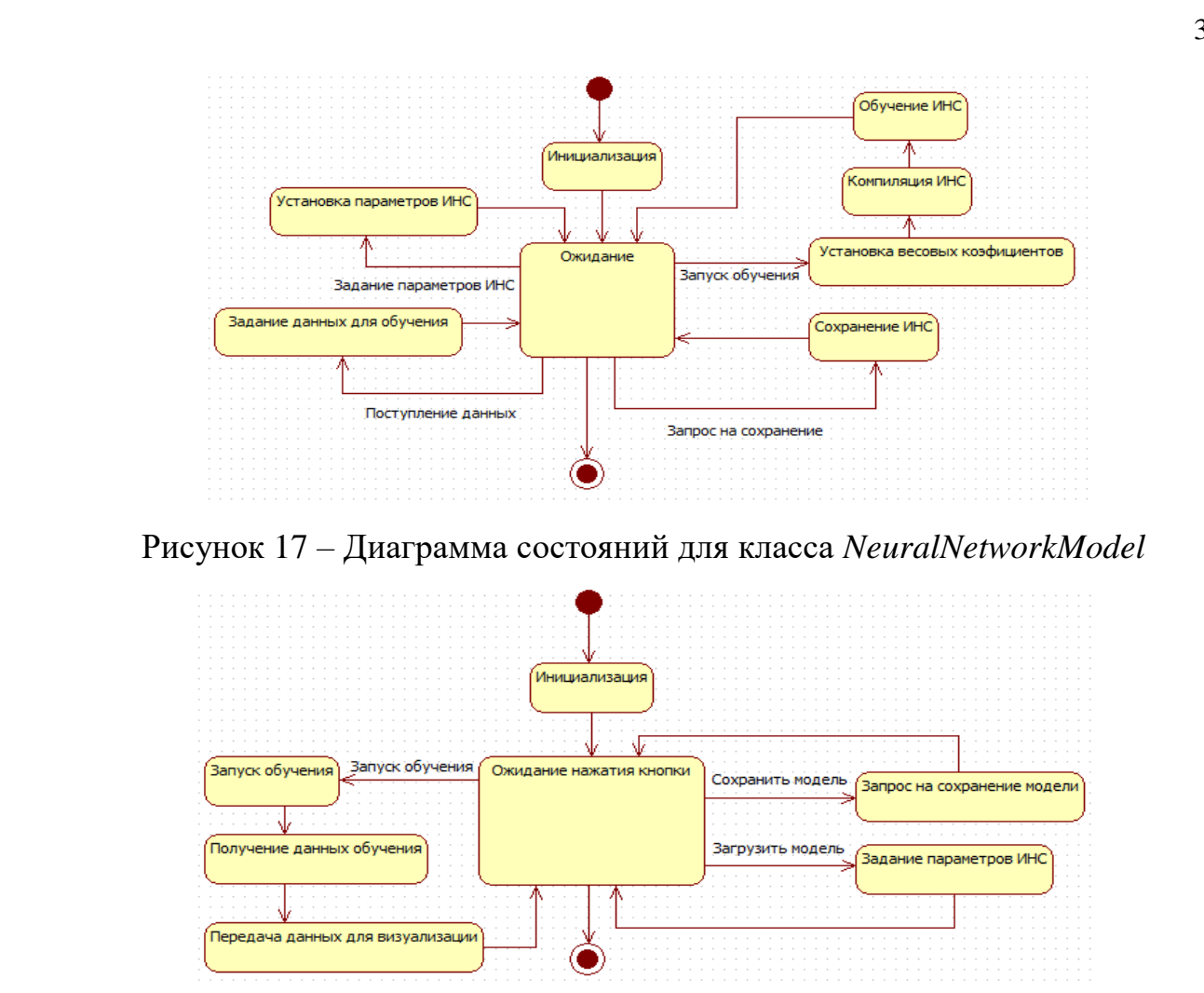

Рисунок 18 – Диаграмма состояний для класса *NeuralNetworkController* Объект класса *NeuralNetworkController* после инициализации находится в состоянии ожидания нажатия кнопки. Особый интерес представляет состояние запуск обучения, в которое переходит класс *NeuralNetworkController* когда пользователь начинает обучение. Данное состояние заставляет модель начать процесс обучения, и после окончания обучения класс получает данные о том, как прошел процесс обучения, и сразу же передает их для визуализации, после чего возвращается в состояние ожидания.

Все приведенные ранее схемы отображают логику приложения то, как оно функционирует. Для того чтобы описать особенности физического представления системы используют диаграмму компонентов и диаграмму развертывания.

Диаграмма компонентов позволяет определить архитектуру разрабатываемой информационной системы и установить зависимости между

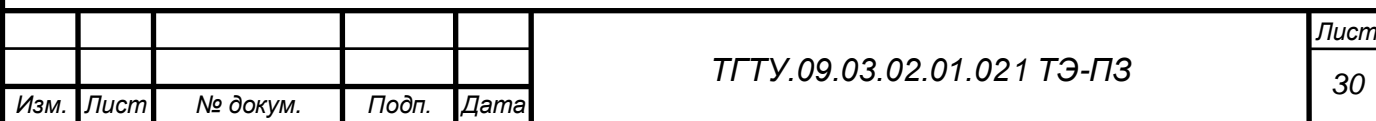

программными компонентами. Диаграмма компонентов информационной системы автоматизации вычислительных экспериментов представлена на рисунке 19.

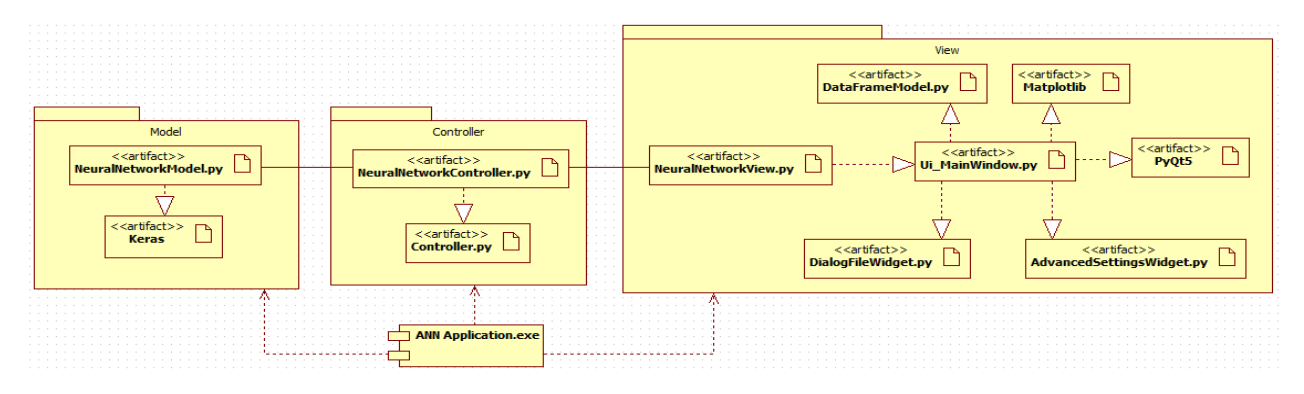

Рисунок 19 – Диаграмма компонентов информационной системы Диаграмма развертывания предназначена для визуализации компонентов программы, существующих лишь на этапе ее исполнения. Диаграмма развертывания для проектируемой системы представлена на рисунке 20.

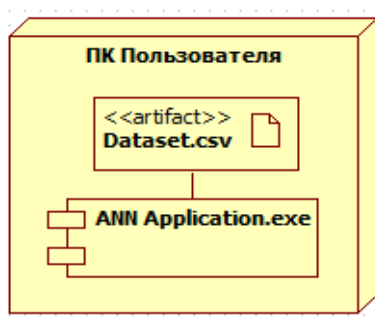

Рисунок 20 – Диаграмма развертывания информационной системы

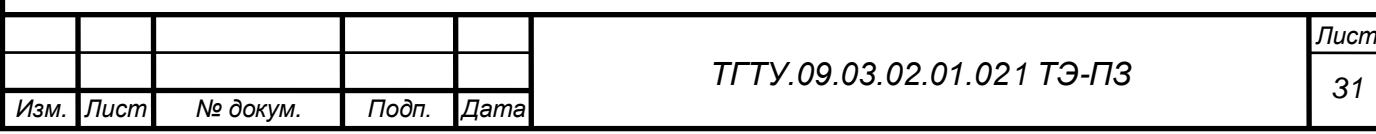

3 Разработка документации и тестирование ИС

3.1 Элементы технической документации разработанной ИС

В соответствии со спроектированной объектно-ориентированной архитектурой была разработана ИС. Исходный код ИС представлен в приложении А. Рассмотрим функционал разработанной ИС более подробно.

После запуска приложения отображается главное окно информационной системы (рисунок 21), которое состоит из меню, виджета с вкладками, поля выбора режима настройки параметров нейронной сети, текстового поля для задания количества слоев, и поле задания количества эпох обучения, а также кнопки начала обучения и очистки всех полей.

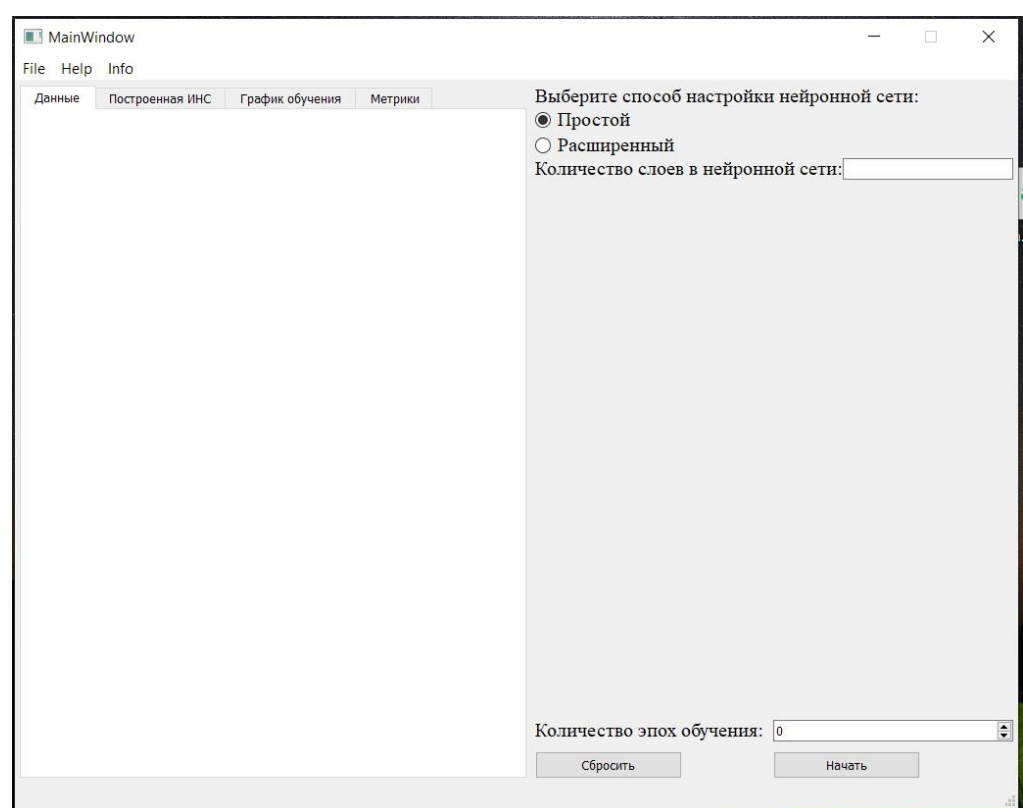

Рисунок 21 – Главное окно

Для того чтобы загрузить данные для обучения следует открыть меню «*File*» и выбрать «*Load dataset*» (рисунок 22), после чего появится диалоговое окно для выбора файла для загрузки (рисунок 23). К файлу с данными предъявляются следующие требования:

формат файла *txt* или *csv*;

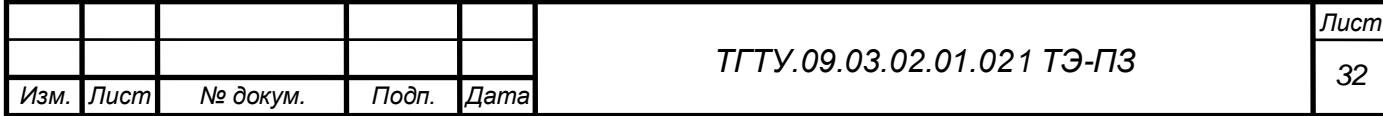

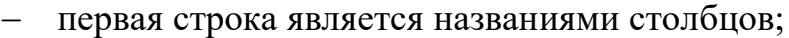

столбцы разделяются с помощью символа «;»;

- набор данных для обучения не должен содержать текстовые данные;
- столбец с выходными классами должен быть последним и называться

«*predict*»

*Изм. Лист № докум. Подп. Дата*

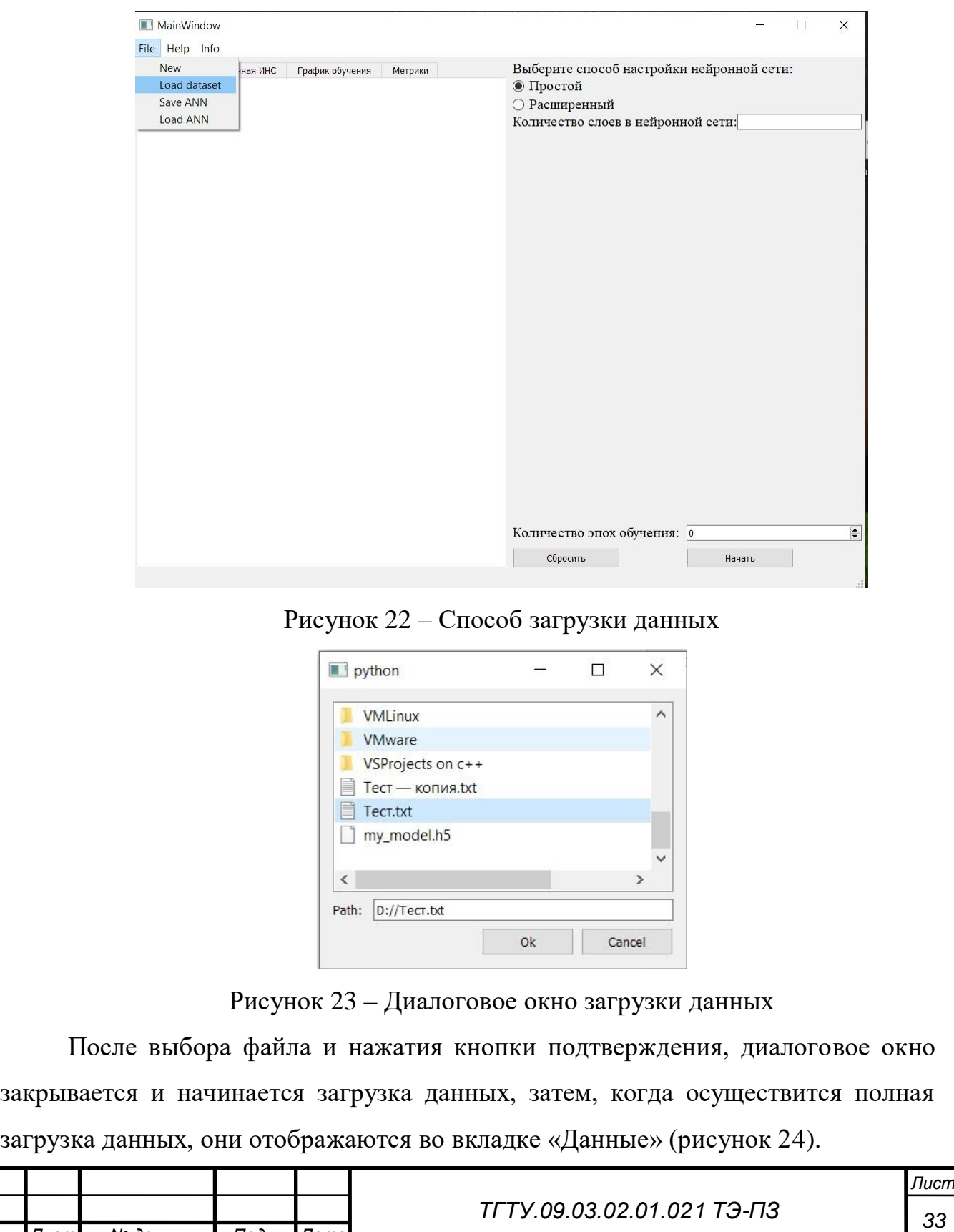

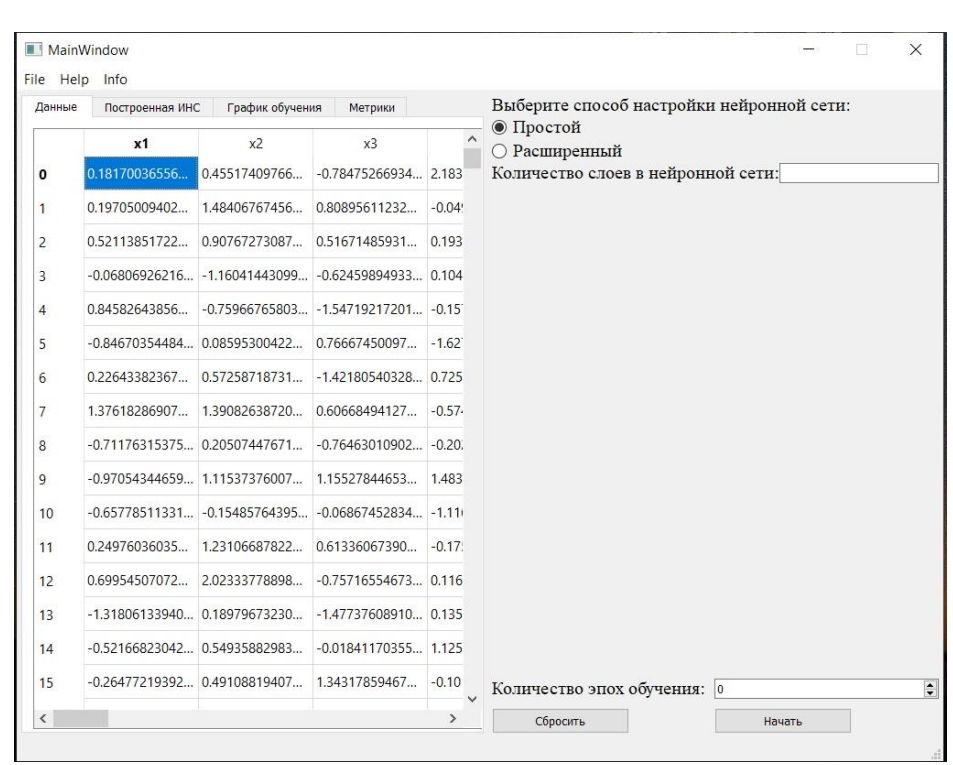

Рисунок 24 – Пример отображения данных

Имеется несколько вариантов задания архитектуры нейронной сети:

загрузка заранее обученной модели из файла (рисунок 25);

 простой режим – требуется лишь установка количества слоев и эпох обучения, архитектура подберется автоматически;

 расширенный режим – в зависимости от установленного числа слоев появится список, для точной настройки каждого слоя (рисунок 26).

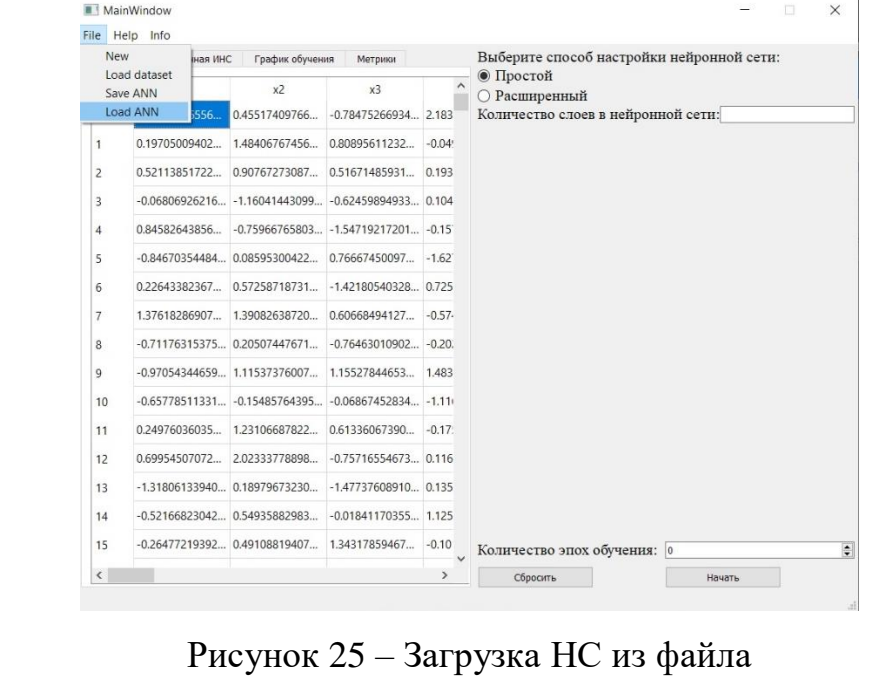

*Изм. Лист № докум. Подп. Дата Лист <sup>34</sup> ТГТУ.09.03.02.01.021 ТЭ-ПЗ*

| Данные                                         | Построенная ИНС                                                                                         |                                                                                                    | График обучения<br>Метрики |              | Выберите способ настройки нейронной сети:                                                                                                    |                                                                |
|------------------------------------------------|----------------------------------------------------------------------------------------------------|----------------------------------------------------------------------------------------------------|----------------------------|--------------|----------------------------------------------------------------------------------------------------|----------------------------------------------------------------|
| $\mathbf{0}$                                   | x1                                                                                                    | x <sup>2</sup><br>0.18170036556 0.45517409766 -0.78475266934 2.183                                                                                               | x3                         | $\wedge$     | ○ Простой<br><b>• Расширенный</b><br>Количество слоев в нейронной сети: 3                                                                                             |                                                                |
| 1<br>$\overline{\mathbf{c}}$<br>$\overline{3}$ | 0.52113851722 0.90767273087 0.51671485931 0.193<br>$-0.06806926216 -1.16041443099 -0.62459894933 0.104$ | 0.19705009402 1.48406767456 0.80895611232                                                                                                    |                            | $-0.04$      | Количество нейронов в 1 слое: 20<br><b>RELU</b><br>Функция активации:<br>$\overline{\phantom{a}}$<br>Способ инициализации весов:<br>He normal<br>$\blacktriangledown$ |                                                                |
| $\overline{4}$<br>5                            |                                                                                                    | 0.84582643856 -0.75966765803 -1.54719217201 -0.15<br>$-0.84670354484$ 0.08595300422 0.76667450097 $-1.62$                                                        |                            |              | Количество нейронов в 2 слое: 12<br>Функция активации:                                                                                                    | <b>RELU</b><br>$\check{}$                                      |
| 6<br>$\overline{7}$<br>$\mathbf{8}$            |                                                                                                    | 0.22643382367 0.57258718731 -1.42180540328 0.725<br>1.37618286907 1.39082638720 0.60668494127 -0.57<br>$-0.71176315375$ 0.20507447671 $-0.76463010902$ $-0.20$ . |                            |              | Способ инициализации весов:<br>Количество нейронов в 3 слое: 3<br>Функция активации:                                                                                  | He normal<br>$\overline{\phantom{a}}$<br>Softmax<br>$\check{}$ |
| $\mathbf{q}$<br>10                             |                                                                                                    | -0.97054344659 1.11537376007 1.15527844653 1.483<br>$-0.65778511331 -0.15485764395 -0.06867452834 -1.111$                                                        |                            |              | Способ инициализации весов:                                                                                                    | He normal<br>٠                                                 |
| 11<br>12                                       |                                                                                                    | 0.24976036035 1.23106687822 0.61336067390 -0.17.<br>0.69954507072 2.02333778898 -0.75716554673 0.116                                                             |                            |              |                                                                                                    |                                                                |
| 13<br>14                                       |                                                                                                    | $-1.31806133940$ 0.18979673230 $-1.47737608910$ 0.135<br>-0.52166823042 0.54935882983 -0.01841170355 1.125                                                       |                            |              |                                                                                                    |                                                                |
| 15                                             |                                                                                                    | $-0.26477219392$ 0.49108819407 1.34317859467 $-0.10$                                                                                                    |                            | $\checkmark$ | Количество эпох обучения: 15                                                                                                    |                                                                |

Рисунок 26 – Расширенный режим настройки НС

Расширенный режим позволяет установить количество нейронов в конкретном слое, выбрать функцию активации нейронов, а также установить метод задания весовых коэффициентов для связей в сети.

После задания параметров нейронной сети одним из ранее перечисленных методов можно начать процесс обучения нажав кнопку «Начать». Процесс обучения происходит в фоновом режиме, в этот момент пользователь может перейти во вкладку «Структура НС» и увидеть, какую архитектуру имеет нейронная сеть, визуально оценить влияние каждой связи и то, как они изменяются в процессе обучения (рисунок 27). Для большей наглядности линии связи разделяются на красные и синие, а также изменяются по толщине и прозрачности. Красные связи соответствуют положительным значениям весовых коэффициентов, а синие – отрицательным. Кроме этого, с увеличением абсолютного значения весового коэффициента увеличивается непрозрачность и толщина линии (связи). Таким образом значению веса, равному единице, будет соответствовать совсем непрозрачная толстая красная линия связи. А минус единице будет соответствовать совсем непрозрачная толстая синяя линия связи.

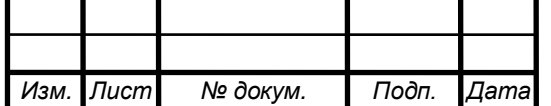

*Лист*
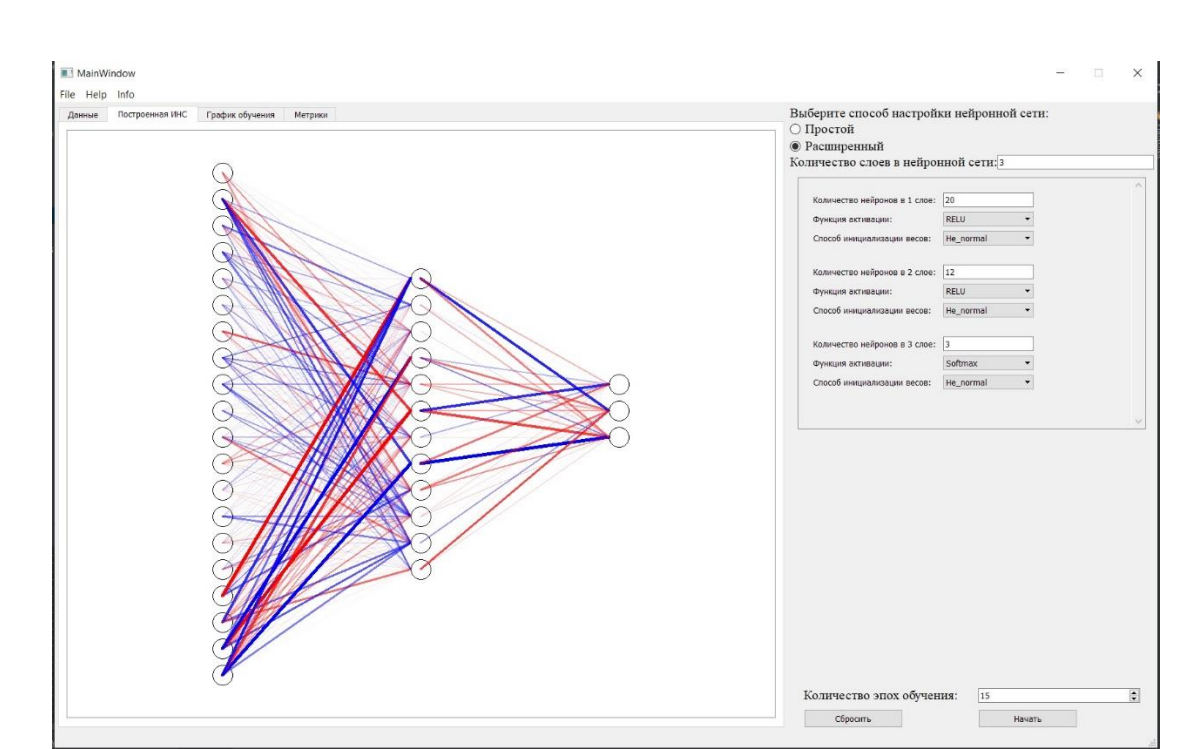

39

Рисунок 27 – Содержимое вкладки «Структура НС»

После окончания обучения архитектура нейронной сети останется доступной для анализа, кроме того, при открытии вкладки «График обучения» (рисунок 28), будет выведен график обучения, на котором видны значения ошибки и точности обученной модели, в зависимости от эпох.

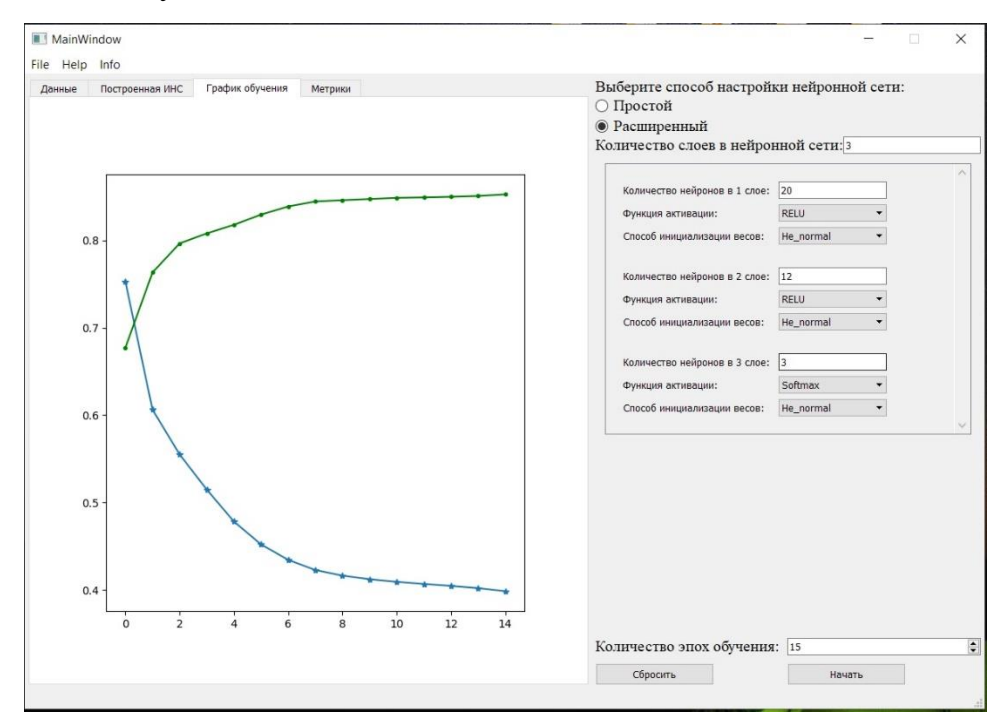

Рисунок 28 – Содержимое вкладки «График обучения»

Во вкладке «Метрики» можно найти значения вычисленных метрик, для оценки точности нейронной сети.

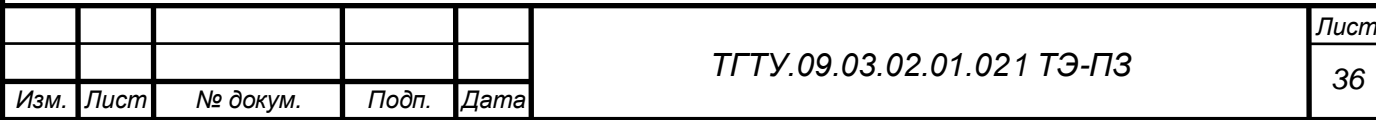

3.2 Результаты тестирования и проверки гипотезы посредством разработанной ИС

Воспользуемся разработанной информационной системой для проверки поставленной ранее гипотезы, и произведем тестирование ИС.

Исходя из разработанной документации, процесс проверки гипотезы следует начать с загрузки данных для обучения. Запустив приложение, следует выбрать *File*>*Load dataset* для загрузки данных. После чего, в появившемся диалоговом окне следует выбрать файл для загрузки и нажать кнопку «*Ok*». После этого начнется процесс загрузки и обработки данных для визуализации в приложении. Процесс загрузки данных для обучения представлен на рисунках 29 – 31.

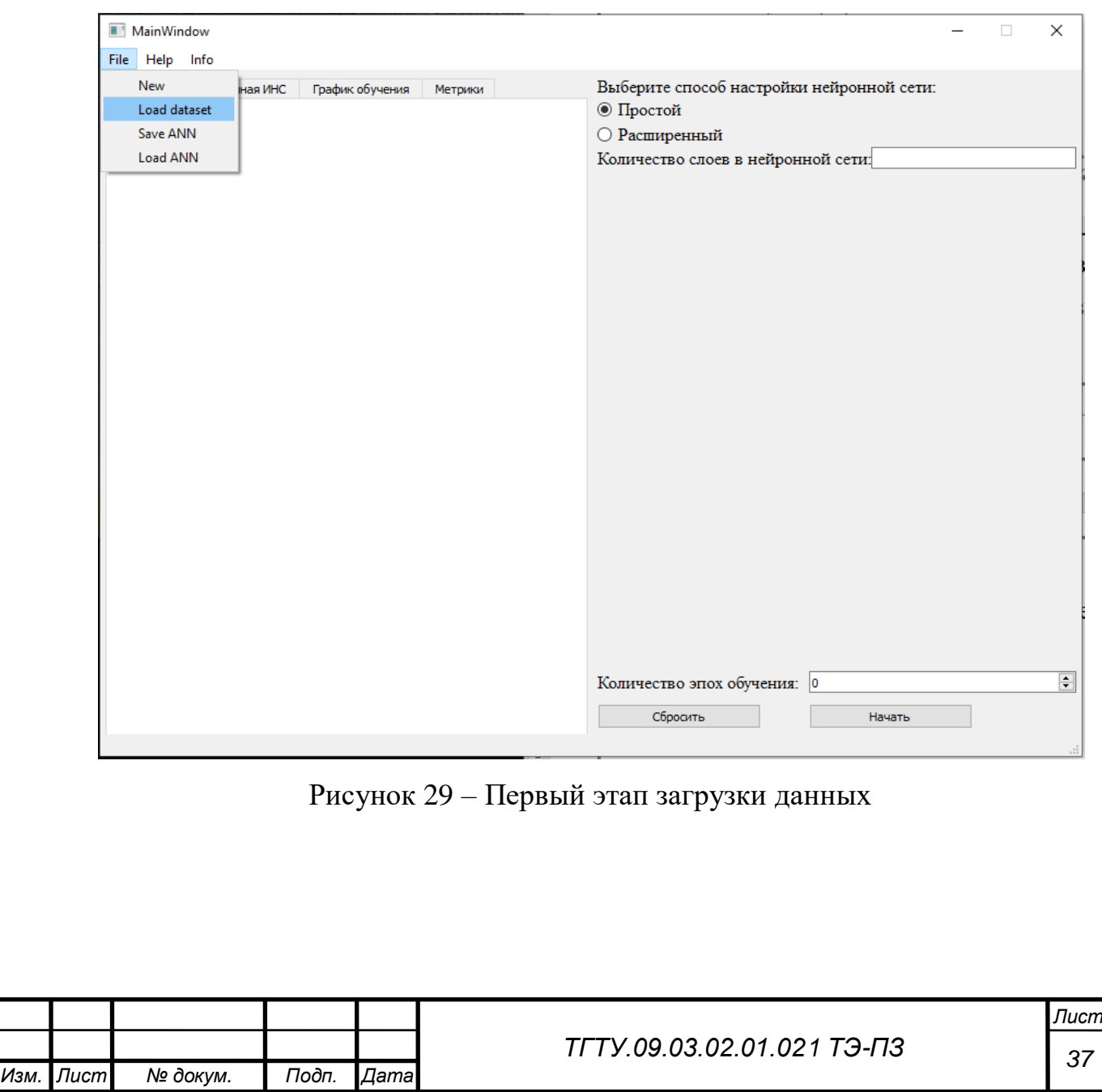

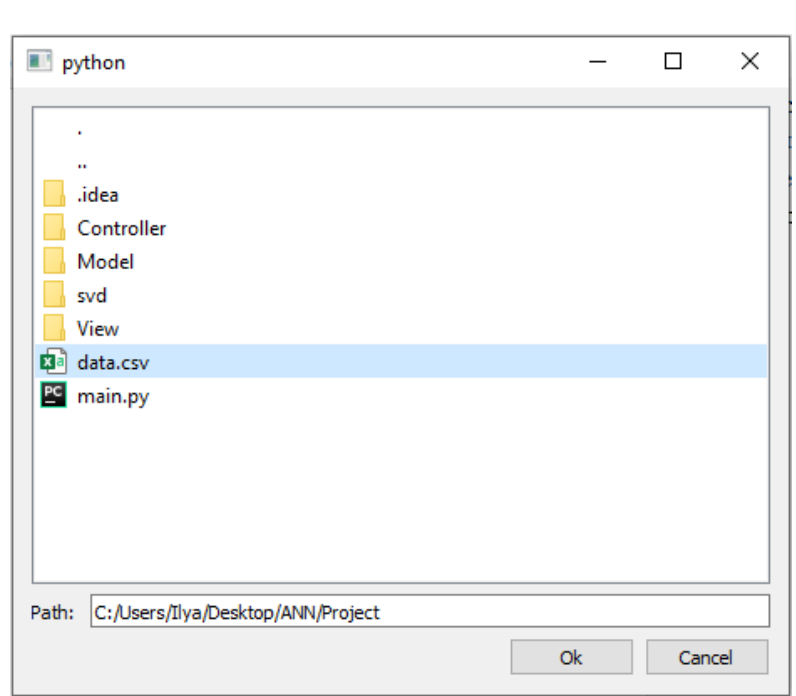

Рисунок 30 – Второй этап загрузки данных

| Данные | Построенная ИНС      | График обучения      | Метрики             |                            |         | Выберите способ настройки нейронной сети: |  |
|--------|----------------------|----------------------|---------------------|----------------------------|---------|-------------------------------------------|--|
|        | x1                   | x2                   | x <sup>3</sup>      | x4                         | $\land$ | ⊕ Простой<br>○ Расширенный                |  |
|        | 0.1817003655697164   | 0.4551740976690407   | -0.7847526693466595 | 2.1830008588368            | 0       | Количество слоев в нейронной сети:        |  |
|        | 0.19705009402799373  | 1.484067674568661    | 0.8089561123292017  | $-0.04929558066502058$ 1   |         |                                           |  |
|        | 0.5211385172256524   | 0.9076727308712779   | 0.5167148593120935  | 0.19370707545845195 0      |         |                                           |  |
| 3      | -0.06806926216993049 | -1.160414430994427   | -0.6245989493389755 | 0.10463223676219953 0      |         |                                           |  |
|        | 0.8458264385674269   | -0.7596676580378618  | -1.5471921720130208 | $-0.15773547912808994$ -0. |         |                                           |  |
| 5      | -0.8467035448471246  | 0.08595300422436485  | 0.7666745009795771  | -1.6274204338521252        | $-0.$   |                                           |  |
| 6      | 0.22643382367655426  | 0.5725871873167571   | -1.421805403281006  | 0.7253175143427767         | 0       |                                           |  |
|        | 1.376182869079594    | 1.3908263872073234   | 0.6066849412767744  | -0.5749303016132721        | $-0.$   |                                           |  |
| 8      | -0.7117631537525652  | 0.20507447671763876  | -0.7646301090210198 | -0.2025062552010696        | 0       |                                           |  |
| 9      | -0.970543446598499   | 1.115373760071814    | 1.1552784465313952  | 1.4831076577891766         | 2.5     |                                           |  |
| 10     | -0.6577851133174606  | $-0.154857643953710$ | -0.068674528341256  | -1.1165739450633123        | 0       |                                           |  |
| 11     | 0.2497603603549266   | 1.2310668782205851   | 0.6133606739039139  | $-0.17568289754609528$ 0   |         |                                           |  |
| 12     | 0.6995450707239347   | 2.0233377889815625   | -0.7571655467376232 | 0.1168242913428402         | 0       |                                           |  |
| 13     | -1.318061339401167   | 0.18979673230298924  | -1.4773760891083425 | 0.1353263808808065         | $-0.$   |                                           |  |
| 14     | -0.5216682304209327  | 0.5493588298302122   | -0.018411703554730  | 1.1250584692927084         | $-1.$   |                                           |  |
| 15     | -0.2647721939285358  | 0.491088194077322    | 1.343178594678469   | $-0.10132015580500936$ -0. |         |                                           |  |
| 16     | -1.083226236427345   | -0.4630391829016968  | 1.238318678732662   | 0.7397161370664777         | $-1.$   |                                           |  |
| 17     | 0.9038918421609234   | 0.22338339195807635  | 1.3765193520987775  | 1.5356679797499733         | $-0.$   | Количество эпох обучения: 0               |  |

Рисунок 31 – Результат загрузки данных

Следующий шаг – это задание параметров ИНС, которая будет обучаться. Для этого следует проанализировать данные. Визуально оценив данные для обучения, можно сделать следующий вывод: данные представляет собой массив размерности 21×100000, в котором 20 столбцов это атрибуты классов, и один

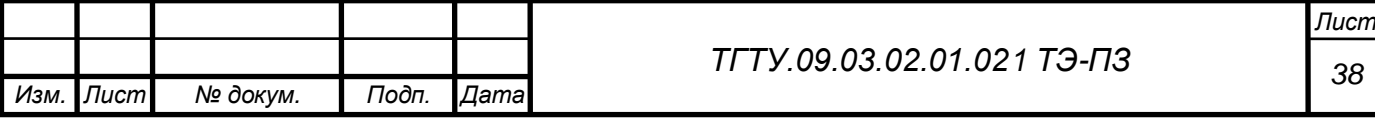

столбец имеет индексы классов, к которому относится набор конкретных атрибутов, также видно, что набор данных имеет всего три выходных класса.

Основываясь на данном выводе, архитектура ИНС будет иметь первый (входной) слой с двадцатью нейронами (каждый нейрон будет соответствовать конкретному атрибуту). Так как решается задача классификации, то количество выходных нейронов будет соответствовать количеству классов в наборе данных.

Для задания параметров ИНС следует указать количество слоев в ИНС и выбрать расширенный режим, после чего появится возможность вручную указать все необходимые параметры (рисунок 32).

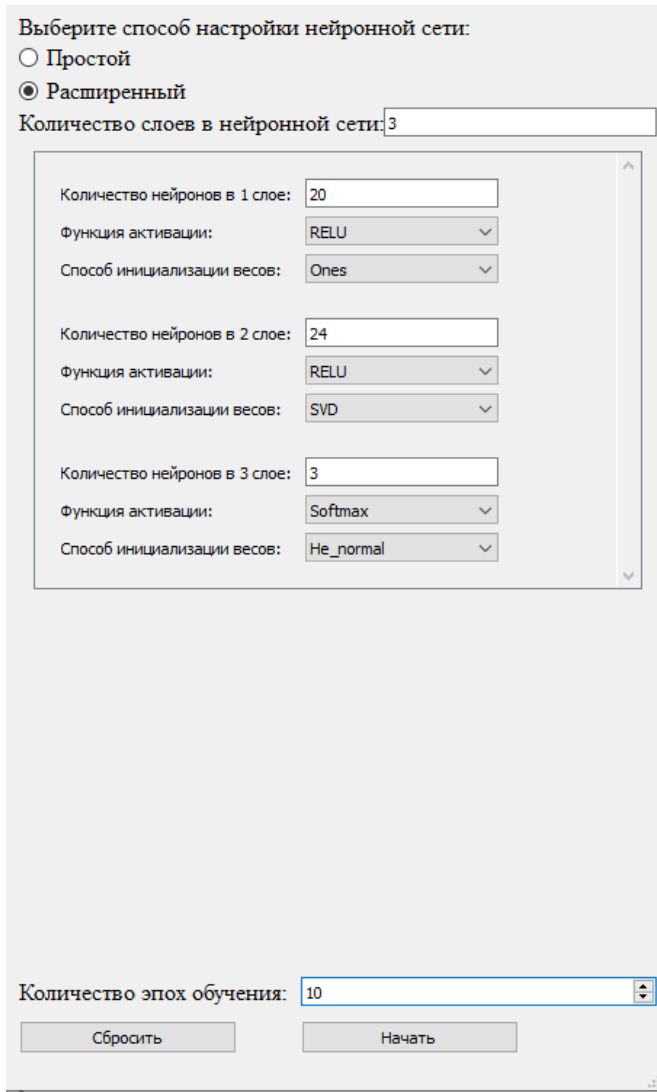

Рисунок 32 – Параметры обучения

После задания параметров можно начать процесс обучения. Как видно из рисунка 32 в качестве инициализатора весовых коэффициентов второго слоя указан *SVD*.

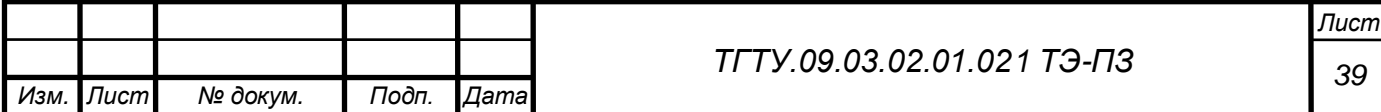

В процессе обучения сети можно наблюдать, как изменяются веса в ИНС. По окончании обучения архитектура ИНС и установившиеся весовые коэффициенты можно изучить, выбрав вкладку «Построенная ИНС» (рисунок 33). Как видно из построенной ИНС, метод инициализации весовых коэффициентов, основанный на *SVD* разложении, выделил три наиболее важных нейрона, об этом говорит количество положительных весов.

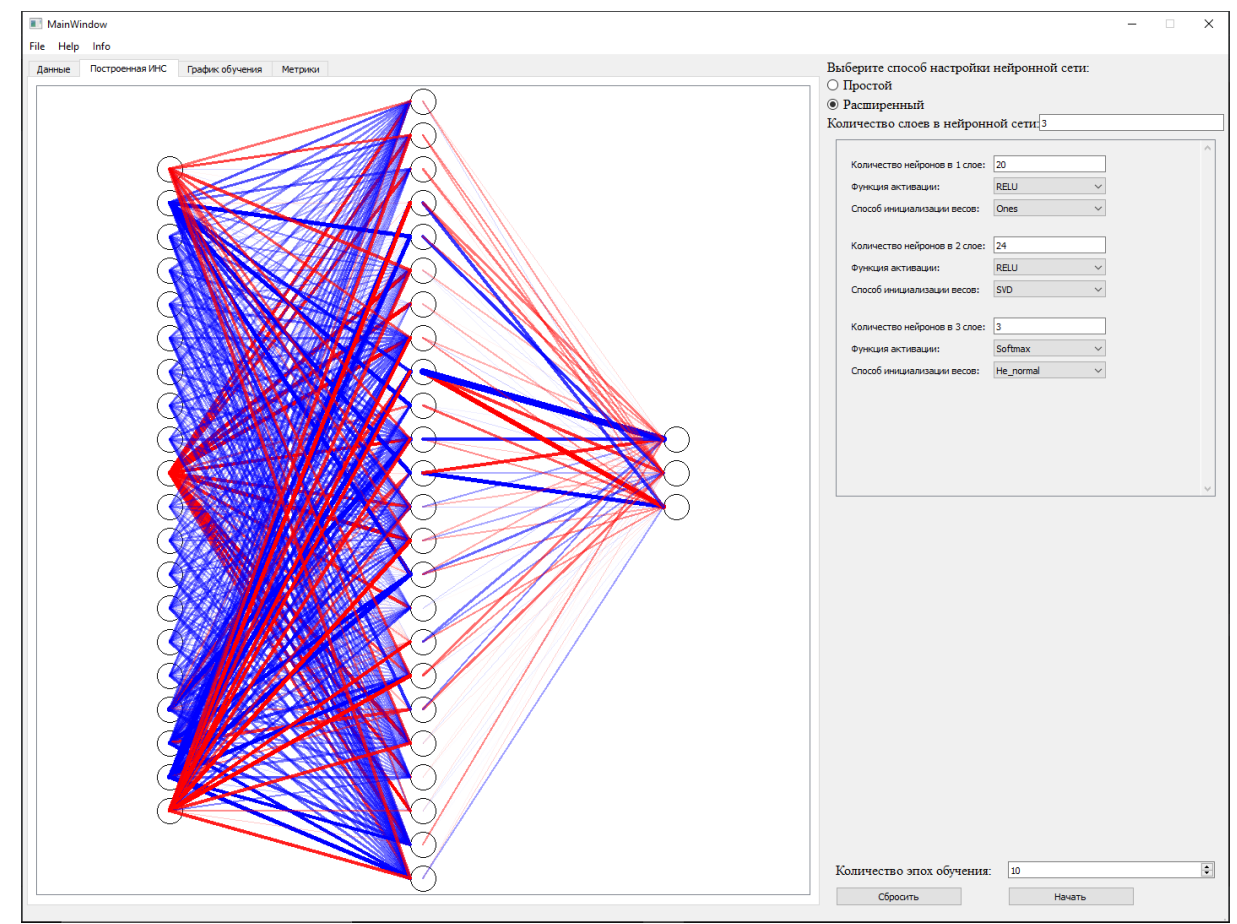

Рисунок 33 – Визуализация обученной ИНС

Также большой интерес представляет график обучения ИНС. Для его изучения перейдем во вкладку «График обучения». На рисунке 34 представлен график обучения, из которого видно, что сходимость и скорость сходимости построенной ИНС высоки, а ошибка в точности предсказания классов мала и имеет тенденцию к уменьшению, что позволяет говорить о дальнейшем обучении сети с целью уменьшения ошибки.

Последним шагом для оценки построенной ИНС является анализ метрики точности предсказания. Перейдем во вкладку «Метрики» (рисунок 35). Значение

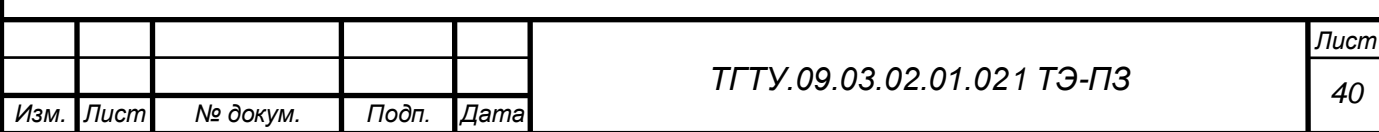

метрики *Accuracy* 0,845 достаточно высокое и говорит о том, что ИНС обучена хорошо и способна классифицировать неизвестные для нее данные.

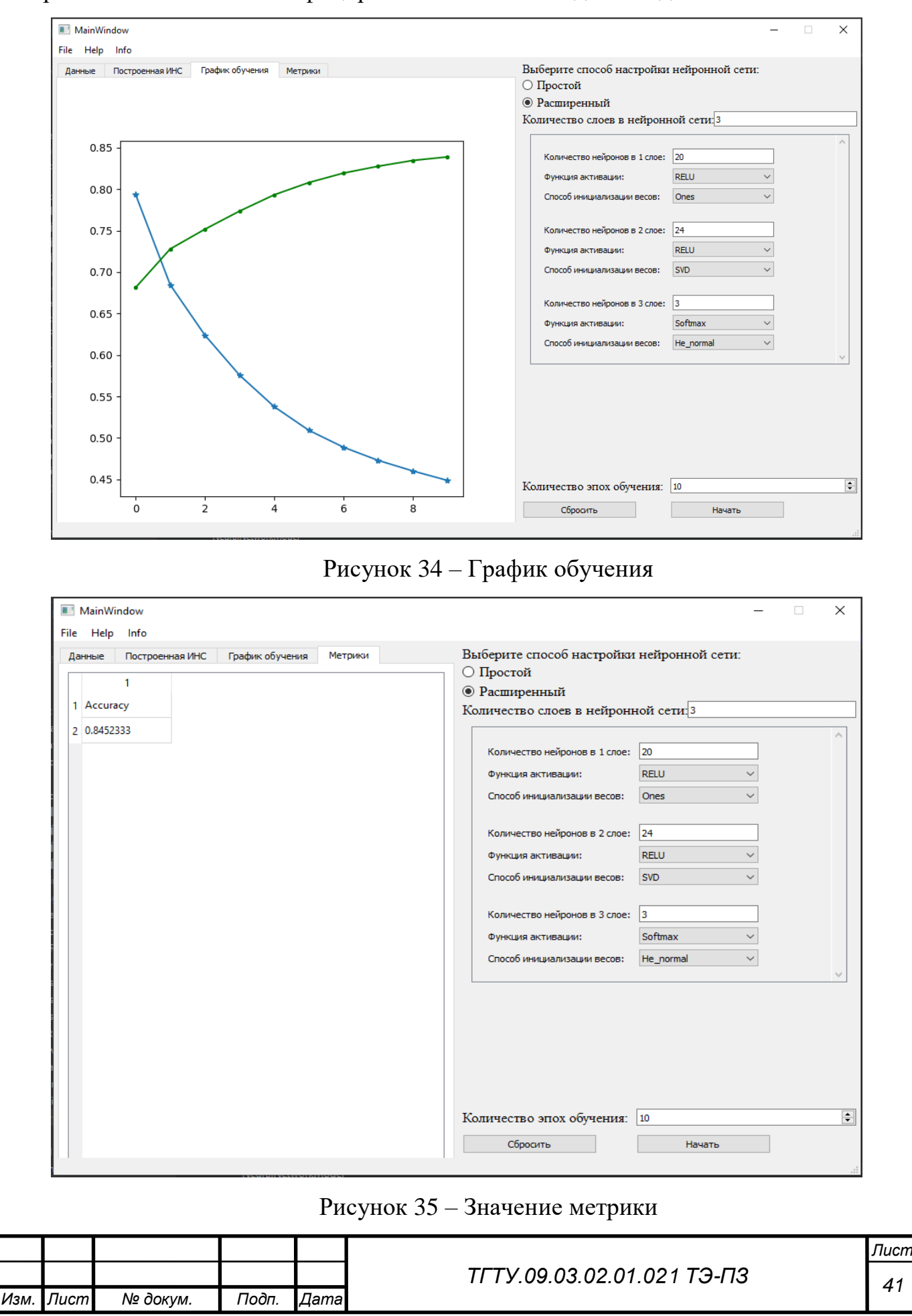

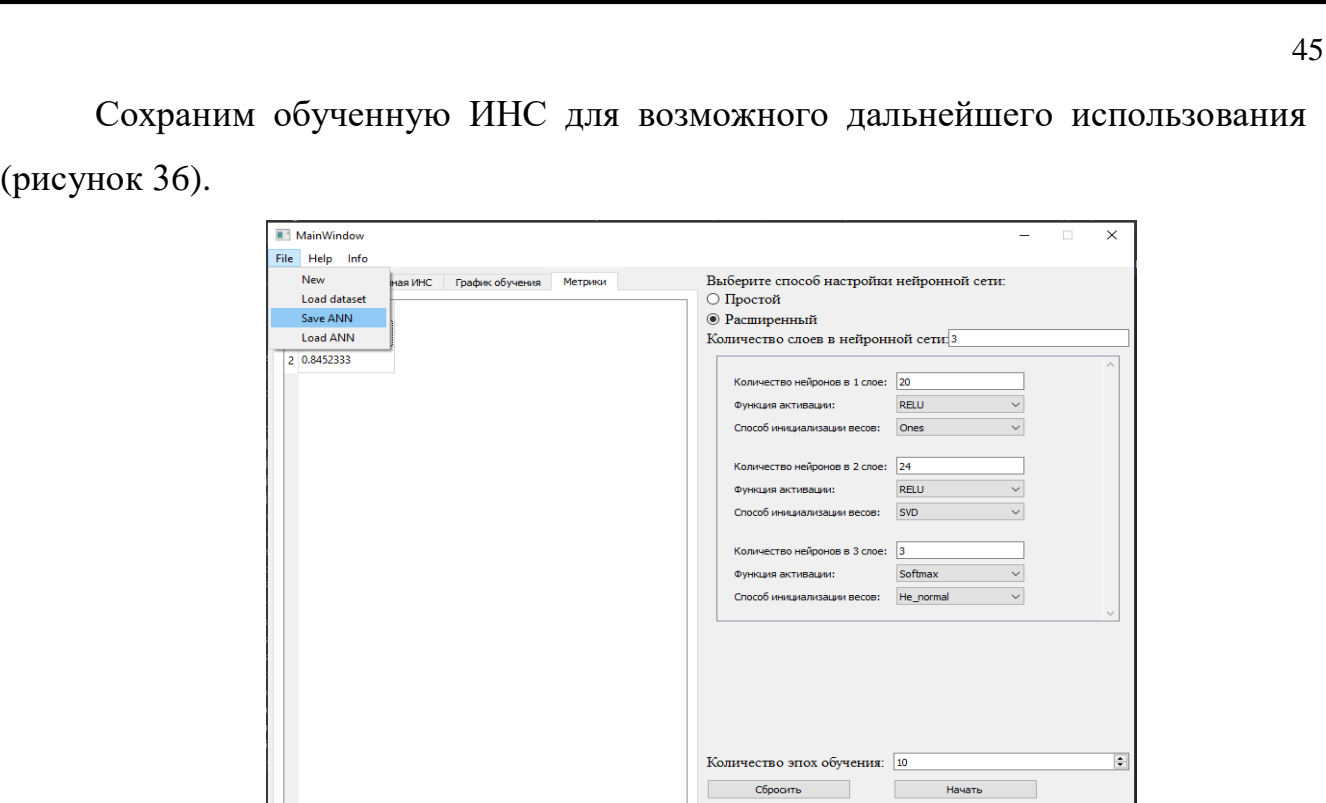

Рисунок 36 – Сохранение ИНС

Несмотря на хорошие результаты обучения ИНС, с методом *SVD* в качестве инициализатора весовых коэффициентов, следует построить ИНС с другими инициализаторами весовых коэффициентов, а также попробовать различные архитектуры ИНС. Процесс обучения аналогичной нейронной сети с единственным отличием в способе задания весов представлен на рисунках 37 – 40.

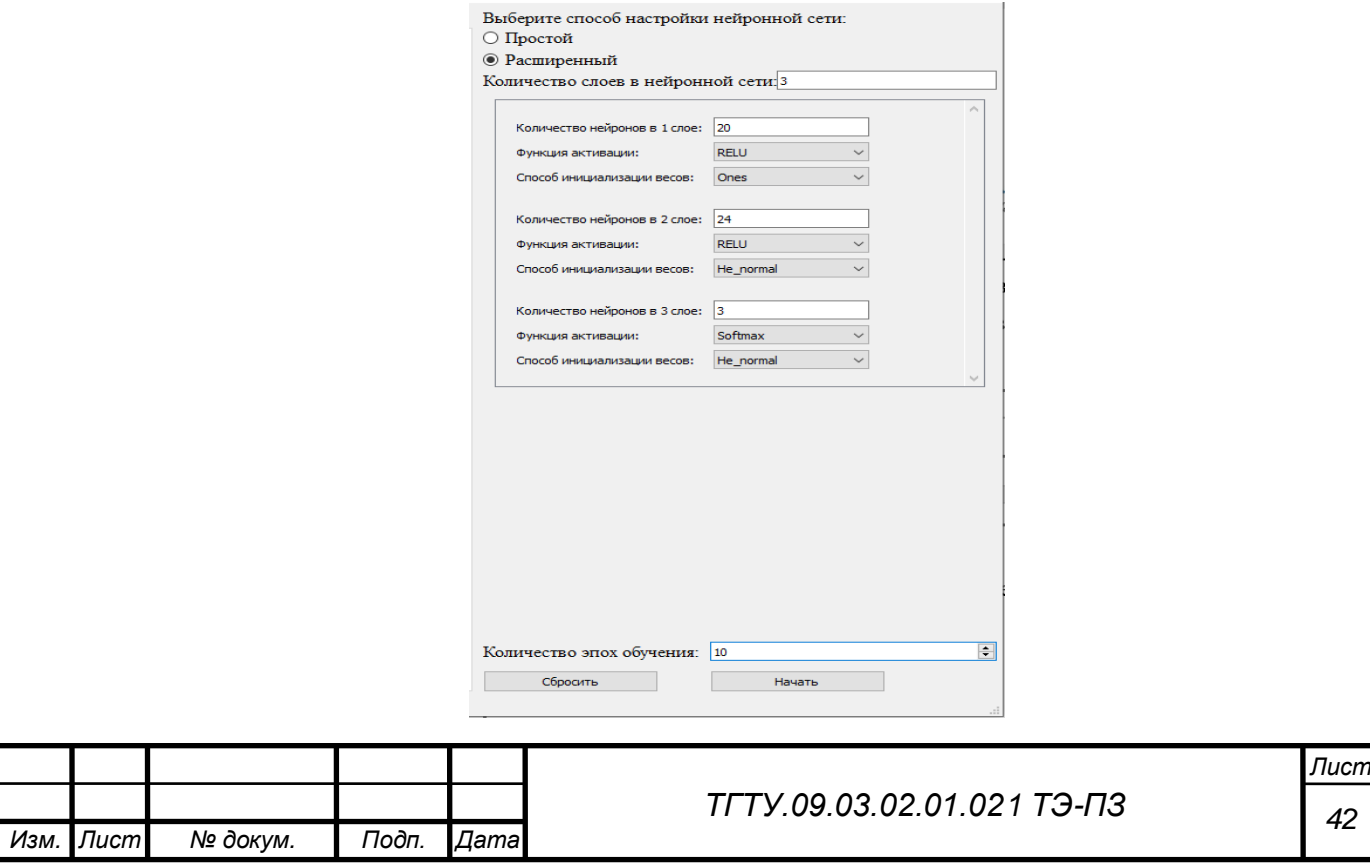

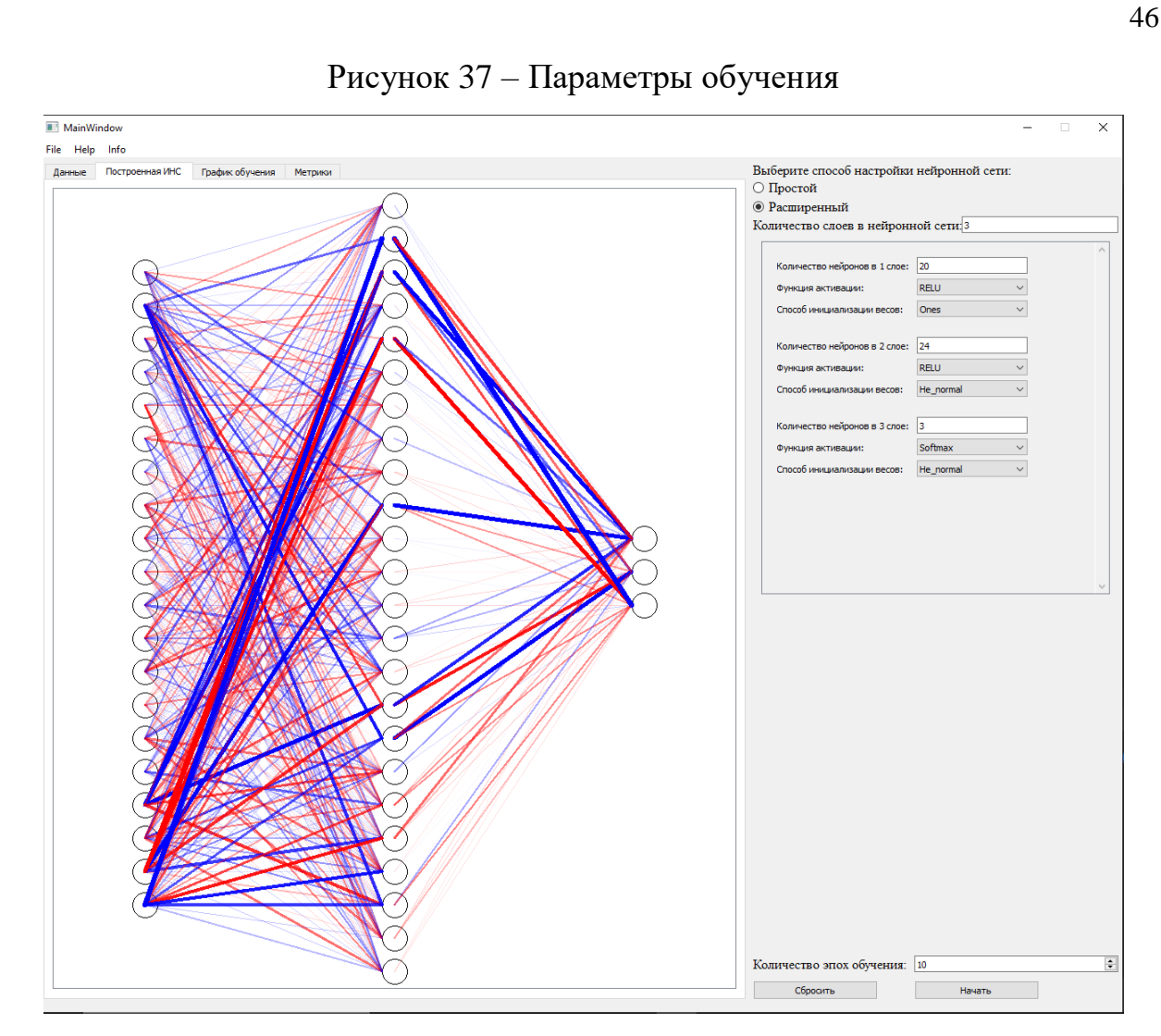

Рисунок 38 – Визуализация обученной ИНС

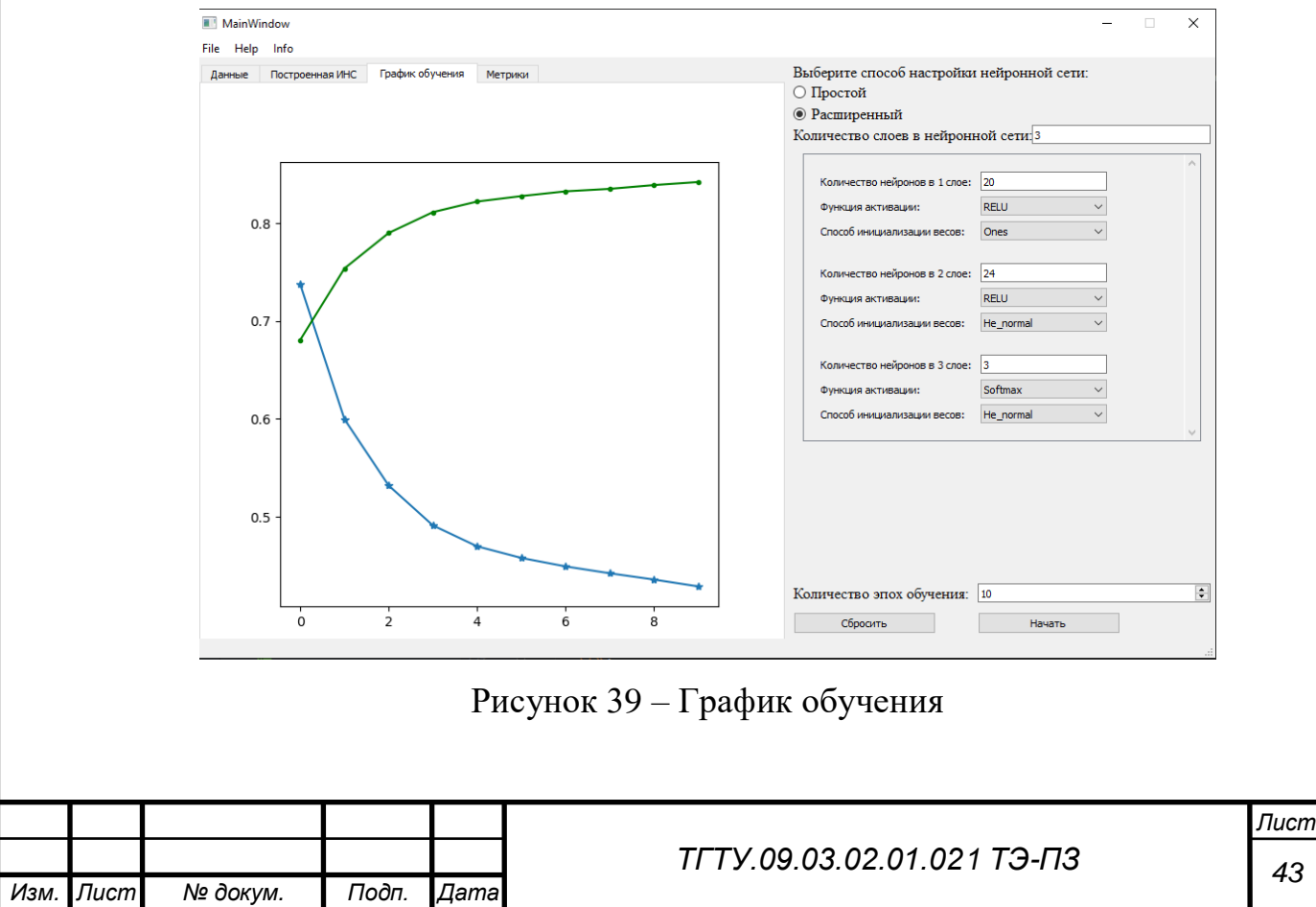

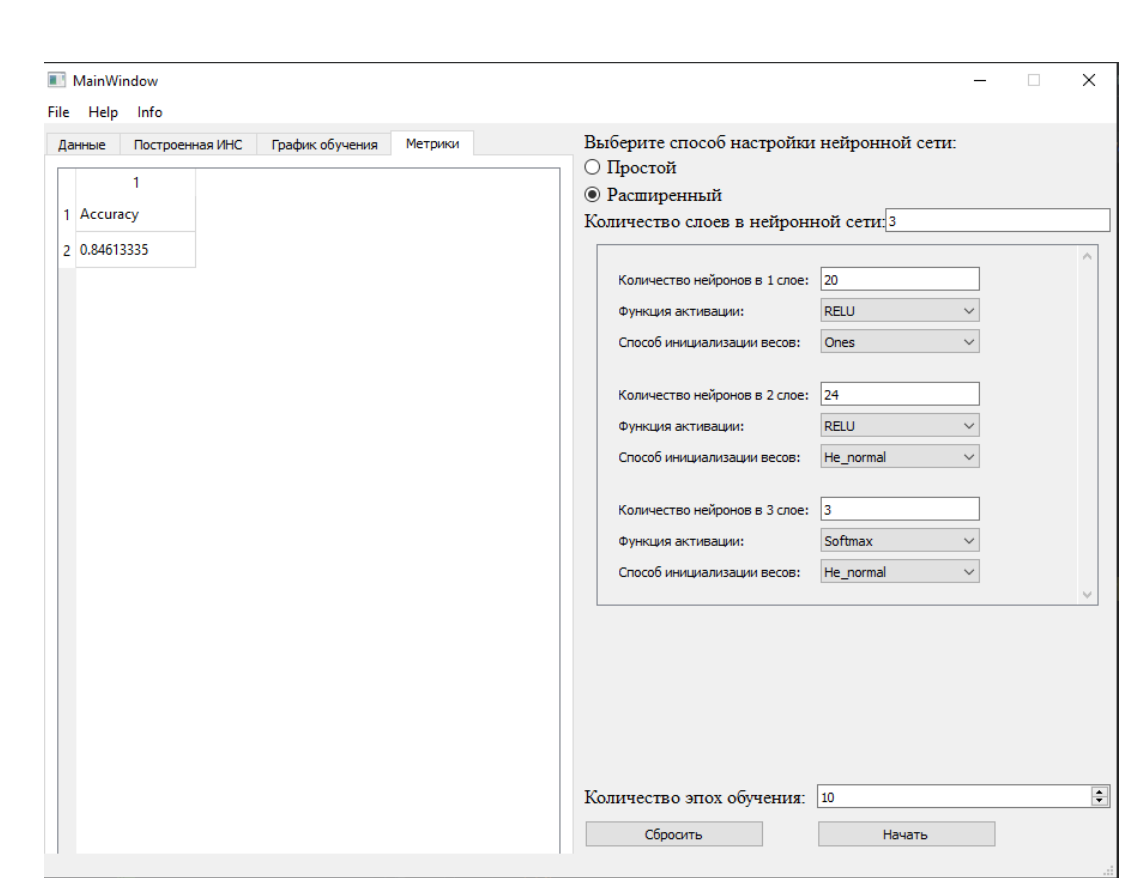

Рисунок 40 – Значение метрики

Как видно из рисунков 37 – 40 ИНС имеет отличие лишь в способе инициализации весов во втором слое, остальные параметры идентичны ИНС из предыдущего эксперимента. Этот факт дает возможность сравнить, какой способ инициализации весов лучше.

Сравним графики обучения, представленные на рисунках 34 и 39, из них видно, что график обучения при использовании *SVD* имеет больший наклон, это говорит о том, что возможно дальнейшее обучение сети для улучшения ее результатов. Кроме этого, скорость сходимости ИНС высока. А график обучения на рисунке 39 более пологий, что говорит о приближении к пределу значений точности, а дальнейшее обучение может вызвать проблему переобучения.

Значения метрики *Accuracy* 0,845 и 0,846 дают понять, что обе ИНС способны решать поставленную задачу с высокой точность. Однако исходя из анализов графиков обучения видно, что ИНС с *SVD* способна улучшить свои результаты.

Аналогичными способами проведем эксперименты с различными архитектурами и способами инициализации весовых коэффициентов, значения

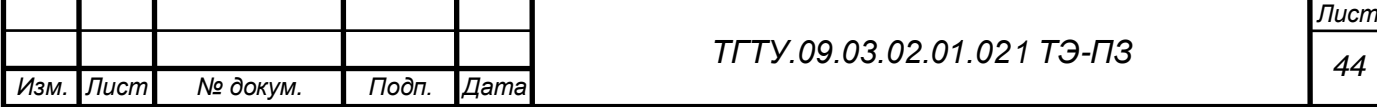

метрики *Accuracy* запишем в таблицу. Результаты экспериментов представлены в таблице 9.

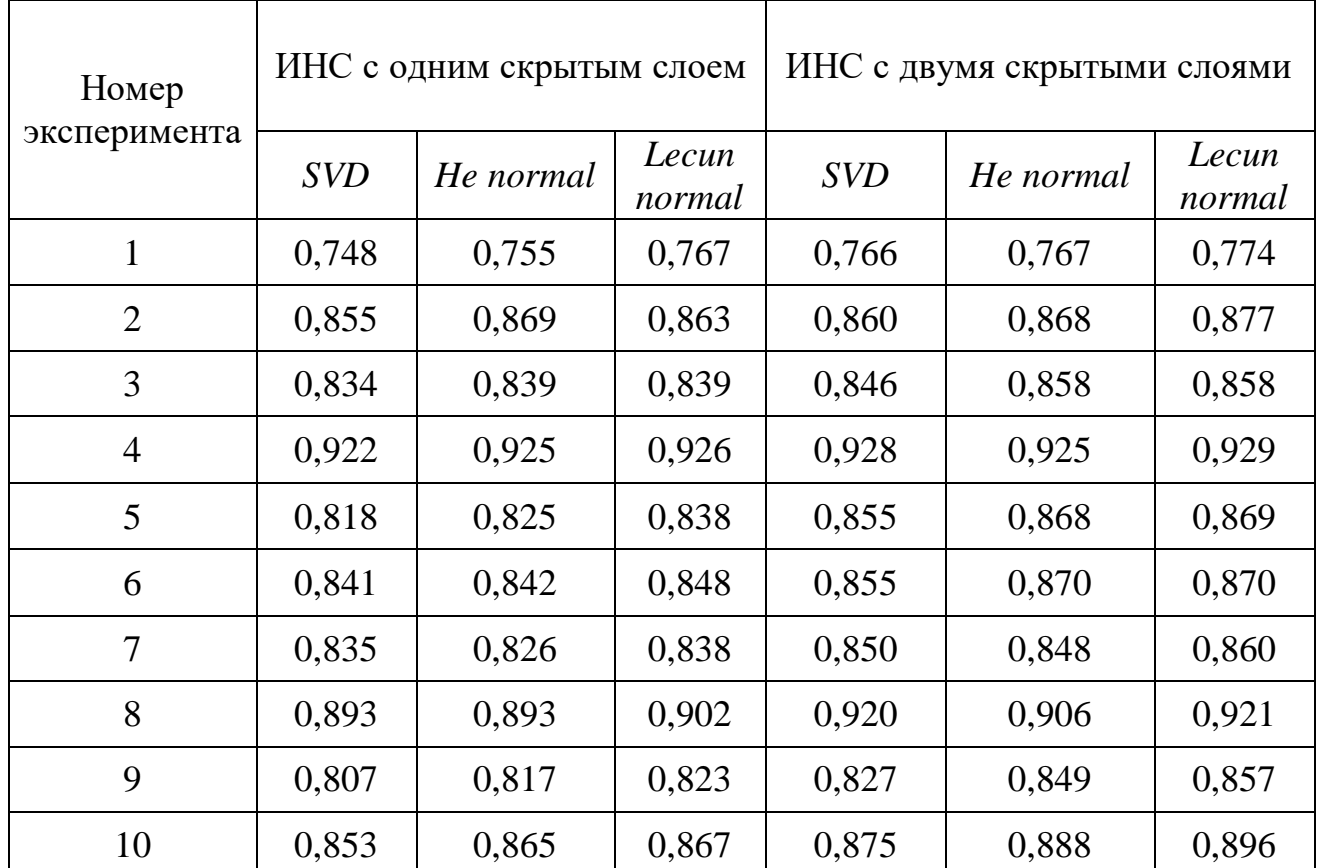

Таблица 9 – Результаты проведения экспериментов

Следует отметить, что данные для обучения были сгенерированы посредством библиотеки *scikit*-*learn* с помощью метода *make\_classification*, который генерирует кластеры точек с нормальным распределением с заданным количеством кластеров и вводит зависимости между этими данными и добавляет в них шум. Кроме этого, есть возможность указать количество наиболее информативных параметров. В генерируемом наборе данных имеется 20 атрибутов, в которых три наиболее информативны. Однако в рамках одного эксперимента данные не изменялись.

Исходя из результатов экспериментов видно, что наилучшие показатели имеет ИНС с двумя скрытыми слоями и способом инициализации весовых коэффициентов *Lecun normal*. Однако, инициализатор, основанный на *SVD* имеет показатели близкие к лучшим, а разница между средними показателями точности

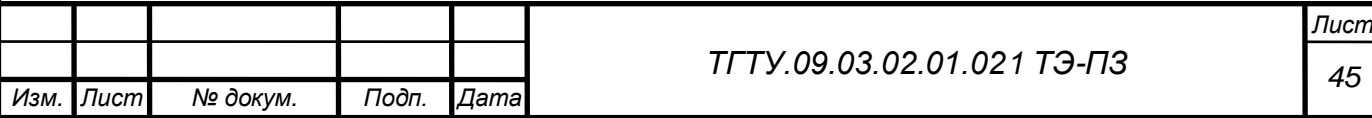

всего 0,02. Графики обучения, демонстрирующие зависимость точности от количества эпох, полученные в ходе экспериментов, приведены в приложении Б.

Из графиков обучения видно, что ИНС, использующая *SVD* в качестве инициализатора весовых коэффициентов, с дополнительным скрытым слоем показывает результаты соизмеримые с уже зарекомендовавшими себя способами инициализации весов. Однако количество экспериментов слишком мало для конечного вывода о пригодности данного метода, но имеющиеся на данном этапе результаты говорят о том, что целесообразно провести большее число экспериментов.

Исходя из всего ранее сказанного можно сделать вывод: способ инициализации весовых коэффициентов, основанный на *SVD* можно использовать для обучения ИНС, так как обученная ИНС достаточно точно классифицирует данные, однако судить об увеличении скорости сходимости ИНС, на данной стадии экспериментов, нельзя.

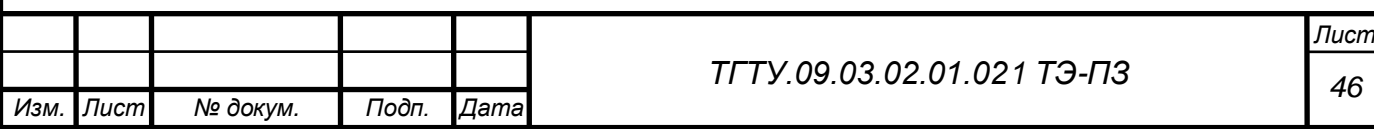

#### ЗАКЛЮЧЕНИЕ

В процессе выполнения выпускной квалификационной работы были решены следующие задачи:

 проведен аналитический обзор существующих искусственных нейронных сетей, подходов к выбору начального значения весов и соответствующих инструментов разработки, в результате были выбраны наиболее популярные виды ИНС, основные подходы к выбору начального значения весов и средства разработки;

 разработана объектно-ориентированная архитектура ИС автоматизации вычислительных экспериментов с ИНС, модернизированных посредством предикторов весовых коэффициентов, отличающаяся относительной простотой понимания, гибкостью и наличием возможности дальнейшего расширения функционала, благодаря применению паттернов программирования *MVC*, *Template method*;

 реализована спроектированная информационная система, посредством языка *Python*, с использованием библиотек *Tensorflow*, *Keras*, *numpy*, *PyQt*;

 разработаны элементы технической документации и произведено тестирование ИС, продемонстрировавшее наглядность визуализации архитектуры ИНС, легкость создания и сравнения ИНС.

 произведена проверка гипотезы о влиянии сингулярных чисел на скорость обучения, в результате чего показано, что в ИНС с одним и двумя скрытыми слоями, использование предикторов на основе *SVD*-разложения, снижает точность в среднем на 0,02. Ограничением к результатам исследования является число экспериментов в количестве 10 и тестовый характер обучающей выборки.

В результате выполнения выпускной квалификационной работы было достигнуто снижение трудовых и временных затрат на постановку вычислительных экспериментов по повышению сходимости ИНС, модернизированных посредством предикторов весовых коэффициентов.

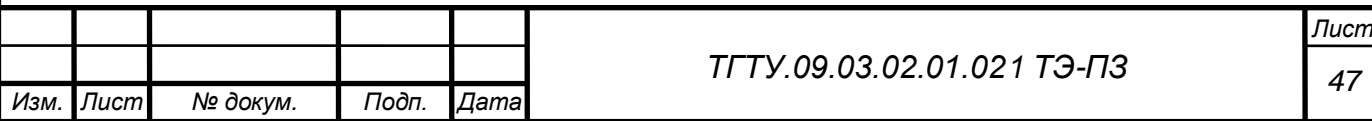

#### СПИСОК ИСПОЛЬЗОВАННЫХ ИСТОЧНИКОВ

1. Аггарвал, Ч. Нейронные сети и глубокое обучение. Учебный курс / Ч. Аггарвал. – М.: Диалектика, 2020. – 754 с.

2. Бринк, Х. Машинное обучение / Х. Бринк, Д. Ричардсон, Ф. Марк – СПб.: Питер, 2017. – 336 с.

3. Босуэлл, Д. Читаемый код, или Программирование как искусство / Д. Босуэлл, Т. Фаучер. – СПб.: Питер, 2012. – 208 с.

4. Гудфеллоу, Я. Глубокое обучение / Я. Гудфеллоу, И. Бенджио, А. Курвиль. – М.: ДМК, 2018. – 653 с.

5. *Ru*.*Qwe*.*Wiki* [Электронный ресурс] – Режим доступа: *https*://*ru*.*qwe*.*wiki*/*wiki*/*Singular\_value\_decomposition*. – Дата обращения: 10.05.2020.

6. Вержбицкий, В.М. Вычислительная линейная алгебра / В.М. Вержбицкий. – М.: Высшая школа, 2009. – 351 с.

7. Леоненков, А.В. Самоучитель *UML* / А. В. Леоненков. – 2-е изд – СПб.: БХВ, 2004. – 569 с.

8. Приемы объектно-ориентированного проектирования. Паттерны проектирования / Э. Гамма [и др.]. – М.: Питер, 2018. – 366 с.

9. Эккель, Б. Философия программирования / Б. Эккель. − СПб.: Питер,  $2015. - 1168$  c.

10. Методы программирования: учебное пособие / Ю.Ю. Громов [и др.]. – Тамбов: Изд-во ФГБОУ ВПО «ТГТУ», 2012. – 144 с.

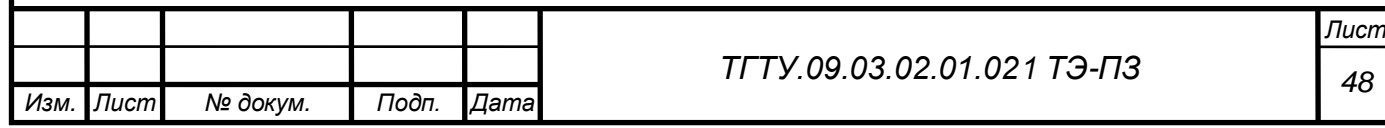

# ПРИЛОЖЕНИЕ А

## (обязательное)

#### Листинг исходного кода

#### main.py

import sys

from PyQt5.QtWidgets import QApplication from View.NeuralNetworkView import NeuralNetworkView from Controller.NeuralNetworkController import NeuralNetworkController, NeuralNetworkModel

def main():

 app = QApplication(sys.argv) # Инициализация контроллера с заданием модели и представления NeuralNetworkController(model=NeuralNetworkModel(), view=NeuralNetworkView()) app.exec()

if  $name = '$  main  $':$ sys.exit(main())

## Controller.py

from abc import ABCMeta, abstractmethod, abstractproperty

from Model import config

class Controller():

\_\_metaclass\_\_ = ABCMeta

 @abstractmethod def createView(self): "Создание View и Model под конкретный тип задачи" pass

 @abstractmethod def setModelParams(self,layer\_count,neuron\_counter,activation\_function,kernel\_init): pass

 @abstractmethod def setData(self,X,y): pass

 @abstractmethod def fitModel(self, config: config): print("Oppa")

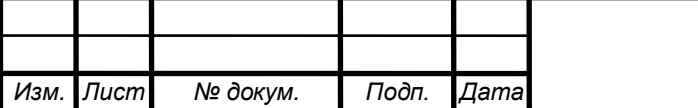

*<sup>49</sup> ТГТУ.09.03.02.01.021 ТЭ-ПЗ*

*Лист*

```
50 ТГТУ.09.03.02.01.021 ТЭ-ПЗ
     pass
                                    NeuralNetworkController.py
from abc import ABC
from PyQt5.QtCore import QRunnable, pyqtSlot, QThreadPool, pyqtSignal, QObject
from sklearn.datasets import make_classification
from Model.config import TrainingConfig
from View.NeuralNetworkView import *
from Model.NeuralNetworkModel import *
from Controller.Controller import *
import re
class NeuralNetworkController(Controller, ABC, Callback):
   struct = None
   flag = False
  counter = 0def init (self, model: NeuralNetworkModel, view: NeuralNetworkView):
    super(). init () self.view = view
     self.neural_model = model
    self.view.set_on_click_listener(lambda: self.on_start_button_click())
    self.view.set save click listener(lambda: self.on save button click())
    self.view.set on load click listener(lambda: self.on load button click())
    self.view.set_on_validation_listener(lambda: self.on_validation())
    self.view.set on clear button click listener(lambda: self.on clear button listner())
     self.view.show()
    self.neural_model.after_epochs_end_callback = self
    self.thread_pool = QThreadPool()
  def on_start_button_click(self):
    dataset = self.view.ui.get data()
     X = dataset.drop("predict", axis=1)
    X = X.to numpy()
    y = dataset['predict'].to_numpy()
     try:
      self.neural model.set data for learning(inputArray=X, realClass=y)
       config = self.view.get_config()
      layer_count = int(self.view.ui.LayerCountLineEdit.text())
      neuron counter = list()activation func = list() kernel = list()
       for x, y, z in config:
        neuron counter.append(int(x))
        activation func.append(y)
         kernel.append(z)
      self.neural_model.set_ANN_params(layer_count=layer_count,
```
53

*Лист*

```
Лист
                                                  51 ТГТУ.09.03.02.01.021 ТЭ-ПЗ
                         neuron_counter=neuron_counter,
                        activation function=activation func,
                        kernel_init=kernel)
      train config = TrainingConfig(
        epochs=int(self.view.main_window.epoch_SpBox.text()),
        loss func="sparse categorical crossentropy",
         metrics=["accuracy"],
         optimizer="sgd", )
      worker = Worker(self.neural_model, self.view)
      self.neural model.set train config(train config)
      self.thread_pool.start(worker)
     except ValueError as error:
      self.view.error_value_handler(error.args[0]+str(error.args[1])+error.args[2])
  def on load button click(self):
    self.neural_model.load_model(path=
                                   str(self.view.main_window.ann_loader.path_line_edit.text()))
    self.view.main_window.ann_loader.close()
     weights = list()
    for layer in range(np.size(self.neural_model.model.layers)):
      weights.append(self.neural_model.model.get_layer(index=layer).get_weights())
    self.view.draw_ANN_architecture(weights_model=weights)
  def on save button click(self):
    self.neural_model.save_model(path=
                                   str(self.view.main window.save wgt.path line edit.text()))
    self.view.main_window.save_wgt.close()
  def on train end(self, logs={}}):
     weights = list()
     for layer in range(np.size(self.model.layers)):
      weights.append(self.model.get_layer(index=layer).get_weights())
    self.view.draw_ANN_architecture(weights_model=weights)
   def on_epoch_end(self, batch, logs={}):
     weights = list()
     if self.counter == 2:
       for layer in range(np.size(self.model.layers)):
        weights.append(self.model.get layer(index=layer).get weights())
      self.view.draw_ANN_architecture(weights_model=weights)
       self.counter = 0
      self.struct = [self.model.get_layer(index=0).get_weights(),
self.model.get_layer(index=1).get_weights()]
      self.float = True else:
       self.counter = self.counter + 1
  def on_validation(self):
    match = re.search('^[1-9]+', self.view.main_window.LayerCountLineEdit.text())
```

```
Изм. Лист № докум. Подп. Дата
                                                   52 ТГТУ.09.03.02.01.021 ТЭ-ПЗ
       if match:
         pass
      else:
        self.view.error_value_handler("Неверно указано количество слоев ИНС.")
   def on clear button listner(self):
     self. init (model=NeuralNetworkModel(), view=NeuralNetworkView())
 class Worker(QRunnable):
   def init (self, model: NeuralNetworkModel, view: NeuralNetworkView):
     super(). init ()
     self.neural_model = model
      self.view = view
      self.setAutoDelete(True)
      self.signals = WorkerSignals()
    @pyqtSlot()
    def run(self):
      try:
        history = self.neural_model.train_ANN().history
        metrics = self.neural_model.get_metrics()
         self.view.plot(data_loss=history["loss"], data_acc=history["accuracy"])
        self.view.metrics_vizualization(metric=metrics)
      finally:
         self.signals.finished.emit()
 class WorkerSignals(QObject):
    finished = pyqtSignal()
    error = pyqtSignal(tuple)
    result = pyqtSignal(object)
                                                config.py
 from dataclasses import dataclass
 @dataclass
 class TrainingConfig:
    epochs: int
   loss_func: str
    metrics: list
    optimizer: str
                                       NeuralNetworkModel.py
 import matplotlib as mpl
 import matplotlib.pyplot as pltG
 import numpy as np
 import tensorflow as tf
```
*Лист*

```
56
                                                                                                 Лист
                                                   53 ТГТУ.09.03.02.01.021 ТЭ-ПЗ
from keras.callbacks import Callback
from tensorflow import keras
from sklearn.cluster import KMeans
from svd import *
from Model.WeightsCallback import *
from svd.svd import *
class NeuralNetworkModel:
   after_epochs_end_callback = Callback
  def init (self):
     self.model = None
     self.info = None
    self.activation function enum = { "RELU": keras.activations.relu,
       "Sigmoid": keras.activations.sigmoid,
       "ELU": keras.activations.elu,
       "Tangh": keras.activations.tanh,
       "Softmax": keras.activations.softmax,
       '': None
     }
    self.initializer func_enum = {
       "Zeros": keras.initializers.Zeros,
       "Ones": keras.initializers.Ones,
       "RandomNormal": keras.initializers.RandomNormal,
       "RandomUniform": keras.initializers.RandomUniform,
       "TruncatedNormal": keras.initializers.TruncatedNormal,
       "Lecun_uniform": keras.initializers.lecun_uniform,
       "He_normal": 'he_normal',
       "Lecun_normal": 'lecun_normal',
      "He_uniform": keras.initializers.he_uniform,
       "SVD": self.SVD,
       '': None
     }
  def train_ANN(self):
     if self.model is None:
      self. set layer params ()
    self.info = self. learn model () return self.info
   def __set_layer_params__(self):
     self.model = keras.models.Sequential()
    i = 1 self.model.add(keras.layers.Input(self.inputArray.shape[1]))
    while i != self.layer_count:
       self.model.add(keras.layers.Dense(self.neuron_in_layers[i], 
                                         activation= self.activation function[i],
```

```
Изм. Лист № докум. Подп. Дата
                                                                                                     Лист
                                                      54 ТГТУ.09.03.02.01.021 ТЭ-ПЗ
                                            kernel initializer=self.kernel initializer func[i]))
        i = i + 1def learn model (self):
       self.model.compile(loss=self.loss, optimizer=self.optimizer, metrics=self.metrics)
       info = self.model.fit(self.inputArray, self.realClass, epochs=self.epochs,
                  validation split=0.1, callbacks=[self.after epochs end callback])
       return info
     def SVD(self, shape, dtype=None):
      class array = list()real class value = self. class finder ()clustering classes = list()self. classification algorithm (class array, real class value)
      for i in range(np.size(real class value)):
        clustering classes.append(self. clustering (data=class array[i]))
      output massive = list() for i in range(np.shape(self.inputArray)[1]):
         massive = list()
        for j in range(np.size(real class value)):
           massive += clustering classes[j][i]
        output massive.append(massive)
       return output_massive
    def class finder (self):
      real class value = list()real class value.append(self.realClass[0])
       for i in range(np.size(self.realClass)):
        for j in range(np.size(real class value)):
          if self.realClass[i] in real_class_value:
              pass
           else:
             real class value.append(self.realClass[i])
      sorted(real_class_value)
       return real_class_value
     def __classification_algorithm__(self, array_of_classes, real_class_value):
      for i in range(np.size(real class value)):
        array of classes.append(list())
         for j in range(np.size(self.realClass)):
           if self.realClass[j] == real_class_value[i]:
             array of classes[i].append(self.inputArray[j])
    def clustering (self, data):
      mass1 = list()mass2 = list()mass3 = list()mass4 = list()mass5 = list()
```

```
Лист
                                                      55 ТГТУ.09.03.02.01.021 ТЭ-ПЗ
    mass6 = list()mass7 = list()mass8 = list() cluster = KMeans(random_state=42)
     outClusters = cluster.fit(data)
     for x, i in zip(data, outClusters.labels_):
       if i == 0:
          mass1.append(x)
       elif i == 1:
          mass2.append(x)
       elif i == 2:
          mass3.append(x)
       elif i == 3:
          mass4.append(x)
       elif i == 4:
          mass5.append(x)
       elif i == 5:
          mass6.append(x)
       elif i == 6:
          mass7.append(x)
       elif i == 7:
          mass8.append(x)
    u, s, v = svd(mass1) weights1, u, v = svd(mass1)
    weights2, u, v = svd(mass2)
    weights3, u, v = \text{svd}(\text{mass3})weights4, u, v = \text{svd}(\text{mass4})weights5, u, v = svd(mass5)
    weights6, u, v = \text{svd}(\text{mass}) weights7, u, v = svd(mass7)
    weights8, u, v = \text{svd}(\text{mass}) weights1 = (weights1 / max(weights1) - 0.5) / 0.5
     weights2 = (weights2 / max(weights2) - 0.5) / 0.5
     weights3 = (weights3 / max(weights3) - 0.5) / 0.5
     weights4 = (weights4 / max(weights4) - 0.5) / 0.5
     weights5 = (weights5 / max(weights5) - 0.5) / 0.5
     weights6 = (weights6 / max(weights6) - 0.5) / 0.5
     weights7 = (weights7 / max(weights7) - 0.5) / 0.5
     weights8 = (weights8 / max(weights8) - 0.5) / 0.5
    out = list() for x1, x2, x3, x4, x5, x6, x7, x8 in zip(weights1, weights2, weights3, weights4, weights5, 
weights6, weights7, weights8):
        out.append(
          [np.float(x1), np.float(x2), np.float(x3), np.float(x4), np.float(x5), np.float(x6), np.float(x7),
          np.float(x8)])
     return out
  def set_data_for_learning(self, inputArray, realClass):
```

```
59
                                                                                               Лист
                                                  56 ТГТУ.09.03.02.01.021 ТЭ-ПЗ
     self.inputArray = inputArray
     self.realClass = realClass
  def set_train_config(self, train_config):
    self. setEpochs (train config.epochs)
    self. setLoss (train config.loss func)
    self. setOptimizer (train config.optimizer)
    self. setMetrics (train config.metrics)
  def setEpochs (self, epoch):
     self.epochs = epoch
  def setLoss (self, loss func):
     try:
      if type(loss func) == str:
         self.loss = loss_func
       else:
         raise ValueError(loss_func)
     except ValueError as error:
       print("Неверно указанна функция потерь:", error)
  def __setOptimizer (self, optimizer):
     try:
       if type(optimizer) == str:
         self.optimizer = optimizer
       else:
         raise ValueError(optimizer)
     except ValueError as error:
       print("Неверная функция активации:", error)
  def setMetrics (self, metric):
     # TODO Реализовать метод
     self.metrics = metric
  def set ANN params(self, layer count, neuron counter=[1], activation function=["sigmoid"],
                       kernel init=["random uniform"]):
    self. setLayer count (layer count)
    self. set neuron in layers (neuron counter)
    self. set_kernel_initializer_(kernel_init)
    self. setActivationFunc (activation function)
   def __setLayer_count__(self, layer_count):
    if layer count > 0:
      self.layer_count = layer_count
     else:
       raise ValueError("Не верное количество слоев.", layer_count, "Пропробуйте указать число 
больше 0.")
```

```
Изм. Лист № докум. Подп. Дата
                                                                                                   Лист
                                                    57 ТГТУ.09.03.02.01.021 ТЭ-ПЗ
    def __set_neuron_in_layers__(self, neuron_count_in_layers):
       counter = np.array(neuron_count_in_layers, dtype=int)
       if counter.size == self.layer_count:
        self.neuron in layers = counter
       else:
         raise ValueError("Неверно указано колличество слоев в сети:", neuron_count_in_layers,
                  ". Количество слоев должно совпадать с указынным.")
   def set kernel initializer (self, kernel init):
      kernel = np.array(kernel init, dtype=str)self.kernel_initializer_func = []
       for init in kernel:
         try:
          self.kernel initializer func.append(self.initializer func enum[init])
         except KeyError as e:
           raise ValueError('Undefined unit: {}'.format(e.args[0]))
   def setActivationFunc (self, activation function):
      func array = np.array(activation function, dtype=str)self.activation function = []
       for func in func_array:
         try:
          self.activation function.append(self.activation function enum[func])
         except KeyError as e:
           raise ValueError('Неверно указана функция активации: {}'.format(e.args[0]))
    def get_history(self):
       return [self.info.history['loss'], self.info.history['accuracy']]
   def get_metrics(self):
       data = self.model.evaluate(x=self.inputArray, y=self.realClass)[1]
       print(data)
       return data
    def save_model(self, path=None):
       self.model.save(path)
   def load model(self, path=None):
      self.model = keras.models.load model(path)
                                           WeightsCallback.py
 from tensorflow import keras
 from Model.NeuralNetworkModel import *
 class WeightsCallback(keras.callbacks.Callback):
    counter = 0
    flag = False
```

```
Изм. Лист № докум. Подп. Дата
                                                   58 ТГТУ.09.03.02.01.021 ТЭ-ПЗ
    struct = None
   def on train end(self, logs={}}):
      self.struct = [self.model.get layer(index=0).get weights(),
                  self.model.get_layer(index=1).get_weights()]
   def on epoch end(self, batch, logs={}}):
      if self.counter == 5:
        self.counter = 0 self.struct = [self.model.get_layer(index=0).get_weights(),
                     self.model.get_layer(index=1).get_weights()]
         self.flag = True
      else:
         self.counter = self.counter + 1
    def get_struct(self):
      self.flag = False
       return self.struct
                                     AdvancedSettingsWidget.py
 from PyQt5 import QtWidgets, QtCore
 from PyQt5.QtWidgets import QWidget
 from PyQt5 import QtCore, QtGui, QtWidgets
 from PyQt5.QtWidgets import QGridLayout, QScrollArea
 from matplotlib.backends.backend_qt5agg import FigureCanvasQTAgg as FigureCanvas
 from matplotlib.figure import Figure
 import matplotlib.pyplot as plt
 from PyQt5.QtGui import QPainter, QPixmap, QPen, QColor, QFont
 from PyQt5.QtCore import Qt
 from PyQt5 import uic
 class AdvancedSettingsWidget(QWidget):
   def init (self, parent=None, i=0):
      _translate = QtCore.QCoreApplication.translate
     QWidget. init (self, parent=parent)
      self.gridLayout = QtWidgets.QGridLayout()
      self.neuron_counter_label = QtWidgets.QLabel()
      self.neuron_counter_line = QtWidgets.QLineEdit()
     self.activation func label = QtWidgets.QLabel()
     self.activation func cmb = QtWidgets.QComboBox()
     self.kernel_init_label = QtWidgets.QLabel()
     self.kernel_init_cmb = QtWidgets.QComboBox()
     self.i = irow, col = 0, 0self.gridLayout.addWidget(self.neuron_counter_label, row, col)
      col += 1self.gridLayout.addWidget(self.neuron_counter_line, row, col)
```
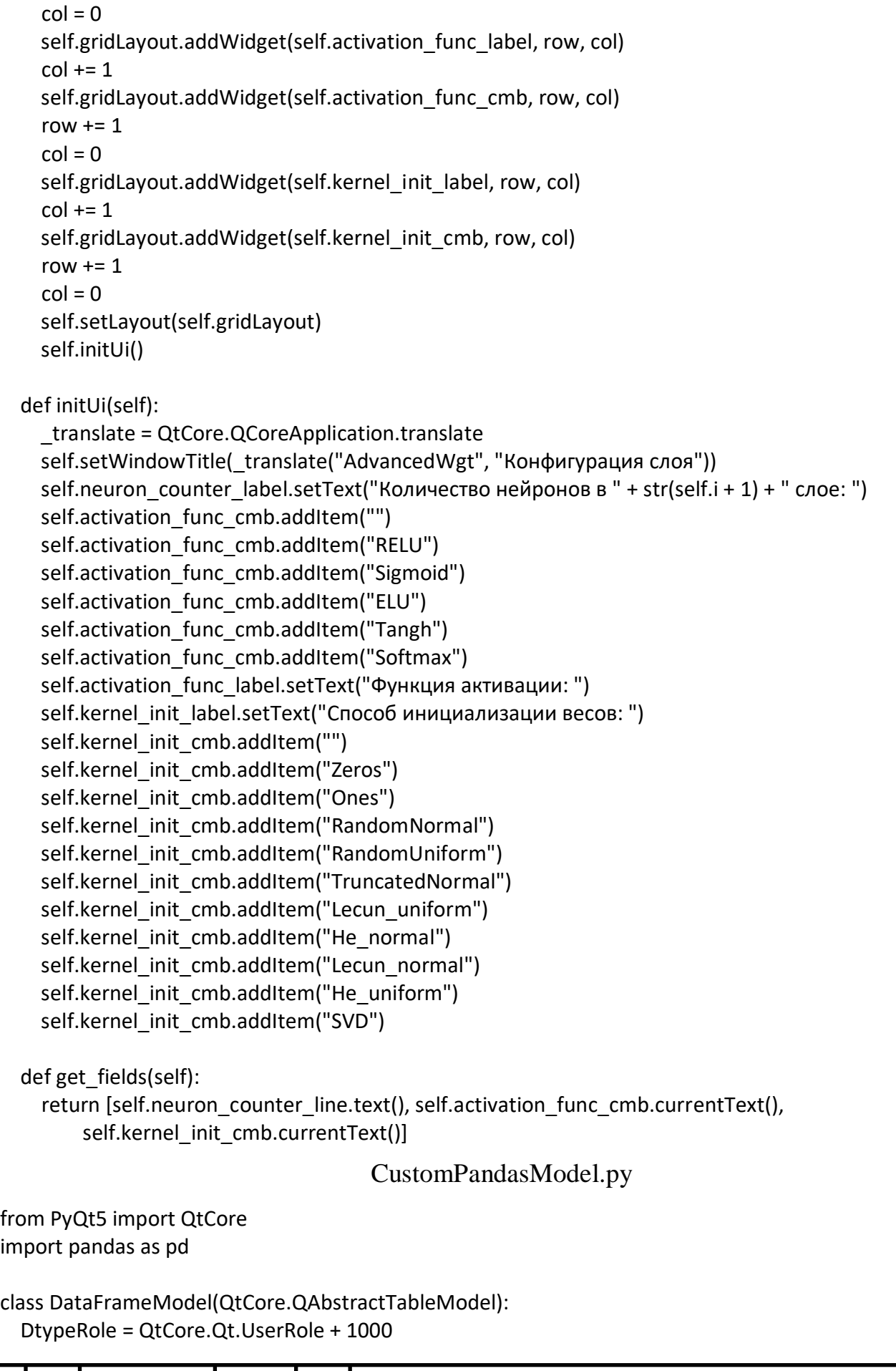

row  $+= 1$ 

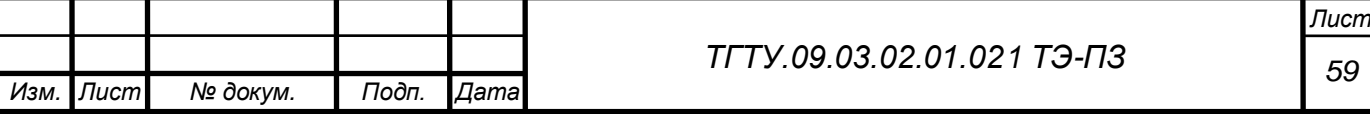

```
Изм. Лист № докум. Подп. Дата
                                                                                                   Лист
                                                    60 ТГТУ.09.03.02.01.021 ТЭ-ПЗ
    ValueRole = QtCore.Qt.UserRole + 1001
   def init (self, df=pd.DataFrame(), parent=None):
      super(DataFrameModel, self). init (parent)
       self._dataframe = df
    def setDataFrame(self, dataframe):
       self.beginResetModel()
      self. dataframe = dataframe.copy()
       self.endResetModel()
    def dataFrame(self):
       return self._dataframe
    dataFrame = QtCore.pyqtProperty(pd.DataFrame, fget=dataFrame, fset=setDataFrame)
     @QtCore.pyqtSlot(int, QtCore.Qt.Orientation, result=str)
    def headerData(self, section: int, orientation: QtCore.Qt.Orientation, role: int = 
 QtCore.Qt.DisplayRole):
       if role == QtCore.Qt.DisplayRole:
         if orientation == QtCore.Qt.Horizontal:
          return self. dataframe.columns[section]
         else:
          return str(self. dataframe.index[section])
       return QtCore.QVariant()
    def rowCount(self, parent=QtCore.QModelIndex()):
       if parent.isValid():
         return 0
      return len(self. dataframe.index)
    def columnCount(self, parent=QtCore.QModelIndex()):
       if parent.isValid():
         return 0
      return self. dataframe.columns.size
    def data(self, index, role=QtCore.Qt.DisplayRole):
       if not index.isValid() or not (0 <= index.row() < self.rowCount()
                        and 0 <= index.column() < self.columnCount()):
         return QtCore.QVariant()
      row = self. dataframe.index[index.row()]
       col = self._dataframe.columns[index.column()]
       dt = self._dataframe[col].dtype
      val = self. dataframe.iloc[row][col]
       if role == QtCore.Qt.DisplayRole:
         return str(val)
       elif role == DataFrameModel.ValueRole:
         return val
```

```
64
                                                                                              Лист
                                                 61 ТГТУ.09.03.02.01.021 ТЭ-ПЗ
     if role == DataFrameModel.DtypeRole:
       return dt
     return QtCore.QVariant()
   def roleNames(self):
    roles = \{ QtCore.Qt.DisplayRole: b'display',
       DataFrameModel.DtypeRole: b'dtype',
       DataFrameModel.ValueRole: b'value'
     }
     return roles
                                       DialogFileWidget.py
from PyQt5 import QtWidgets, QtCore
from PyQt5.QtWidgets import QWidget
from PyQt5 import QtCore, QtGui, QtWidgets
from PyQt5.QtWidgets import QGridLayout, QScrollArea
from matplotlib.backends.backend qt5agg import FigureCanvasQTAgg as FigureCanvas
from matplotlib.figure import Figure
import matplotlib.pyplot as plt
from PyQt5.QtGui import QPainter, QPixmap, QPen, QColor, QFont
from PyQt5.QtCore import Qt, QDir, QModelIndex
from PyQt5 import uic
import pandas as pd
class DialogFileWidget(QWidget):
  def init (self, type=None, parent=None):
     _translate = QtCore.QCoreApplication.translate
    QWidget. init (self, parent=parent)
    self.central_layout = QtWidgets.QVBoxLayout()
    self.list_view = QtWidgets.QListView()
    self.path_label = QtWidgets.QLabel("Path: ")
    self.path_line_edit = QtWidgets.QLineEdit()
    self.open_button = QtWidgets.QPushButton("Ok")
    self.cancel_button = QtWidgets.QPushButton("Cancel")
    self.central_layout.addWidget(self.list_view)
    self.file_model = QtWidgets.QFileSystemModel()
    self.file_model.setFilter(QDir.AllEntries)
     self.file_model.setRootPath("")
     self.file_data = None
    self.list_view.setModel(self.file_model)
     self.type = type
    horizontal layout = QtWidgets.QHBoxLayout()
    horizontal layout.addWidget(self.path label)
    horizontal layout.addWidget(self.path line edit)
    self.central_layout.addLayout(horizontal_layout)
```

```
Изм. Лист № докум. Подп. Дата
                                                                                                    Лист
                                                     62 ТГТУ.09.03.02.01.021 ТЭ-ПЗ
      horizontal layout = QtWidgets.QHBoxLayout()
      horizontal layout.addSpacerItem(QtWidgets.QSpacerItem(150, 0,
                                   QtWidgets.QSizePolicy.Expanding, 
                                   QtWidgets.QSizePolicy.Minimum))
      horizontal layout.addWidget(self.open button)
      horizontal layout.addWidget(self.cancel button)
      self.central_layout.addLayout(horizontal_layout)
      self.list_view.doubleClicked.connect(self.double_click_slots)
      self.open_button.clicked.connect(self.open_button_clicked)
      self.cancel_button.clicked.connect(self.cancel_button_clicked)
      self.setLayout(self.central_layout)
       self.initUi()
     def initUi(self):
       _translate = QtCore.QCoreApplication.translate
    def double_click_slots(self, index):
      file info = self.file model.fileInfo(index)
       dir = file_info.absoluteDir()
      if file info.fileName() == "...": dir.cdUp()
         self.list_view.setRootIndex(self.file_model.index(dir.absolutePath()))
      elif file info.fileName() == ".":
        self.list_view.setRootIndex(self.file_model.index(""))
        self.path_line_edit.setText(str(dir.absolutePath()))
       elif file_info.isDir():
        self.list_view.setRootIndex(index)
        self.path_line_edit.setText(str(dir.absolutePath()))
       elif file_info.isFile():
        self.path_line_edit.setText(str(dir.absolutePath())+"/"+file_info.fileName())
    def open_button_clicked(self):
      if self.type == "data_loader":
        self.file_data = pd.read_csv(self.path_line_edit.text(), delimiter=';')
         self.close()
       elif self.type == 'saver':
         pass
      elif self.type == 'ann loader':
         pass
    def cancel button clicked(self):
       self.close()
                                              MainWindow.py
  import numpy as np
  import pandas as pd
```
from PyQt5 import QtCore, QtGui, QtWidgets from PyQt5.QtWidgets import QGridLayout, QScrollArea, QVBoxLayout, QErrorMessage from PyQt5.QtWidgets import QDialog from matplotlib.backends.backend\_qt5agg import FigureCanvasQTAgg as FigureCanvas from matplotlib.figure import Figure import matplotlib.pyplot as plt from PyQt5.QtGui import QPainter, QPixmap, QPen, QColor, QFont from PyQt5.QtCore import Qt from PyQt5 import uic from View.AdvancedSettingsWidget import \* from View.DialogFileWidget import \* from View.CustomPandasModel import \* class Ui\_MainWindow(): def init (self, MainWindow): MainWindow.setObjectName("MainWindow") MainWindow.resize(1024, 768) MainWindow.setMinimumSize(QtCore.QSize(900, 650)) MainWindow.setMaximumSize(QtCore.QSize(1920, 1080)) self.centralwidget = QtWidgets.QWidget(MainWindow) sizePolicy = QtWidgets.QSizePolicy(QtWidgets.QSizePolicy.Expanding, QtWidgets.QSizePolicy.Preferred) sizePolicy.setHorizontalStretch(0) sizePolicy.setVerticalStretch(0) sizePolicy.setHeightForWidth(self.centralwidget.sizePolicy().hasHeightForWidth()) self.centralwidget.setSizePolicy(sizePolicy) self.centralwidget.setMinimumSize(QtCore.QSize(800, 600)) self.centralwidget.setMaximumSize(QtCore.QSize(1920, 1080)) self.centralwidget.setAutoFillBackground(True) self.centralwidget.setObjectName("centralwidget") self.horizontalLayout\_2 = QtWidgets.QHBoxLayout(self.centralwidget) self.horizontalLayout\_2.setContentsMargins(5, 5, 5, 5) self.horizontalLayout 2.setSpacing(7) self.horizontalLayout 2.setObjectName("horizontalLayout 2") self.Info\_Frame = QtWidgets.QTabWidget(self.centralwidget) sizePolicy = QtWidgets.QSizePolicy(QtWidgets.QSizePolicy.MinimumExpanding, QtWidgets.QSizePolicy.MinimumExpanding) sizePolicy.setHorizontalStretch(0) sizePolicy.setVerticalStretch(0) sizePolicy.setHeightForWidth(self.Info\_Frame.sizePolicy().hasHeightForWidth()) self.Info Frame.setSizePolicy(sizePolicy) self.Info Frame.setMinimumSize(QtCore.QSize(300, 650)) self.Info Frame.setObjectName("Info Frame") self.data\_tab = QtWidgets.QWidget() self.data\_tab.setObjectName("data\_tab") self.Info Frame.addTab(self.data\_tab, "") self.struct\_tab = QtWidgets.QWidget()

*Изм. Лист № докум. Подп. Дата <sup>63</sup> ТГТУ.09.03.02.01.021 ТЭ-ПЗ*

*Лист*

self.struct\_tab.setObjectName("struct\_tab") self.Info Frame.addTab(self.struct tab, "") self.learning  $tab = QtWidgets.QWidget()$ self.learning\_tab.setObjectName("learning\_tab") self.Info Frame.addTab(self.learning tab, "") self.metrics\_tab = QtWidgets.QWidget() self.metrics\_tab.setObjectName("metrics\_tab") self.Info Frame.addTab(self.metrics tab, "") self.horizontalLayout 2.addWidget(self.Info Frame) self.verticalLayout = QtWidgets.QVBoxLayout() self.verticalLayout.setSizeConstraint(QtWidgets.QLayout.SetFixedSize) self.verticalLayout.setSpacing(0) self.verticalLayout.setObjectName("verticalLayout") self.settings\_type\_lbl = QtWidgets.QLabel(self.centralwidget) self.settings\_type\_lbl.setMinimumSize(QtCore.QSize(160, 0)) font = QtGui.QFont() font.setFamily("Times New Roman") font.setPointSize(12) self.settings\_type\_lbl.setFont(font) self.settings type lbl.setObjectName("settings type lbl") self.verticalLayout.addWidget(self.settings\_type\_lbl) self.simple\_rbtn = QtWidgets.QRadioButton(self.centralwidget) self.simple\_rbtn.setEnabled(True) font = QtGui.QFont() font.setFamily("Times New Roman") font.setPointSize(12) self.simple\_rbtn.setFont(font) self.simple\_rbtn.setObjectName("simple\_rbtn") self.verticalLayout.addWidget(self.simple\_rbtn) self.advanced\_rbtn = QtWidgets.QRadioButton(self.centralwidget) font = QtGui.QFont() font.setFamily("Times New Roman") font.setPointSize(12) self.advanced rbtn.setFont(font) self.advanced\_rbtn.setObjectName("advanced\_rbtn") self.verticalLayout.addWidget(self.advanced\_rbtn) self.LayerCounter = QtWidgets.QGridLayout() self.LayerCounter.setObjectName("LayerCounter") self.LayerCountLineEdit = QtWidgets.QLineEdit(self.centralwidget) self.LayerCountLineEdit.setObjectName("LayerCountLineEdit") self.LayerCounter.addWidget(self.LayerCountLineEdit, 1, 1, 1, 1) self.LayerCountLabel = QtWidgets.QLabel(self.centralwidget) font = QtGui.QFont() font.setFamily("Times New Roman") font.setPointSize(12) self.LayerCountLabel.setFont(font) self.LayerCountLabel.setObjectName("LayerCountLabel") self.LayerCounter.addWidget(self.LayerCountLabel, 1, 0, 1, 1) self.verticalLayout.addLayout(self.LayerCounter)

*Изм. Лист № докум. Подп. Дата*

 self.frame = QtWidgets.QFrame(self.centralwidget) self.frame.setEnabled(True) self.frame.setFrameShape(QtWidgets.QFrame.StyledPanel) self.frame.setFrameShadow(QtWidgets.QFrame.Raised) self.frame.setObjectName("frame") self.verticalLayout 2 = QtWidgets.QVBoxLayout(self.frame) self.verticalLayout\_2.setObjectName("verticalLayout\_2") self.AdvancedLayout = QtWidgets.QVBoxLayout() self.AdvancedLayout.setObjectName("AdvancedLayout") self.verticalLayout\_2.addLayout(self.AdvancedLayout) spacerItem = QtWidgets.QSpacerItem(20, 40, QtWidgets.QSizePolicy.Minimum, QtWidgets.QSizePolicy.Expanding) self.verticalLayout 2.addItem(spacerItem) self.verticalLayout.addWidget(self.frame) self.gridLayout 2 = QtWidgets.QGridLayout() self.gridLayout\_2.setSizeConstraint(QtWidgets.QLayout.SetDefaultConstraint) self.gridLayout 2.setSpacing(10) self.gridLayout 2.setObjectName("gridLayout 2") self.epoch lbl = QtWidgets.QLabel(self.centralwidget) font = QtGui.QFont() font.setFamily("Times New Roman") font.setPointSize(12) self.epoch\_lbl.setFont(font) self.epoch\_lbl.setObjectName("epoch\_lbl") self.gridLayout 2.addWidget(self.epoch lbl, 0, 0, 1, 1) self.Start\_Button = QtWidgets.QPushButton(self.centralwidget) self.Start\_Button.setMaximumSize(QtCore.QSize(150, 16777215)) self.Start\_Button.setObjectName("Start\_Button") self.gridLayout 2.addWidget(self.Start Button, 1, 1, 1, 1) self.epoch SpBox = QtWidgets.QSpinBox(self.centralwidget) self.epoch SpBox.setMinimumSize(QtCore.QSize(245, 0)) self.epoch SpBox.setMaximumSize(QtCore.QSize(100, 16777215)) self.epoch SpBox.setObjectName("epoch SpBox") self.gridLayout 2.addWidget(self.epoch SpBox, 0, 1, 1, 1) self.Clear\_Button = QtWidgets.QPushButton(self.centralwidget) self.Clear\_Button.setMaximumSize(QtCore.QSize(150, 16777215)) self.Clear\_Button.setObjectName("Clear\_Button") self.gridLayout 2.addWidget(self.Clear Button, 1, 0, 1, 1) self.verticalLayout.addLayout(self.gridLayout\_2) self.horizontalLayout\_2.addLayout(self.verticalLayout) self.horizontalLayout 2.setStretch(0, 2) self.horizontalLayout\_2.setStretch(1, 1) MainWindow.setCentralWidget(self.centralwidget) self.menubar = QtWidgets.QMenuBar(MainWindow) self.menubar.setGeometry(QtCore.QRect(0, 0, 1199, 26)) self.menubar.setObjectName("menubar") self.menuFile = QtWidgets.QMenu(self.menubar) self.menuFile.setObjectName("menuFile") self.menuHelp = QtWidgets.QMenu(self.menubar)

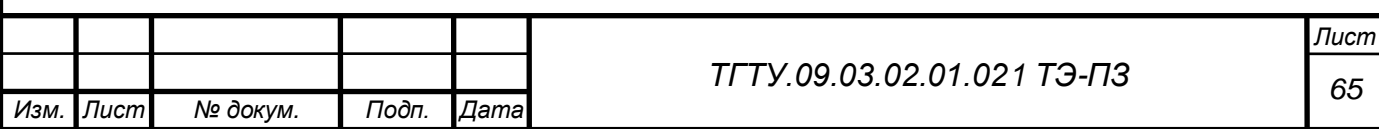

 self.menuHelp.setObjectName("menuHelp") self.menuInfo = QtWidgets.QMenu(self.menubar) self.menuInfo.setObjectName("menuInfo") MainWindow.setMenuBar(self.menubar) self.statusbar = QtWidgets.QStatusBar(MainWindow) self.statusbar.setObjectName("statusbar") MainWindow.setStatusBar(self.statusbar) self.actionOpen = QtWidgets.QAction(MainWindow) self.actionOpen.setObjectName("actionOpen") self.actionNew = QtWidgets.QAction(MainWindow) self.actionNew.setObjectName("actionNew") self.action 2 = QtWidgets.QAction(MainWindow) self.action\_2.setObjectName("action\_2") self.actionSave\_NN = QtWidgets.QAction(MainWindow) self.actionSave\_NN.setObjectName("actionSave\_NN") self.actionLoad\_ANN = QtWidgets.QAction(MainWindow) self.actionLoad ANN.setObjectName("actionLoad ANN") self.menuFile.addAction(self.actionNew) self.menuFile.addAction(self.actionOpen) self.menuFile.addAction(self.actionSave\_NN) self.menuFile.addAction(self.actionLoad\_ANN) self.menuInfo.addSeparator() self.menubar.addAction(self.menuFile.menuAction()) self.menubar.addAction(self.menuHelp.menuAction()) self.menubar.addAction(self.menuInfo.menuAction()) self.retranslateUi(MainWindow) self.Info Frame.setCurrentIndex(0) self.simple\_rbtn.setChecked(True) self.pen style = QPen() self.pen\_style.setStyle(Qt.SolidLine) self.pen\_style.setWidth(1) self.pen\_style.setCapStyle(Qt.RoundCap) self.figure = plt.figure() self.canvas = FigureCanvas(self.figure) self.training graph layout = QtWidgets.QVBoxLayout() self.training\_graph\_layout.addWidget(self.canvas) self.learning tab.setLayout(self.training graph layout) self.scene = QtWidgets.QGraphicsScene() self.graphic = QtWidgets.QGraphicsView(self.scene) self.ANNlayout = QtWidgets.QVBoxLayout() self.ANNlayout.addWidget(self.graphic) self.struct\_tab.setLayout(self.ANNlayout) self.scroll\_area = QScrollArea() self.current\_layers = "0" self.save\_wgt = DialogFileWidget('saver') self.ann\_loader = DialogFileWidget(type='ann\_loader') self.advanced\_rbtn.toggled['bool'].connect(self.form\_for\_setting) self.actionOpen.triggered.connect(self.load datasets) self.actionLoad ANN.triggered.connect(self.loadANN)

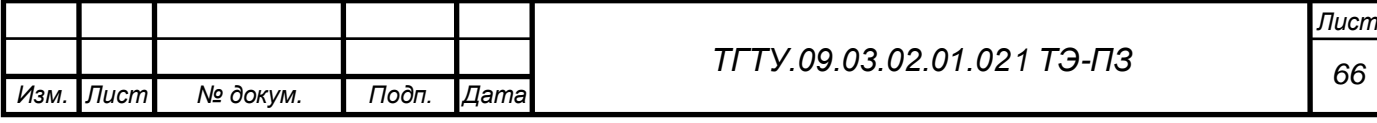

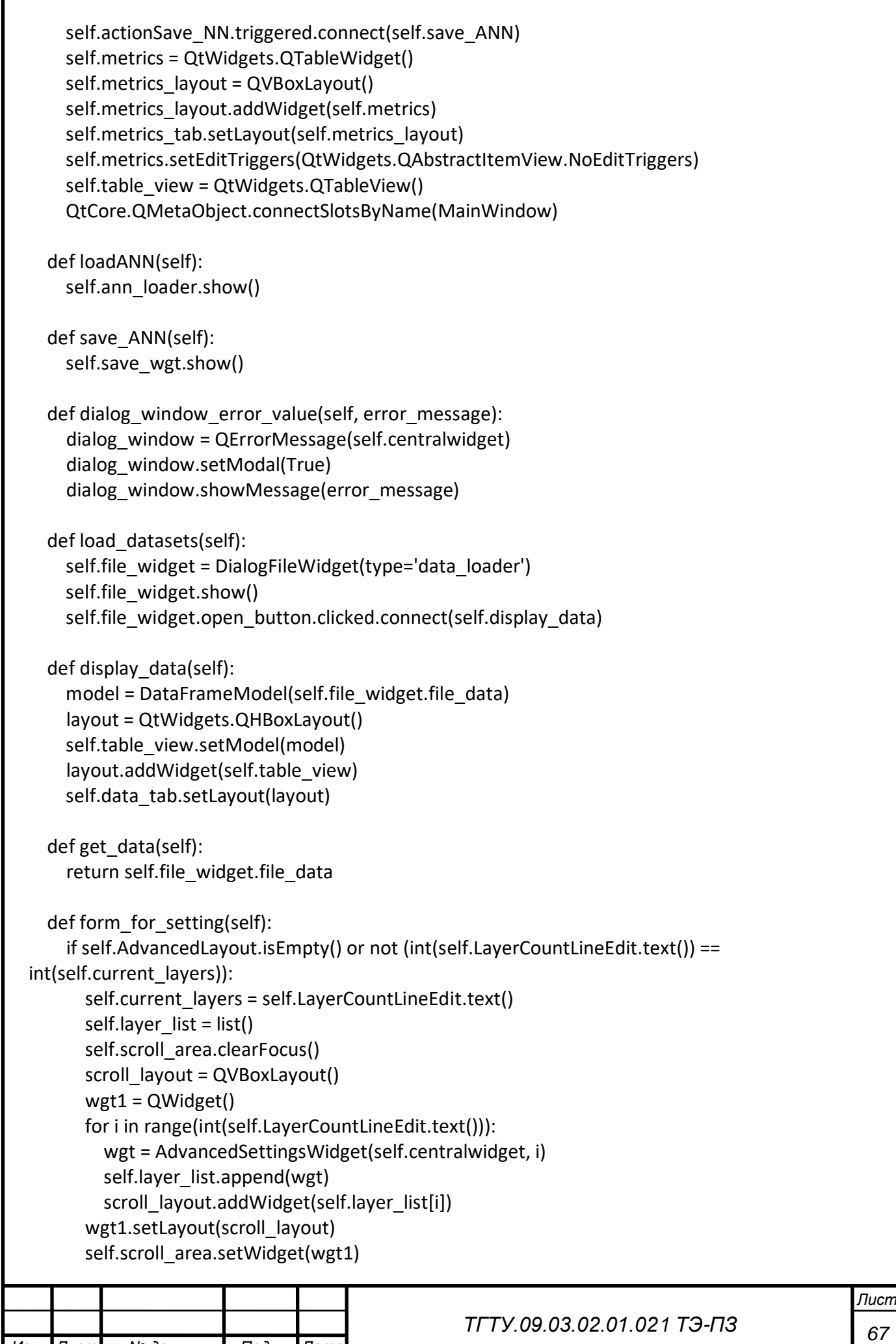

```
71
Изм. Лист № докум. Подп. Дата
                                                                                                   Лист
                                                    68 ТГТУ.09.03.02.01.021 ТЭ-ПЗ
        self.scroll_area.setVerticalScrollBarPolicy(Qt.ScrollBarAlwaysOn)
         self.AdvancedLayout.addWidget(self.scroll_area)
   def write metrics(self, data):
       self.metrics.setRowCount(2)
       self.metrics.setColumnCount(1)
       newItem = QtWidgets.QTableWidgetItem("Accuracy")
      self.metrics.setItem(0, 0, newItem)
       newItem = QtWidgets.QTableWidgetItem(str(data))
      self.metrics.setItem(1, 0, newItem)
   def plot history(self, data loss, data acc):
       self.figure.clear()
      ax = self.figure.addsubplot(111) ax.plot(data_loss, '*-', label="Loss")
       ax.plot(data_acc, '.-g', label="Accuracy")
       ax.set_xlabel('Epoch')
       ax.grid(True)
       ax.legend()
       self.canvas.draw()
   def draw_model(self, weights):
       self.scene = QtWidgets.QGraphicsScene()
       self.graphic.setScene(self.scene)
       line = QtCore.QLineF()
      neuron in layer = list() # Массив количества нейронов в слоях
      neuron in layer.append(weights[0][0].shape[0])
       for x in weights:
        neuron in layer.append(x[0].shape[1])
         # возвращает количество нейронов во входном слое
      x circle = 0v circle = 0
       diameter = 30
      for i in range(np.size(neuron in layer)):
        for j in range(neuron in layer[i]):
           self.scene.addEllipse(x_circle, y_circle, diameter, diameter)
          if y circle > 0:
            y circle = y circle * -1elif y circle <= 0:
            y circle = y circle * -1y circle += 40x circle += 300y circle = 0 line.setLine(15, 15, 300, 15)
      color positive = QColor(255, 0, 0)color negative = QColor(0, 0, 255) for i in range(np.size(neuron_in_layer) - 1): # для количества слоев -1
        for j in range(neuron in layer[i]): # для киоличества нейронов в слое
          for k in range(neuron in layer[i + 1]):
```

```
72
Изм. Лист № докум. Подп. Дата
                                                                                                    Лист
                                                     69 ТГТУ.09.03.02.01.021 ТЭ-ПЗ
             if weights[i][0][j][k] > 0:
               color_positive.setAlphaF(weights[i][0][j][k])
               self.pen_style.setColor(color_positive)
               self.pen style.setWidth(int(weights[i][0][j][k] * (5 - 1) + 1))
             elif weights[i][0][i][k] <= 0:
               self.pen_style.setWidth(1)
               color_negative.setAlphaF(weights[i][0][j][k] * -1)
               self.pen_style.setColor(color_negative)
               self.pen style.setWidth(int(weights[i][0][j][k] * -1 * (5 - 1) + 1))
              self.scene.addLine(line, pen=self.pen_style)
             if line.y2() > 15:
               line.setLine(line.x1(), line.y1(), line.x2(), line.y2() * -1 + 30)
              elif line.y2() < 15:
               line.setLine(line.x1(), line.y1(), line.x2(), line.y2() * -1 + 70)
            elif line.y2() == 15:
               line.setLine(line.x1(), line.y1(), line.x2(), line.y2() + 40)
           line.setLine(line.x1(), line.y1(), line.x2(), 15)
          if line.y1() > 15:
             line.setLine(line.x1(), line.y1() * -1 + 30, line.x2(), line.y2())
          elif line.y1() < 15:
             line.setLine(line.x1(), line.y1() * -1 + 70, line.x2(), line.y2())
          elif line.y1() == 15:
             line.setLine(line.x1(), line.y1() + 40, line.x2(), line.y2())line.setLine(line.x1() + 300, 15, line.x2() + 300, line.y2()) def retranslateUi(self, MainWindow):
       _translate = QtCore.QCoreApplication.translate
      MainWindow.setWindowTitle(_translate("MainWindow", "MainWindow"))
      self.Info_Frame.setTabText(self.Info_Frame.indexOf(self.data_tab),_translate("MainWindow",
  "Данные"))
      self.Info Frame.setTabText(self.Info Frame.indexOf(self.struct tab),
                      _translate("MainWindow", "Построенная ИНС"))
      self.Info Frame.setTabText(self.Info Frame.indexOf(self.learning tab),
                      _translate("MainWindow", "График обучения"))
      self.Info Frame.setTabText(self.Info Frame.indexOf(self.metrics tab),
 _translate("MainWindow", "Метрики"))
       self.settings_type_lbl.setText(_translate("MainWindow", "Выберите способ настройки
 нейронной сети: "))
      self.simple_rbtn.setText(_translate("MainWindow", "Простой"))
      self.advanced_rbtn.setText(_translate("MainWindow", "Расширенный"))
      self.LayerCountLabel.setText(_translate("MainWindow", "Количество слоев в нейронной
 сети:"))
      self.epoch_lbl.setText(_translate("MainWindow", "Количество эпох обучения:"))
      self.Start_Button.setText(_translate("MainWindow", "Начать"))
      self.Clear Button.setText( translate("MainWindow", "Сбросить"))
      self.menuFile.setTitle(_translate("MainWindow", "File"))
      self.menuHelp.setTitle(_translate("MainWindow", "Help"))
      self.menuInfo.setTitle(_translate("MainWindow", "Info"))
      self.actionOpen.setText(_translate("MainWindow", "Load dataset"))
```
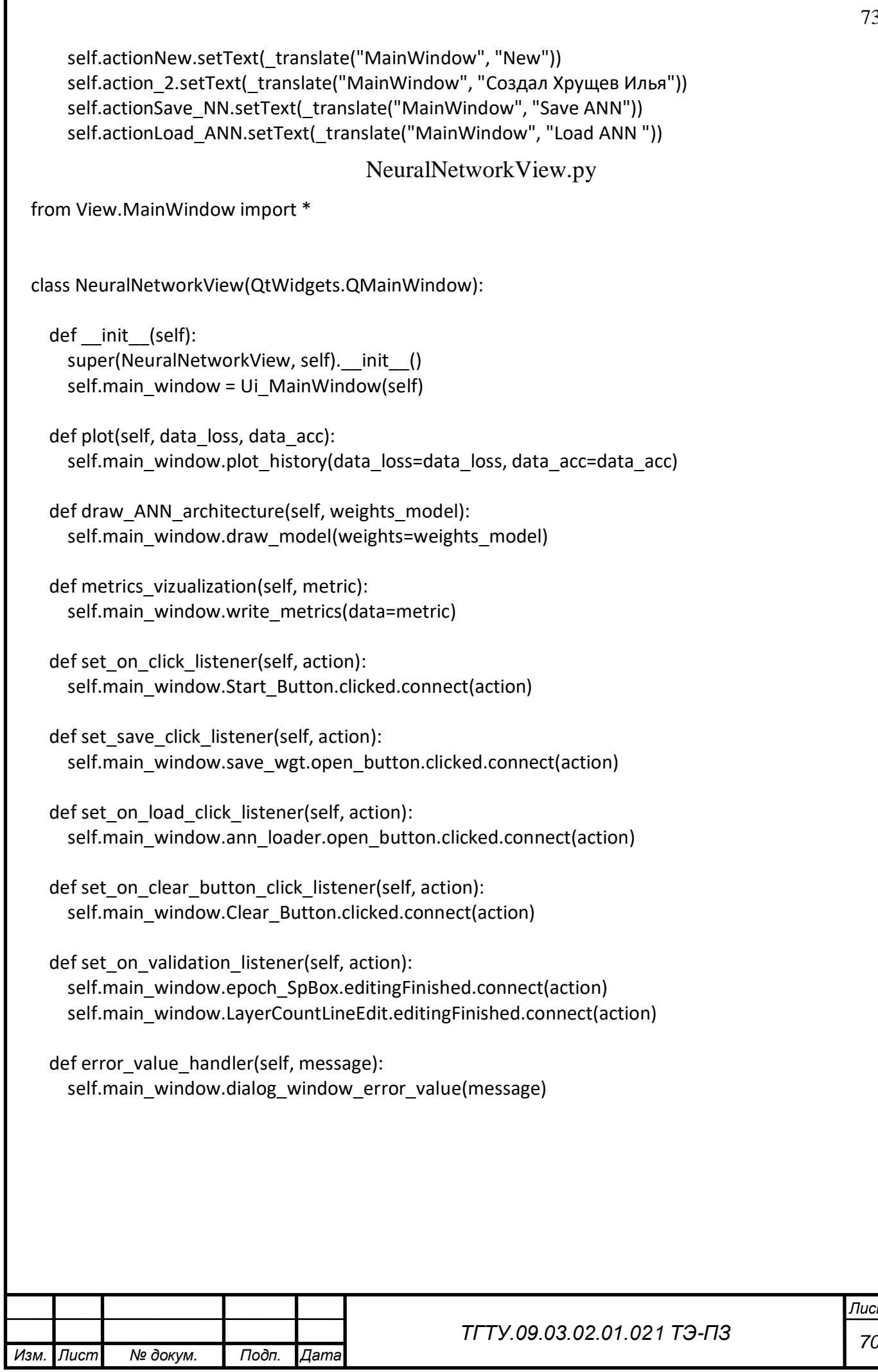

Г

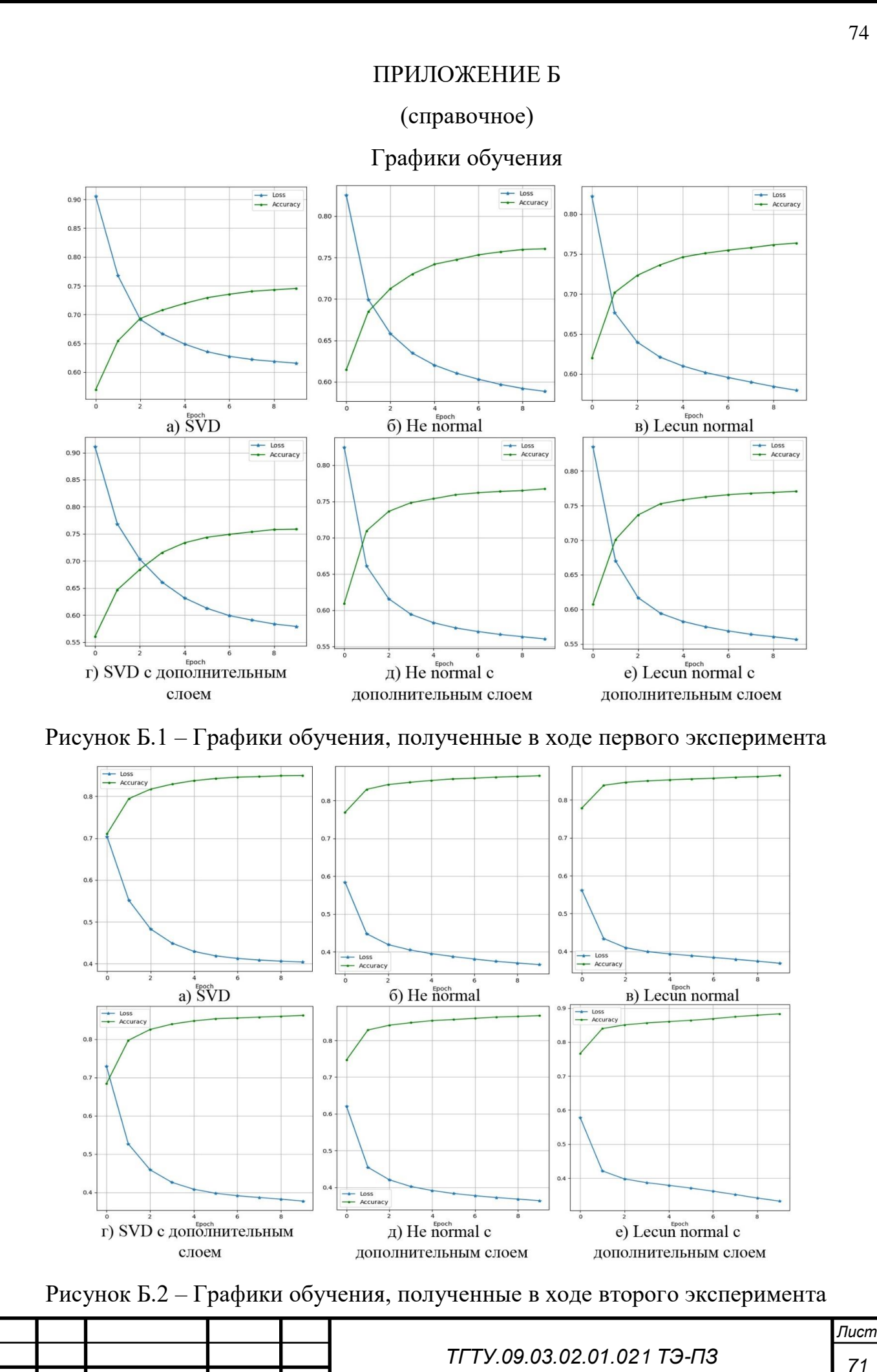
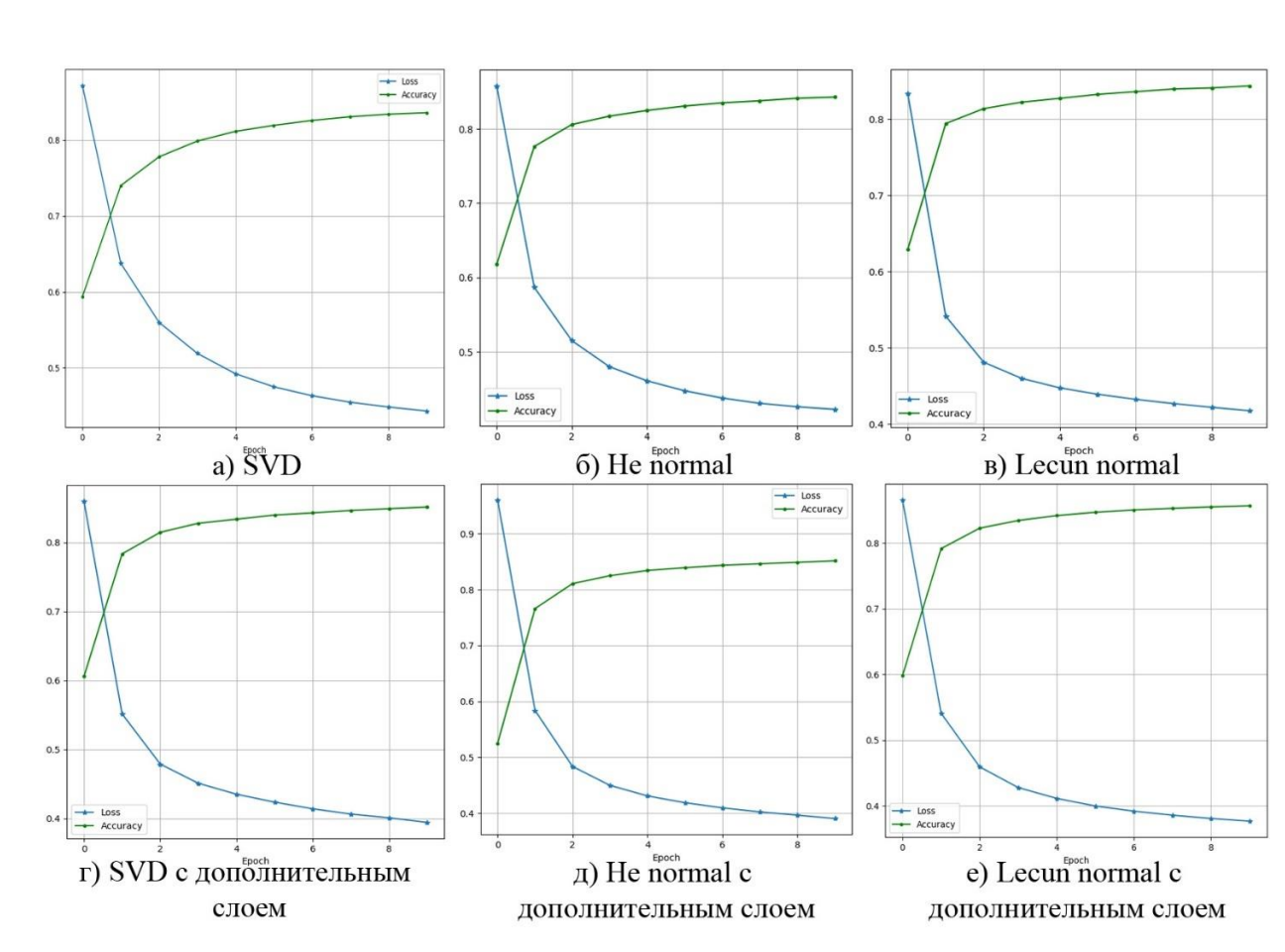

Рисунок Б.3 – Графики обучения, полученные в ходе третьего эксперимента

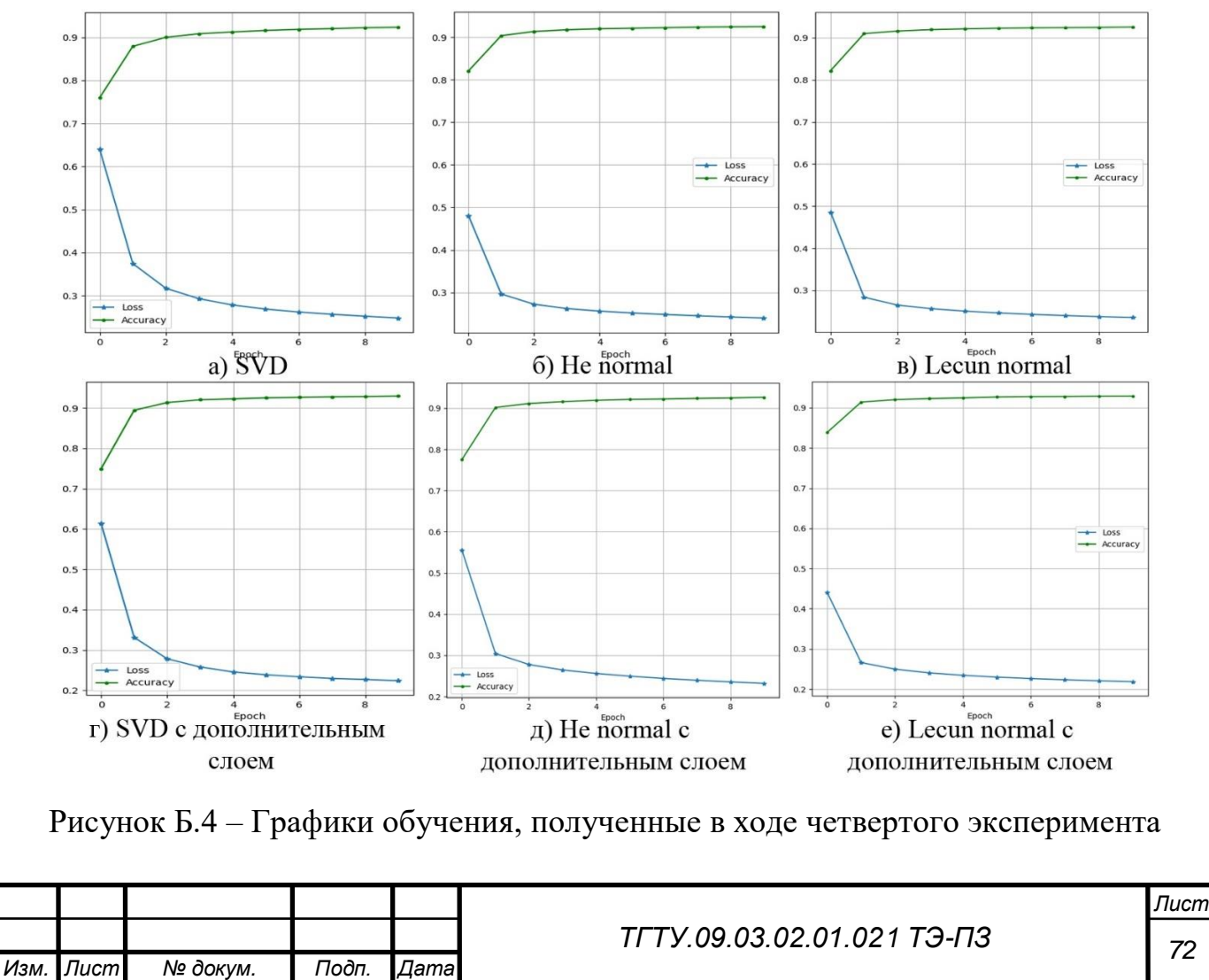

75

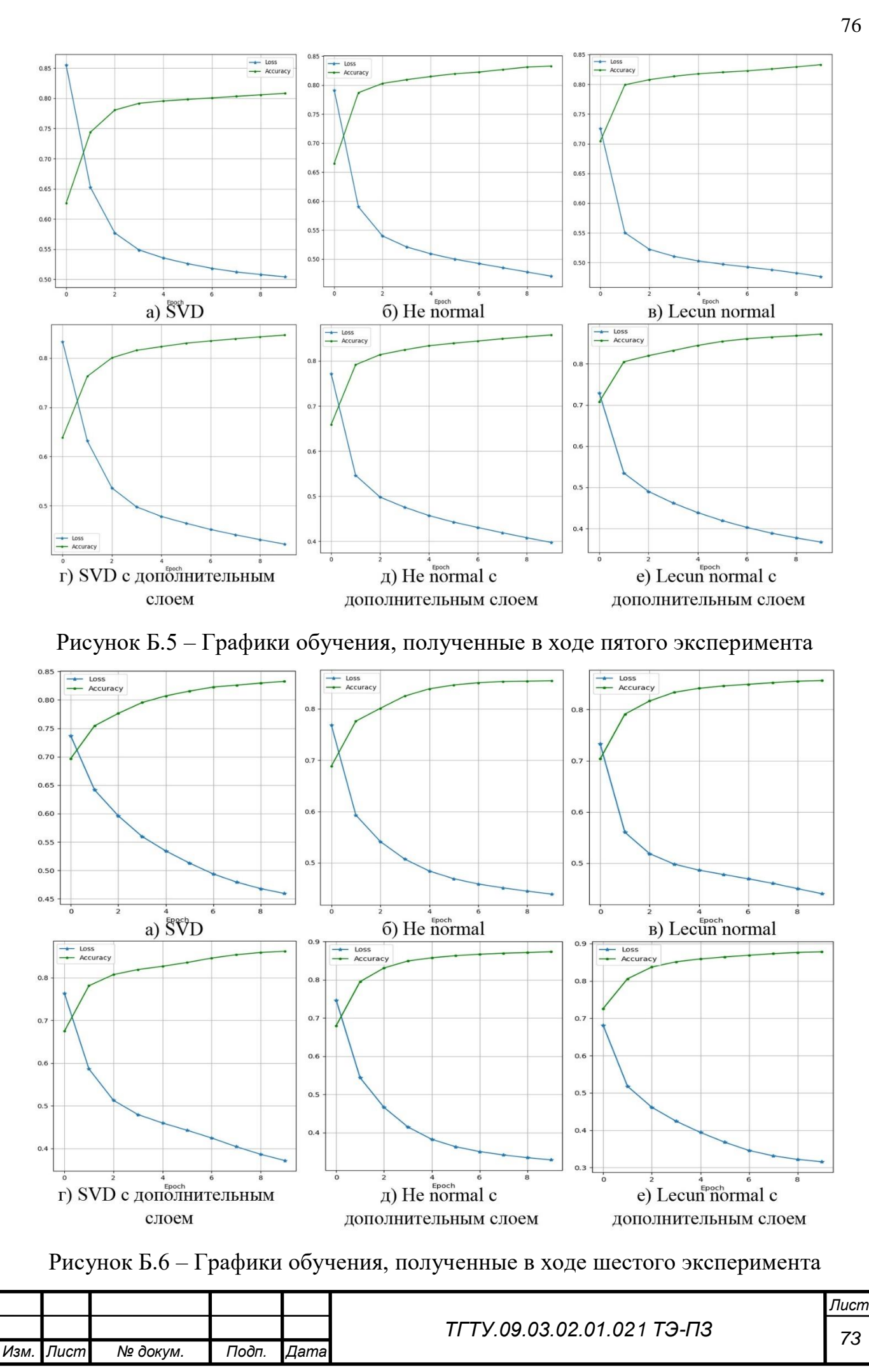

76

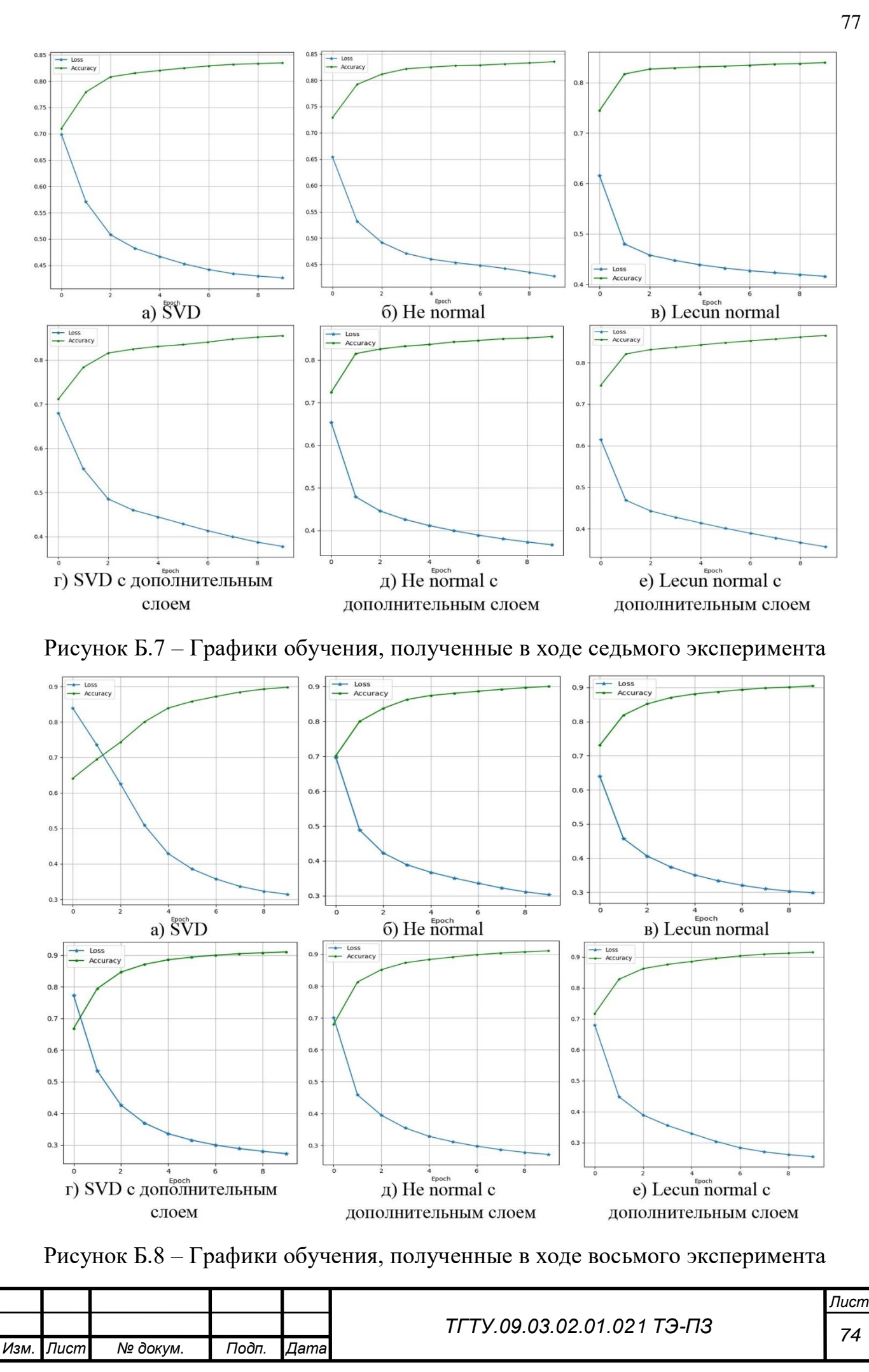

77

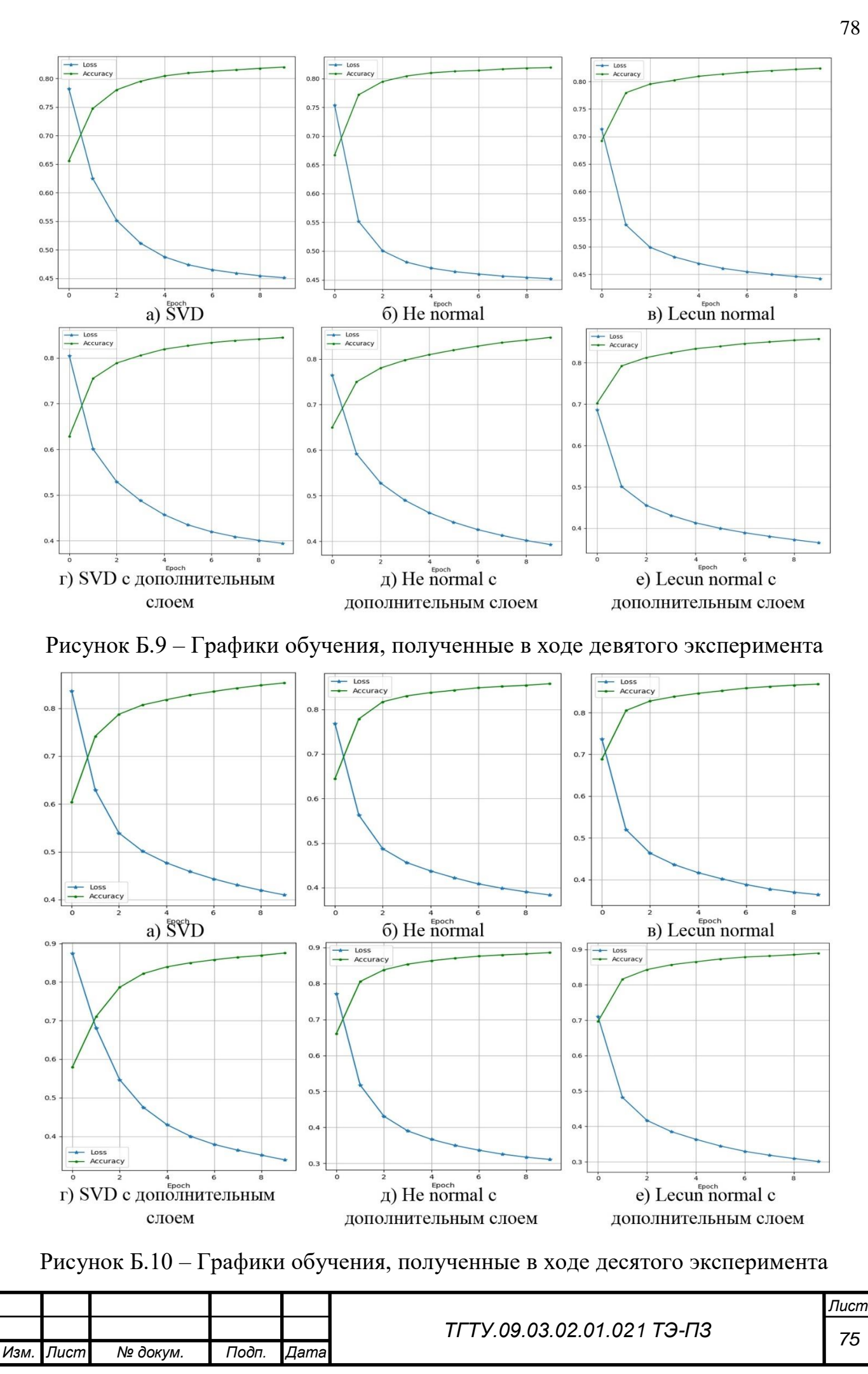